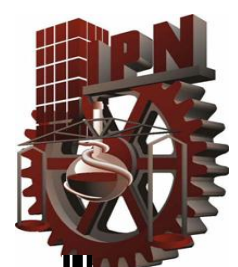

# Instituto Politécnico Nacional.

# Escuela superior de ingeniería mecánica y eléctrica.

Maestría en Ciencias en ingeniería DE TELECOMUNICACIONES.

# **"MODELO DE SISTEMA DOMÓTICO VIRTUAL APLICADO A ENTORNOS EDUCATIVOS"**

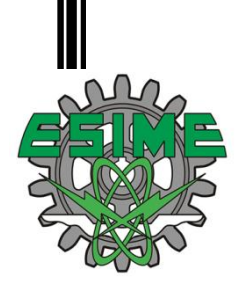

TESIS QUE PARA OBTENER EL GRADO DE **MAESTRO EN CIENCIAS** PRESENTA EL **ING. MANUEL ALEJANDRO RIOS LOPERENA.**

México, DF. Junio 2011.

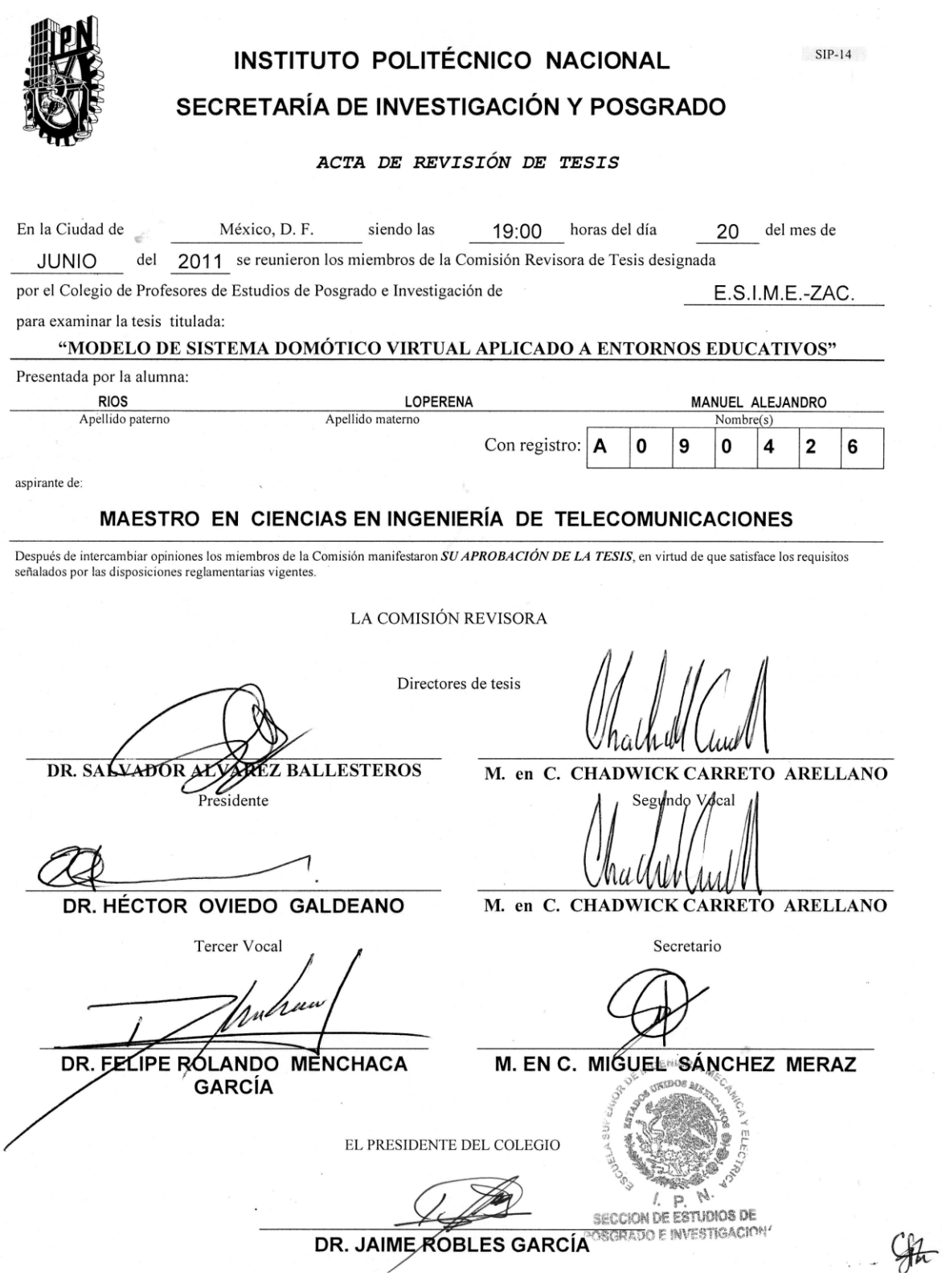

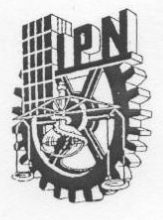

### **INSTITUTO POLITÉCNICO NACIONAL** SECRETARÍA DE INVESTIGACIÓN Y POSGRADO

#### CARTA CESIÓN DE DERECHOS

En la Ciudad de México D.F. el día 21 del mes Junio del año 2011, el (la) que suscribe Manuel Alejandro Rios Loperena alumno (a) del Programa de Maestría en Ciencias en Ingeniería de Telecomunicaciones con número de registro A090426, adscrito a la Sección de Estudios de Posgrado e Investigación de la Escuela Superior de Ingeniería Mecánica y Eléctrica Unidad Zacatenco, manifiesta que es autor (a) intelectual del presente trabajo de Tesis bajo la dirección del Dr. Salvador Álvarez Ballesteros y el M. en C. Chadwick Carreto Arellano y cede los derechos del trabajo intitulado "Modelo de Sistema Domótico Virtual Aplicado a Entornos Educativos", al Instituto Politécnico Nacional para su difusión, con fines académicos y de investigación.

Los usuarios de la información no deben reproducir el contenido textual, gráficas o datos del trabajo sin el permiso expreso del autor y/o director del trabajo. Este puede ser obtenido escribiendo a la siguiente dirección alex\_rios7@hotmail.com. Si el permiso se otorga, el usuario deberá dar el agradecimiento correspondiente y citar la fuente del mismo.

> MANUEL RIOS LOPERENA Manuel Alejandro Ríos Loperena

> > Nombre y firma

# **RESUMEN**

En el trabajo de tesis se propone, diseña, implementa y evalúa un modelo cuya arquitectura ofrece un conjunto de servicios a los usuarios de un entorno con el objetivo de facilitar sus tareas o actividades a desarrollar, mediante una infraestructura de red convergente, a través de sus dispositivos móviles.

El trabajo detalla el análisis y el diseño del modelo propuesto obteniendo así una arquitectura funcional, flexible y estable del modelo que permite más adelante realizar la implementación de este.

La implementación del modelo propuesto se lleva a cabo en un entorno educativo dentro del laboratorio de la Maestría de Cómputo Móvil en la Escuela Superior de Cómputo (ESCOM) dentro del Instituto Politécnico Nacional (IPN), donde el modelo es evaluado por los usuarios del entorno, es decir estudiantes, profesores y algunos visitantes que bajo una infraestructura de red convergente (con uso de las tecnologías Wi-Fi y Ethernet) reciben múltiples servicios (Sistema SAES, AAVAE, Webescom, Videoteca y Webconference) según su perfil de usuario, como apoyo en el desarrollo de sus actividades, esto a través de sus diferentes dispositivos móviles (computadoras portátiles, teléfonos inteligentes, computadoras portátiles con pantalla táctil).

Finalmente se hace una reflexión y se presentan las conclusiones en base a los resultados de la evaluación del modelo para determinar si este cumplió con los objetivos que se trazaron desde el principio de la investigación.

# **ABSTRACT**

This thesis proposes analyze, design, implement and evaluate a model whose architecture offers a set of services to users in an environment with the goal to facilitate their tasks or activities to be developed within it, through a converged network infrastructure and their mobile devices.

The thesis, details the analysis and design of the proposed model, thus obtaining a functional, flexible and stable model architecture, which allows deploy to the model later.

The implementation of the proposed model takes place in an educational environment in the Masters of Mobile Computing laboratory in the Escuela Superior de Cómputo (ESCOM) within the Instituto Politécnico Nacional (IPN), where the model is evaluated by the students, professors and some visitors in a converged network infrastructure (using technologies: Wi-Fi and Ethernet), they receive multiple services (Systems: SAES , AAVAE, Webescom, Videoteca and WebConference) to the development of their activities through their mobile devices (laptops, smart phones, tablet pc's) according their user profile.

Finally, the conclusions based in the results of evaluation of the proposed model are presented to determinate if the principal and specific objectives at the beginning of investigation were accomplished.

# **ÍNDICE GENERAL**

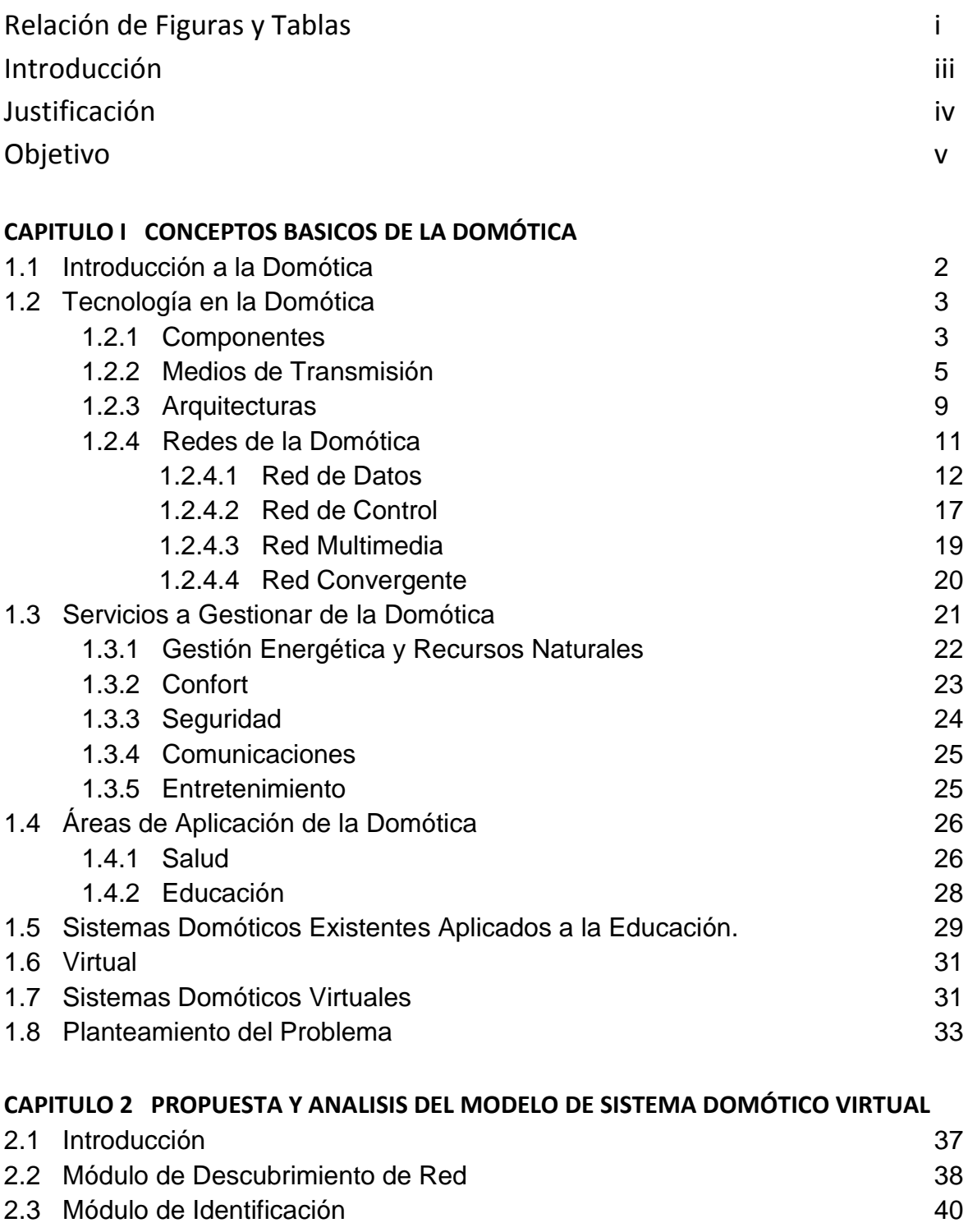

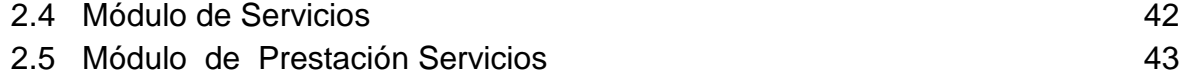

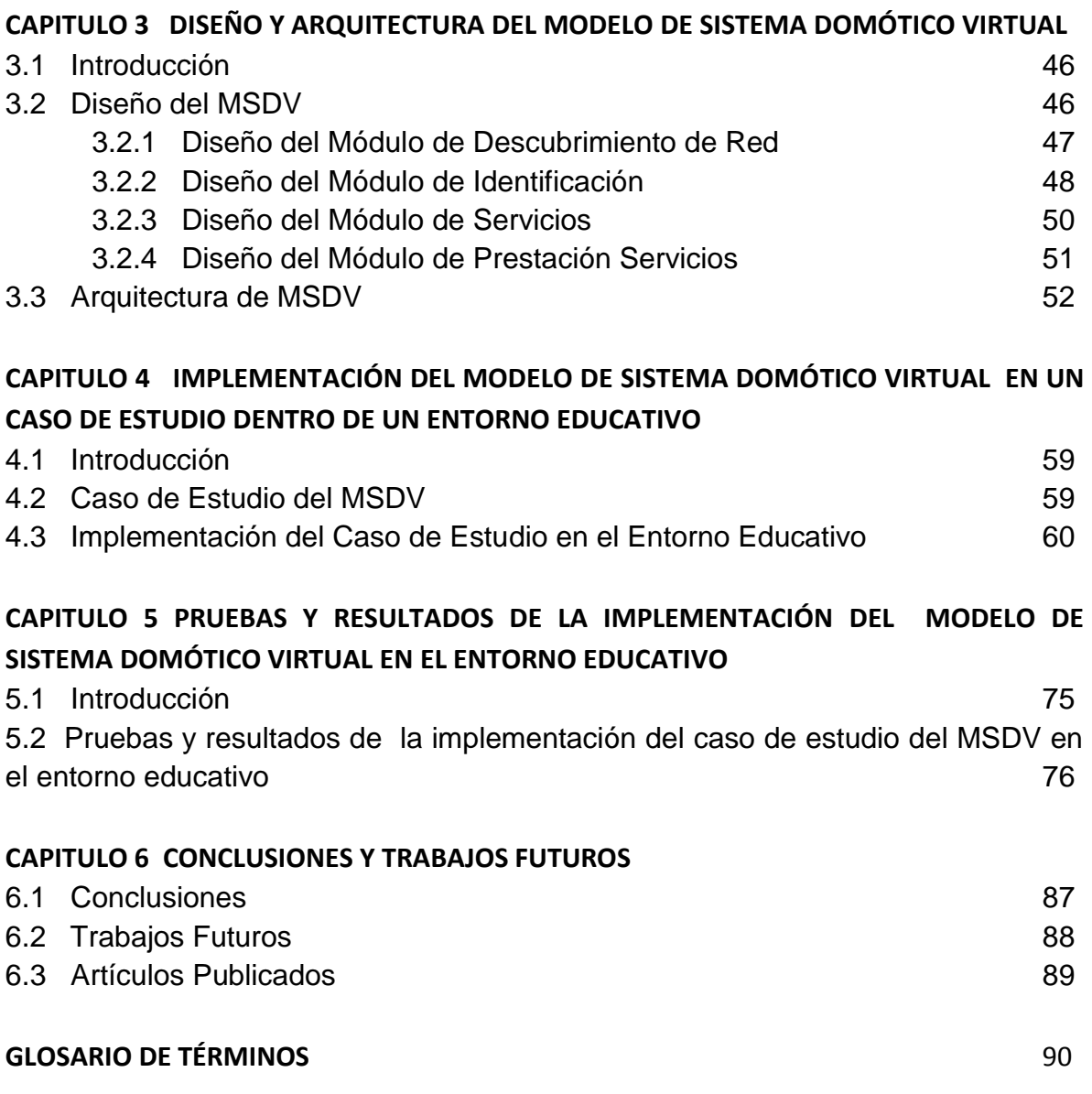

# **RELACIÓN DE FIGURAS Y TABLAS**

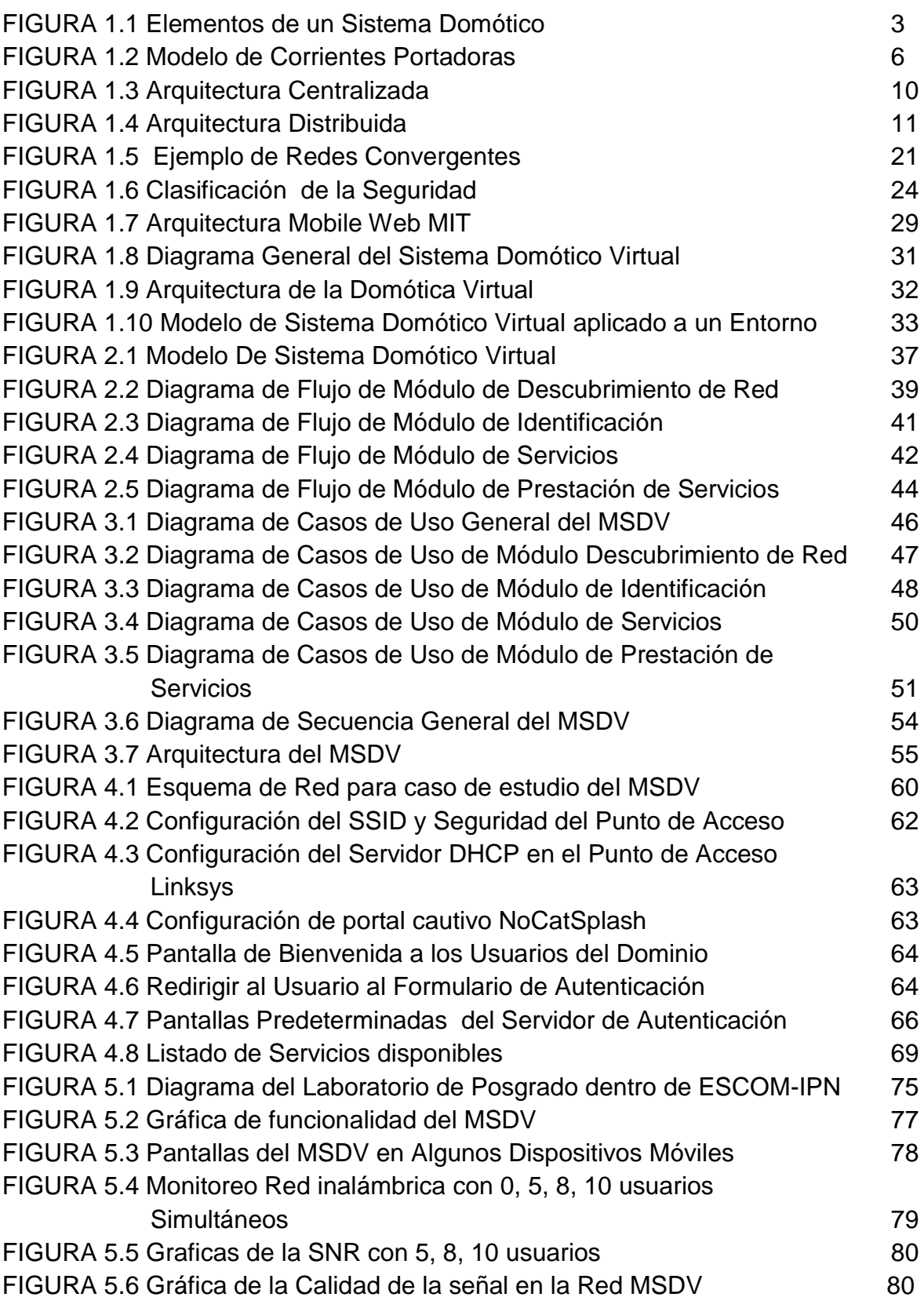

 $\{$  i  $\}$ 

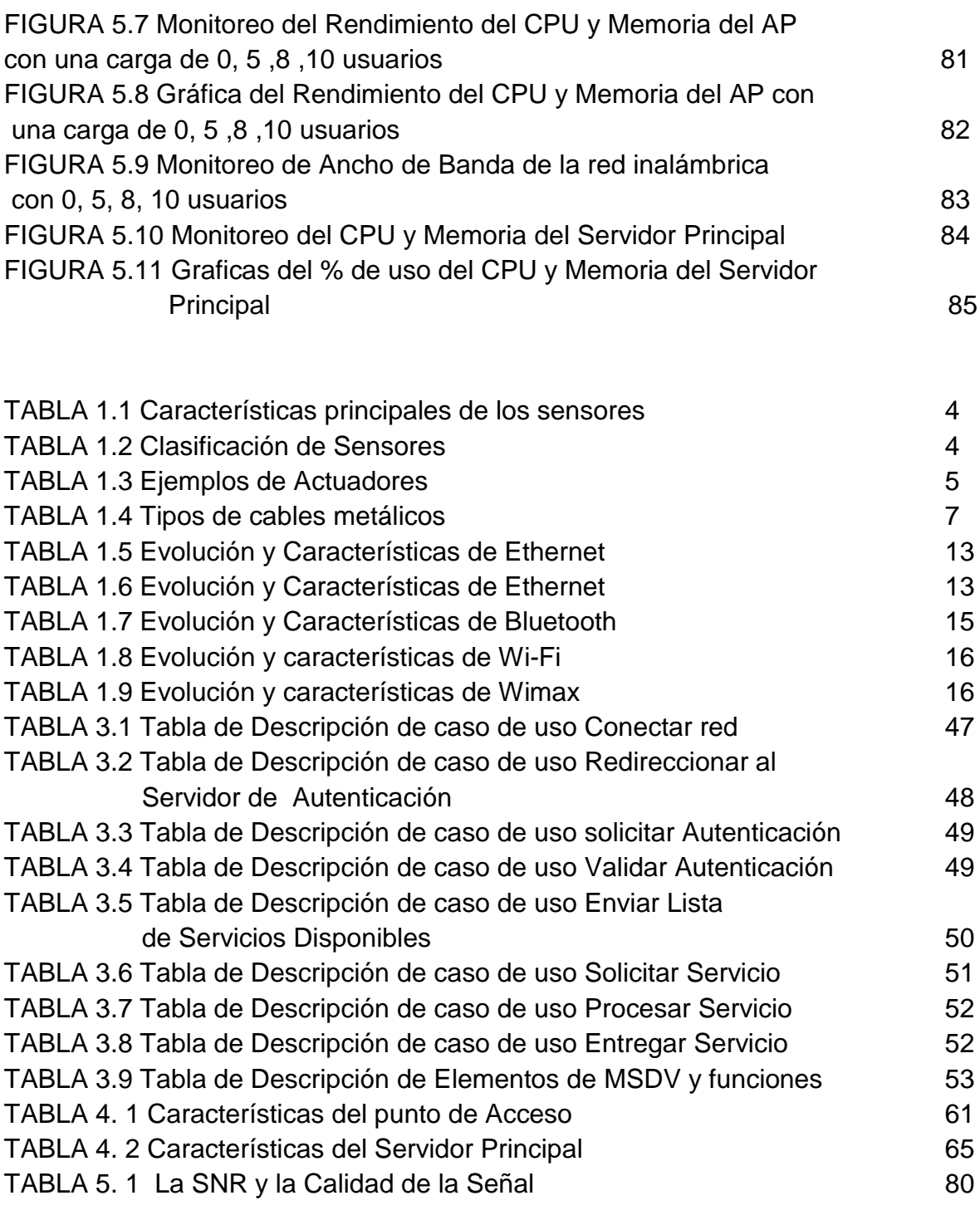

 $\begin{picture}(180,10) \put(0,0){\vector(1,0){100}} \put(10,0){\vector(1,0){100}} \put(10,0){\vector(1,0){100}} \put(10,0){\vector(1,0){100}} \put(10,0){\vector(1,0){100}} \put(10,0){\vector(1,0){100}} \put(10,0){\vector(1,0){100}} \put(10,0){\vector(1,0){100}} \put(10,0){\vector(1,0){100}} \put(10,0){\vector(1,0){100}} \put(10,0){\vector(1,0){100}}$ 

# **INTRODUCCIÓN**

Hoy en día las necesidades de los usuarios en cuanto a información y/o servicios (datos, voz, video, control, etc.), a través de diferentes dispositivos móviles y sobre diferentes entornos han venido incrementándose, obligando al desarrollo de múltiples servicios en diferentes entornos como apoyo al desarrollo de sus tareas o actividades.

Por un lado una gran cantidad de estos servicios que se desarrollan son independientes, y requieren un tipo de acceso, un dispositivo móvil compatible o una plataforma específica para lograr obtener sus beneficios. Lo que ocasiona se restrinja el uso del servicio a un limitado número de usuarios. Se ha contemplado el término de domótica virtual como ¨sistemas domóticos que ofrecen el control multiusuario y la posibilidad de que sean operados bajo un sistema de visualización inmersivo y no inmersivo" [23]. Para el presente trabajo se emplea el término domótica virtual como una extensión de la domótica sobre espacios abiertos basándose en la tecnología, haciendo uso de redes convergentes con el objetivo de proporcionar al usuario de acuerdo a su perfil el apoyo necesario en base a múltiples servicios y múltiples accesos con el fin de desarrollar sus actividades o tareas dentro de este espacio.

Actualmente no existe un modelo que pueda reunir los servicios desarrollados de acuerdo al entorno y presentarlos al usuario bajo diferentes dispositivos móviles y/o tecnologías a través de redes convergentes.

Por ello es interés de este trabajo de investigación presentar la propuesta de un modelo basado en el término domótica virtual como se ha definido, con las siguientes características: escalable, flexible, interoperable, movible, portable, sencillo, seguro y transparente; que permita a los usuarios la conexión a la infraestructura de red convergente de un entorno y mediante la cual se le ofrecen servicios múltiples de acuerdo a su perfil para apoyo de sus tareas dentro del entorno, a través de sus dispositivos móviles. Dentro del trabajo se detallará el modelo, sus características, su estructura modular, la arquitectura que se concibió en base a un análisis y diseño previos, se plantea un caso de estudio para su implementación dentro de un entorno educativo (Laboratorio de la Maestría de cómputo móvil de la Escuela Superior de Cómputo del Instituto Politécnico Nacional), donde se implementa y evalúa el modelo conforme el caso de estudio y por último se presentan las conclusiones generadas del modelo propuesto.

# **JUSTIFICACIÓN**

Innovar, avanzar, mejorar. Ese es el impulso que mueve siempre hacia adelante la evolución del ser humano. Y en ese progreso la tecnología se ha convertido en un aliado imprescindible.

La tecnología inalámbrica es una de las que ha tenido un crecimiento exponencial en los últimos años y hoy en día existe una gran cantidad de personas dentro de cualquier entorno que cuentan con un dispositivo móvil, motivo por el cual se tiene en cuenta para el desarrollo de este trabajo de investigación.

Por otro lado, la domótica un concepto que comenzó por aplicarse sobre las casas y tiene como finalidad diseñar un ambiente inteligente ofreciendo una serie de beneficios a los usuarios y hoy en día ha venido infiltrándose en diferentes entornos bajo diferentes nombres como inmótica y urbótica. Es por ello que en el presente trabajo se utiliza el término domótica virtual para extender la domótica hacia el uso de las redes convergentes y los servicios, fuera de espacios cerrados, permitiendo abarcar un espacio de acuerdo a las necesidades que el entorno establezca y poder ahí ofrecer al usuario una serie de servicios de acuerdo a su perfil, que lo ayuden a desenvolverse de una mejor manera dentro del entorno. Existen antecedentes del uso del término domótica virtual utilizado como ¨sistemas domóticos que ofrecen el control multiusuario y la posibilidad de que sea operado bajo un sistema de visualización inmersivo y no inmersivo" [23].

El entorno que se ha elegido para el desarrollo del trabajo de investigación es el educativo debido a que es el lugar donde se está desarrollando y a las facilidades que se tienen en este momento para poder hacer algunas pruebas.

Siguiendo ese impulso el trabajo de investigación que se presenta es un modelo apoyado en la tecnología alámbrica, inalámbrica y la domótica virtual que da como resultado que a los usuarios de un entorno educativo se les ofrezca una serie de servicios de acuerdo a su perfil que les facilite y apoye en la realización de sus tareas dentro del entorno, mediante una infraestructura de red y sus dispositivos móviles.

iv

# **OBJETIVO**

Analizar, diseñar e implementar un modelo en un entorno de red convergente que gestione un conjunto de servicios para los usuarios de acuerdo a su perfil mediante dispositivos móviles con el fin de facilitar sus tareas y/o actividades a desarrollar en espacios académicos.

## **OBJETIVOS ESPECÍFICOS**

- Analizar y diseñar el Modelo de Sistema Domótico Virtual basados en el Lenguaje de Modelado Unificado (UML).
- Implementar la Arquitectura del Modelo de Sistema Domótico Virtual en un caso de estudio dentro de un entorno educativo.
- Evaluar la funcionalidad del Modelo de Sistema Domótico Virtual y de la infraestructura de red inalámbrica que lo soporta dentro del entorno educativo.

# **CAPITULO I**

# **CONCEPTOS BÁSICOS DE LA DOMÓTICA**

La domótica es un campo de la automatización y las comunicaciones que está logrando un protagonismo creciente en los últimos años. En este capítulo se presenta su definición, se exponen los componentes, medios de transmisión y arquitecturas que caracterizan a la domótica, y se estudian las tecnologías comerciales más extendidas para su desarrollo. Además, se revisan las principales áreas de aplicación donde se presentan estos sistemas. Se analiza la noción del término Virtual, para dar una introducción al concepto *Domótica Virtual*.

## **Objetivos del Capitulo:**

- Conocer la definición de la domótica
- Definir conceptos básicos alrededor de la domótica.
- Conocer las tecnologías existentes dentro de la domótica.
- Presentar un panorama general de los ámbitos y áreas donde actúan las aplicaciones de la domótica.
- Presentar algunos sistemas domóticos aplicados a la educación.
- Definir el término Domótica Virtual desde la óptica de este trabajo.
- ◆ Plantear el problema que se pretende cubrir.

#### **1.1 Introducción a la Domótica**

La evolución tecnológica de diferentes disciplinas, como la microelectrónica, las telecomunicaciones, la informática, la arquitectura y la automática, han permitido una interacción de las mismas que ha dado como resultado la aparición de la domótica. Además, las nuevas funciones y necesidades de los edificios\casas y de usuarios, han conducido a desarrollar nuevos sistemas capaces de satisfacerlas. Estos sistemas además de posibilitar los niveles de automatización demandados han estado persiguiendo una serie de cualidades que se han llegado a considerar factores clave en el desarrollo de los mismos. Los factores determinantes son la facilidad de uso, la integración de las funciones y la interactividad tanto entre ellos mismos como con el usuario. Este proceso ha dado lugar a un nuevo tipo de sistemas reactivos: los sistemas domóticos.

El término Domótica proviene del latín domus (casa) y del griego aútóμatoç (automática) [1]. El vocablo *Domótica* se definió en 1988 por parte de la enciclopedia Larousse, como "el concepto de vivienda que integra todos los automatismos en materia de seguridad, gestión de la energía, comunicaciones, etc."

Hasta hoy se conocen múltiples definiciones de domótica, de las que cabe destacar las siguientes:

• La Asociación Española de Domótica (CEDOM-2004) define a la Domótica como "el conjunto de tecnologías aplicadas al control y la automatización inteligente de la vivienda, que permite una gestión eficiente del uso de la energía, además de aportar seguridad, confort, y comunicación entre el usuario y el sistema" [2].

• Según el diccionario de la Real Academia Española define a la Domótica como "Conjunto de sistemas que automatizan las diferentes instalaciones de una vivienda" [3].

• Para Huidobro J.M. y Millán R. (2004). La vivienda domótica es "aquella que integra un conjunto de automatismos en materia de electricidad, electrónica, robótica, informática y telecomunicaciones, con el objetivo de asegurar al usuario un aumento del confort, la seguridad, el ahorro energético, las facilidades de comunicación y las posibilidades de entretenimiento" [4].

En base a las definiciones previas se puede concluir con una definición final de Domótica como la integración de la tecnología en el diseño inteligente de un recinto cerrado.

Existe aún hoy cierta polémica en cuanto a la idoneidad del término domótica ya que el objeto de esta disciplina no es únicamente la casa sino cualquier tipo de edificación. Por ello, se han creado diversos términos para distinguir el alcance de las domótica según el sector de aplicación [5]:

• Domótica, para el sector doméstico (aunque hoy día se ha generalizado además para el sector edificios).

• Inmótica, para el sector terciario (automatización de edificios como hoteles, hospitales, oficinas, etc.).

• Urbótica, para las ciudades. Control de la iluminación pública, gestión de semáforos, telecomunicaciones, medios de pago, etc.

## **1.2 Tecnología en la Domótica**

La red domótica se compone de una serie de dispositivos que detectan cambios de estado en las variables del entorno y los transmiten a otros elementos para que puedan actuar en consecuencia, en función de unas reglas establecidas por el usuario del sistema. Resulta por tanto evidente, que para ello serán necesarios una serie de dispositivos, interconectados por algún tipo de medio de transmisión, y organizados según una arquitectura para la comunicación entre ellos.

### **1.2.1 Componentes**

Los elementos (Figura 1.1) que componen un sistema domótico se clasifican en los siguientes tipos [6] [7]:

- Sensores.
- Unidad de Control.
- $\triangleright$  Actuadores.
- $\triangleright$  Interfaces.

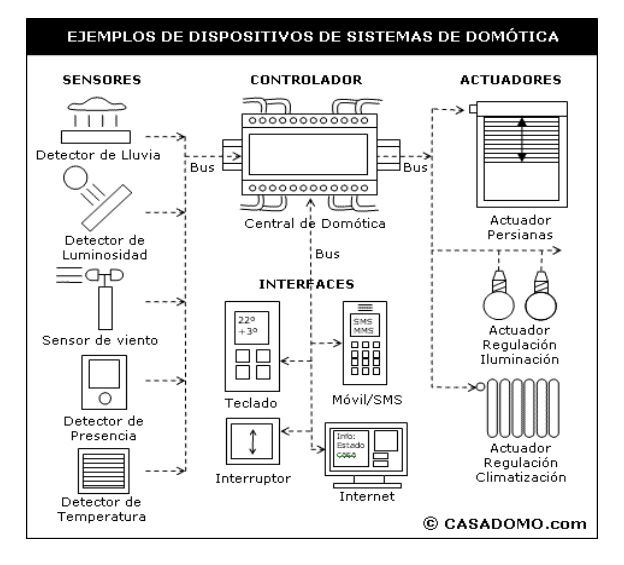

 **FIGURA 1.1 Elementos de un Sistema Domótico**

Dependiendo de la tecnología o solución utilizada hay equipos que son a la vez unidades de control, sensores y actuadores, o combinaciones de ellos.

#### **Sensores**

Son dispositivos que detectan cambios en magnitudes de determinados parámetros físicos o químicos del entorno y los transforman en variables eléctricas. Estas son enviadas a los elementos de control para que tomen las decisiones.

Para valorar la calidad de un sensor hay que atender a sus principales características (Tabla 1.1):

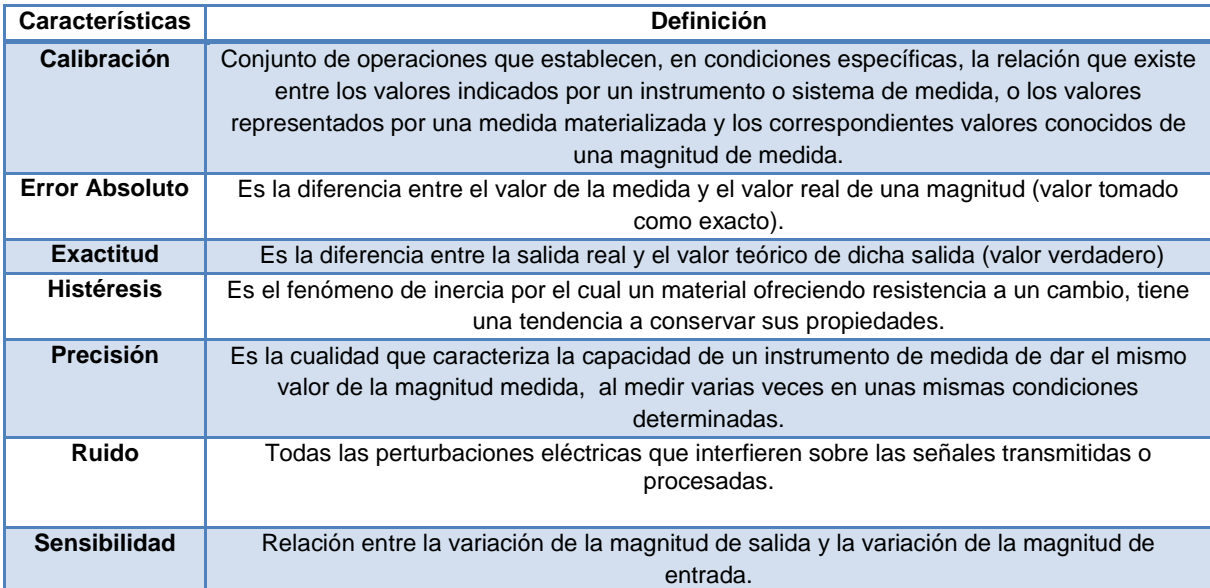

 **TABLA 1.1 Características principales de los sensores [8, 9, 10, 11]**

Existen muchos tipos de sensores que se pueden que se pueden clasificar de la siguiente manera (Tabla 1.2):

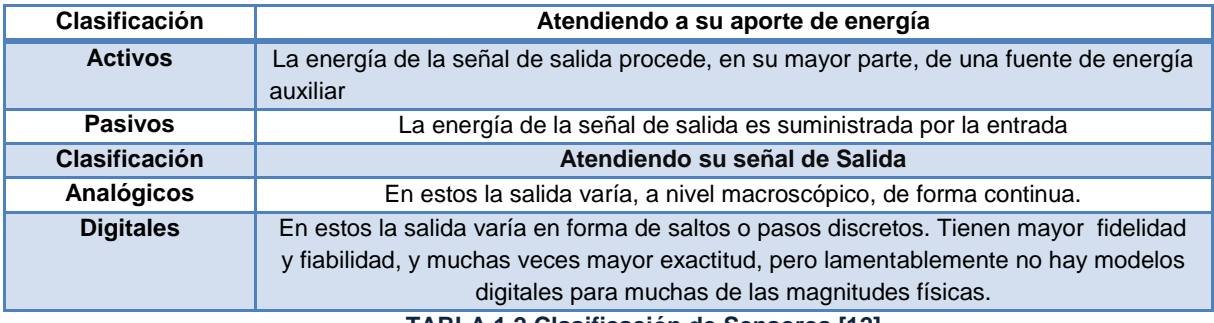

 **TABLA 1.2 Clasificación de Sensores [12]**

#### **Unidad de Control**

Es el dispositivo que controla e interactúa con los demás elementos de un sistema domótico, recibiendo las señales que proporcionan los sensores y emitiendo las señales que llegaran a los actuadores. Además posibilita la conexión con las interfaces de usuario, como pantalla táctiles, mandos a distancia, etc. para una interacción con el usuario del sistema.

#### **Actuadores**

Son dispositivos que reciben la orden de una unidad de control y en función a ella activan un elemento final de control (encendido/apagado, subida/bajada de una persiana, apertura/cierre de electroválvulas, etc.). Existen varios tipos de actuadores como son: electrónicos, hidráulicos, neumáticos, eléctricos.

Algunos de los dispositivos que entran dentro del concepto de actuador son los siguientes (Tabla 1.3):

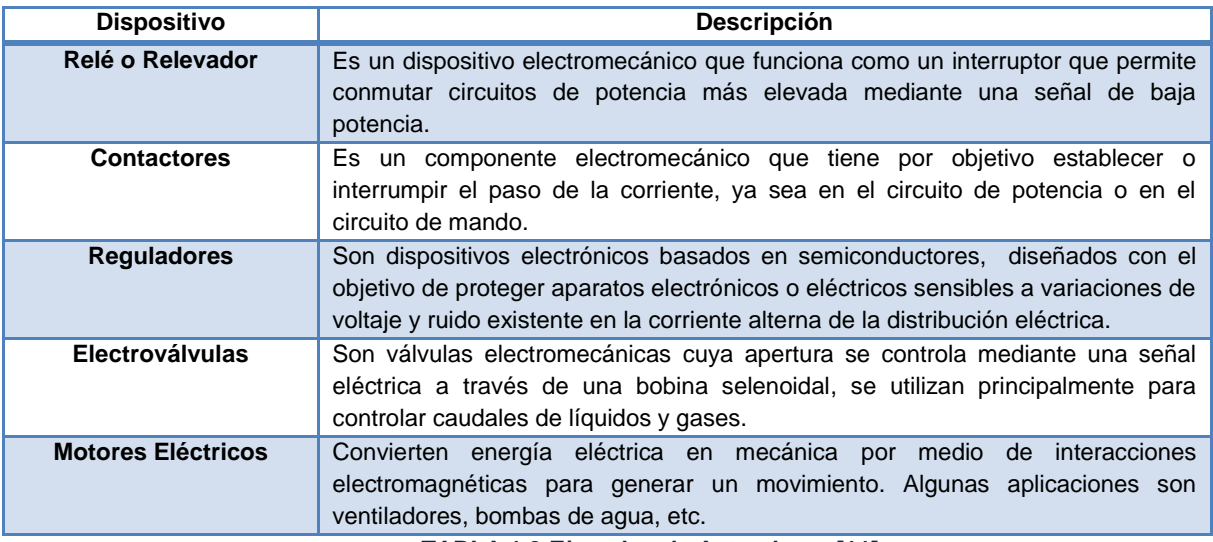

 **TABLA 1.3 Ejemplos de Actuadores [11]**

#### **Interfaces**

Las interfaces se refieren al medio con que el usuario puede comunicarse e interactuar con el sistema entre los dispositivos que suelen utilizarse como interfaces están: pantallas táctiles, teléfonos móviles, computadoras, etc.

### **1.2.2 Medios de Transmisión [7]**

El soporte de transmisión es el canal empleado por los diferentes elementos del sistema domótico para intercambiar información. A continuación se presentan los medios físicos utilizados en domótica, que no difieren de los utilizados en redes de transmisión de datos.

## **Líneas de Distribución de Energía Eléctrica (Corrientes Portadoras)**

Es una de las alternativas más utilizadas cuando se trata de instalaciones en viviendas construidas, ya que al aprovechar la propia red eléctrica de baja tensión se evita el problema que supone la instalación de un cableado dedicado, facilitando así enormemente la conexión de los dispositivos.

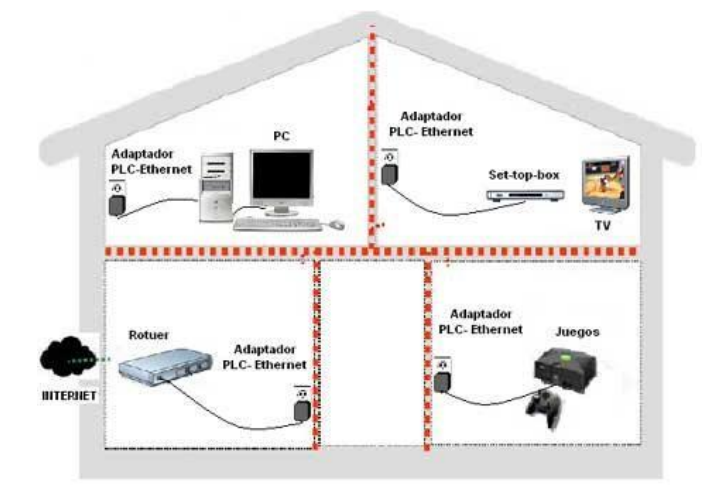

 **FIGURA 1.2 Modelo de Corrientes Portadoras**

A continuación se mencionan algunas de las desventajas y ventajas de este medio de transmisión.

Ventajas:

- Utiliza la infraestructura ya existente, es decir el cableado eléctrico, por lo que no es necesario ningún tipo de obra adicional
- Cualquier contacto eléctrico en una casa es suficiente para estar conectado.
- Proporciona una conexión permanente 24h al día.
- Disponibilidad de múltiples servicios a través de una misma plataforma.
- El ancho de banda es de 45 Mbps aunque actualmente ya se alcanzan velocidades de 135 Mbps y en breve se llegará a 200 Mbps
- Es posible combinarla con otras tecnologías.
- Con el tiempo los costos se abaratarán.

**Desventajas** 

- Tiene poca competencia tecnológica.
- La producción de los equipos necesarios es todavía limitada.
- Ausencia de estándares tecnológicos para la interoperabilidad de equipos.

- La red eléctrica no fue diseñada para transmitir datos.
- Seguridad muy limitada.
- Oposición de las compañías telefónicas.

#### **Medios cableados**

Son conductores que proporcionan soporte a la transmisión de señales eléctricas se pueden distinguir en los siguientes tipos:

**Cables Metálicos.** Los cables formados por varios conductores de cobre pueden dar soporte a un amplio rango de aplicaciones. Este tipo de cables pueden transportar: datos, voz y alimentación. A continuación se detallan los diferentes cables (Tabla1.4) que se pueden formar:

| Tipo de conductor de cable metálico                                                                                                    | Aplicación                                       |  |
|----------------------------------------------------------------------------------------------------|--------------------------------------------------|--|
| Cables formados por un solo conductor con un<br>aislamiento exterior plástico                                                                                                    | Transmisión de señales telefónicas               |  |
| Par de cables, cada uno de los cables está formado<br>por un arrollamiento helicoidal de varios hilos de<br>cobre                                                                                                    | Distribución de señales de audio                 |  |
| Par apantallado, formado por dos hilos recubiertos<br>por un trenzado conductor en forma de malla cuya<br>misión consiste en aislar señales que circulan por los<br>cables de las interferencias electromagnéticas<br>exteriores | Distribución de sonido de alta fidelidad o datos |  |
| Par trenzado, está formado por dos hilos de cobre<br>recubiertos cada uno por un par trenzado en forma de<br>malla                                                                                                    | Conexión de computadoras                         |  |

 **TABLA 1.4 Tipos de cables metálicos**

**Cable Coaxial.** Es un cable utilizado para transportar señales eléctricas de alta frecuencia que posee dos conductores concéntricos, uno central, llamado vivo, encargado de llevar la información, y uno exterior, de aspecto tubular, llamado malla o blindaje, que sirve como referencia de tierra y retorno de las corrientes. Entre ambos se encuentra una capa aislante llamada dieléctrico, de cuyas características dependerá principalmente la calidad del cable. En viviendas se utiliza fundamentalmente para:

- Señales de teledifusión que provienen de las antenas.
- Señales de las redes de TV por cable.
- Señales de control y datos a media y baja velocidad.

# **Fibra Óptica**

La fibra óptica está constituida por una material dieléctrico transparente, conductor de luz, compuesto por un núcleo con un índice de refracción menor que el revestimiento que envuelve a dicho núcleo. Estos dos elementos forman una guía para que la luz se desplace por la fibra. La luz transportada es generalmente

infrarroja o mediante un láser. Las diferentes trayectorias que puede seguir un haz de luz en el interior de una fibra se denominan modos de propagación y según el modo de propagación se tienen dos tipos de fibra óptica: multimodo y monomodo.

Fibra Multimodo. Es aquella en la que los haces de luz pueden circular por más de un modo o camino lo que supone que no llegan todos a la vez. Una fibra multimodo puede tener más de mil modos de propagación de luz, se usan comúnmente en aplicaciones de corta distancia (menores a 1 km). Dependiendo el tipo de índice de refracción del núcleo, se tienen dos tipos de fibra multimodo:

- Fibra Multimodo de índice escalonado: en este tipo de fibra, el núcleo tiene un índice de refracción constante en toda la sección cilíndrica, tiene alta dispersión modal.
- Fibra Multimodo índice gradual: mientras en este tipo, el índice de refracción no es constante, tiene menor dispersión modal y el núcleo se constituye de distintos materiales.

Fibra Monomodo. Es una fibra óptica en la que sólo se propaga un modo de luz esto se logra reduciendo el diámetro del núcleo de la fibra hasta un tamaño (8,3 a 10 micrones) que sólo permite un modo de propagación. Su transmisión es paralela al eje de la fibra. A diferencia de las fibras multimodo, las fibras monomodo permiten alcanzar grandes distancias (hasta 400 km) y transmitir elevadas tasas de información (decenas de Gb/s).

Sus características principales que han potenciado en gran manera el uso de esta tecnología son:

- Fiabilidad en transferencia de datos.
- Inmunidad frente a ruido.
- Escasa atenuación.
- Ancho de banda muy elevado.
- **·** Interconexión a grandes distancias.

En el ámbito de la domótica su uso es muy limitado, motivado por el elevado costo del cableado en la instalación de la fibra. Su uso se restringe a la interconexión de grandes sistemas con cableado sobre par trenzado, en los niveles más altos de la topología.

### **Medios inalámbricos**

Para la transmisión de señales eléctricas sin cableado existen dos alternativas: infrarrojos y radiofrecuencia.

**Infrarrojos.** Están muy extendidos para la transmisión de señales en el interior de estancias desde dispositivos móviles. La comunicación se realiza entre un diodo emisor que emite una luz en la banda de IR, sobre la que se superpone una señal, convenientemente modulada con la información de control, y el foto diodo receptor cuya misión consiste en extraer de la señal recibida la información de control. Al tratarse de un medio de transmisión óptico, es inmune a radiaciones electromagnéticas, pero es necesaria visibilidad entre el emisor y el receptor. Existe además un problema de normalización, ya que no existe compatibilidad entre los distintos emisores y receptores de diferentes fabricantes.

Este medio se utiliza con mucha frecuencia en aplicaciones domóticas como soporte de apoyo a determinadas aplicaciones, como la integración de equipos de audio/vídeo o empleo de mandos a distancia infrarrojos para el control de determinadas funciones (encendido de luces, control de persianas, llamada de escenas, etc.).

**Radiofrecuencia.** La introducción a las radiofrecuencias como soporte de transmisión en la vivienda ha venido precedida por la proliferación de los teléfonos móviles. El empleo de este medio de transmisión, que en principio puede parecer idóneo para la implantación de sistemas domóticos en viviendas construidas, se ha visto frenado por sus inconvenientes:

- Elevada sensibilidad a perturbaciones electromagnéticas producidas por los equipos domésticos,
- Seguridad limitada en la transmisión y
- poco alcance en las transmisiones.

### **1.2.3 Arquitecturas**

La arquitectura de un sistema domótico especifica el modo en que se van a conectar los distintos componentes de la instalación: sensores, actuadores, unidades de control, interfaces y otros sistemas.

El empleo de diferentes filosofías de cableado e incluso distintos tipos de red, hace que existan diferencias notables en parámetros como la complejidad del cableado, velocidad de transmisión, vulnerabilidad, gestión de la red, tasa de fallos, etc.

Existen dos tipos distintos de arquitecturas para los sistemas domóticos [6]:

**Sistemas Domóticos Centralizados:** En un sistema domótico de arquitectura centralizada, una unidad de control centralizada, envía la información a los actuadores e interfaces según el programa, la configuración y la información que recibe de los sensores, sistemas interconectados y usuarios (Figura 1.3).

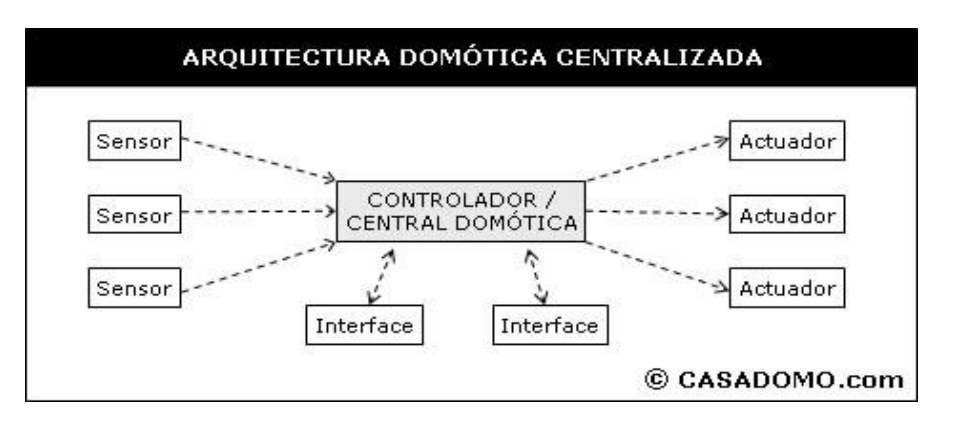

 **FIGURA 1.3 Arquitectura Centralizada**

La topología que suele utilizarse en estos casos sigue una estructura en estrella cuyo centro es la unidad de control y no existe comunicación entre sensores y actuadores.

Entre sus ventajas destacan:

- o Bajo costo ya que ningún elemento necesita módulos especiales de direccionamiento ni interfaces para distintos buses.
- o Instalación sencilla y posibilidad de utilizar una gran variedad de elementos comerciales.
- o Requerimientos mínimos.

Y entre sus desventajas:

- o Flexibilidad limitada ya que las reconfiguraciones son costosas.
- o Poca robustez puesto que si cae el módulo central cae todo el sistema.
- o Mayor longitud de cableado dada la topología, lo que incrementa el costo de la instalación y limita su uso en grandes instalaciones.

**Sistemas Domóticos Distribuidos**: En un sistema domótico de arquitectura distribuida, cada sensor y actuador es también una unidad de control capaz de actuar y enviar información al sistema según el programa, la configuración, la información que capta por sí mismo y la que recibe de los otros dispositivos del sistema.

La arquitectura distribuida es típica de los sistemas con topología en bus (Figura 1.4) y se requiere un protocolo de comunicaciones. Todos los elementos disponen de un acoplador al bus con una interfaz de acceso compartido y técnicas de

direccionamiento para que la recepción y el envío de información quede definida y el diálogo entre elementos asegurado. Es habitual, además, que se permitan cableados de topología libre, de manera que se facilita su instalación en la vivienda o edificio.

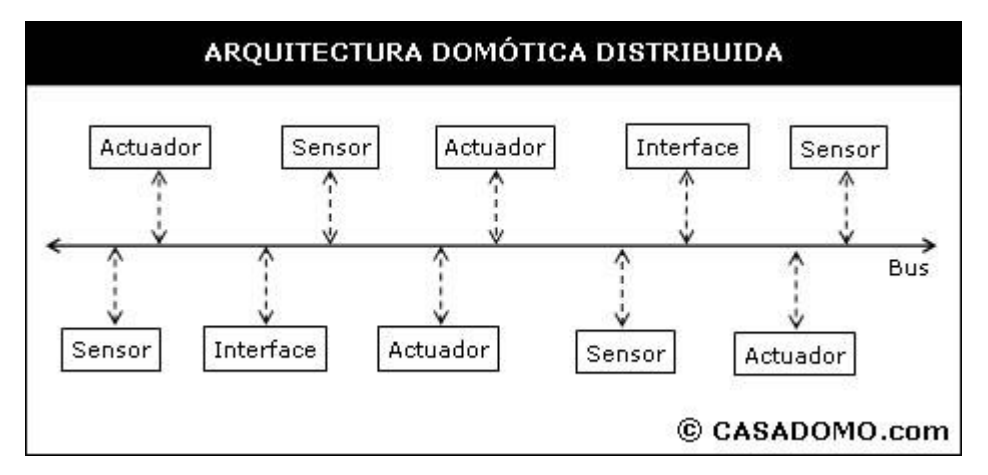

**FIGURA 1.4 Arquitectura Distribuida**

Las principales ventajas de los sistemas distribuidos son:

- o Alta flexibilidad y una gran facilidad para reconfiguraciones.
- o Escalabilidad. Suelen ser adaptables a cualquier tamaño de instalación y las ampliaciones resultan sencillas.
- o Posibilidad de tecnologías plug & play que simplifican mucho las instalaciones.
- o Ahorro de cableado en la instalación, lo que reduce los costes, sobre todo en instalaciones y proyectos a gran escala.

Sus desventajas:

- o Mayor precio de los componentes, dado el incremento de complejidad que conllevan por la necesidad de incluir los protocolos y técnicas de direccionamiento utilizados.
- o Necesidad de compatibilidad entre los equipos y componentes.
- o Oferta de productos restringida al protocolo que emplean para garantizar la compatibilidad entre ellos.

### **1.2.4 Redes de la Domótica**

Una Red Domótica puede englobar distintas redes físicas, estas redes alámbricas o inalámbricas pueden ser de alguno de los siguientes tipos [7]:

- Red de datos
- Red de control

- Red multimedia
- Redes Convergentes

El desarrollo del trabajo se enfoca sobre todo en las redes de datos y las redes convergentes, debido al auge y el futuro que estas tienen en al ámbito de la domótica, además de que actualmente es posible mediante estas redes, no solo el intercambio de información entre usuarios si no también sirven para generar control sobre dispositivos o servicios y el manejo de contenido multimedia.

### **1.2.4.1 Red de Datos**

Hoy en día la tecnología está cambiando la manera en como las personas se comunican y usan sus computadoras y dispositivos móviles. Cada vez más los usuarios necesitan herramientas que les permitan intercambiar y transferir información de unos equipos a otros, en cualquier momento y en cualquier lugar, para esto requiere la infraestructura necesaria que permita este flujo de información.

Existe una diversidad de tecnologías y estándares los cuales tienen sus ventajas e inconvenientes y ninguna es la ideal para todas las situaciones, si no que su uso dependerá de los servicios que se quieran implementar, la facilidad de su instalación, de la seguridad que proporcionen, y de algún otro factor que habrá que tomar en cuenta antes de decidirse por alguna.

Existen varias tecnologías cada una de ellas adecuada para un tipo determinado de red o de aplicación se mencionan las principales:

- LAN (Red de Area Local): Ethernet.
- WLAN Red de Área Local Inalámbrica): Wi-Fi.
- WWAN(Red de Área Amplia Inalámbrica): Wimax
- WPAN (Red de Área Personal Inalámbrica): Bluetooth.

### **Ethernet [13]**

Ethernet es un estándar de redes de computadoras de área local surgido a finales de la década de los 70, actualmente se ha convertido en el estándar de facto ya que cubre aproximadamente el 95% de las redes empresariales. La topología utilizada es el bus y el protocolo de acceso al medio es CSMA/CD. Ethernet gestiona el establecimiento de un enlace de comunicación entre diversos equipos de comunicaciones, así como el intercambio de datos entre ellos, es decir Ethernet define las características de cableado y señalización de nivel físico y los formatos de tramas de datos del nivel de enlace de datos del modelo OSI.

En las tablas 1.5 y 1.6 se encuentran la evolución del estándar Ethernet (IEEE 802.3) a través de los años y sus principales características:

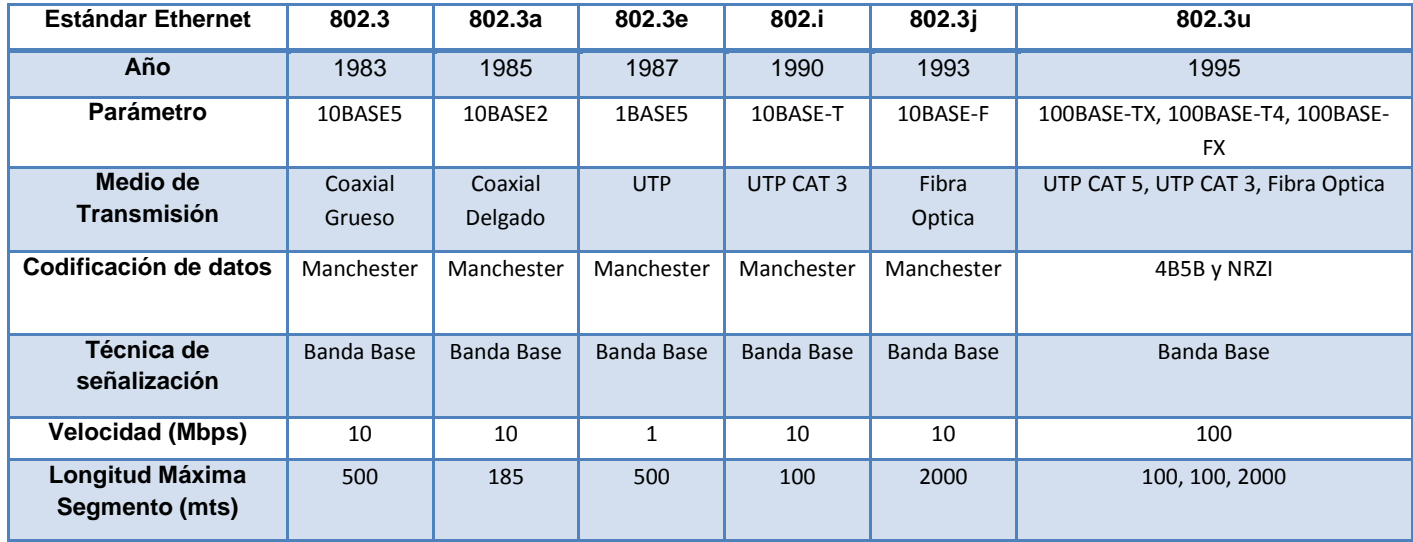

 **TABLA 1.5 Evolución y Características de Ethernet I**

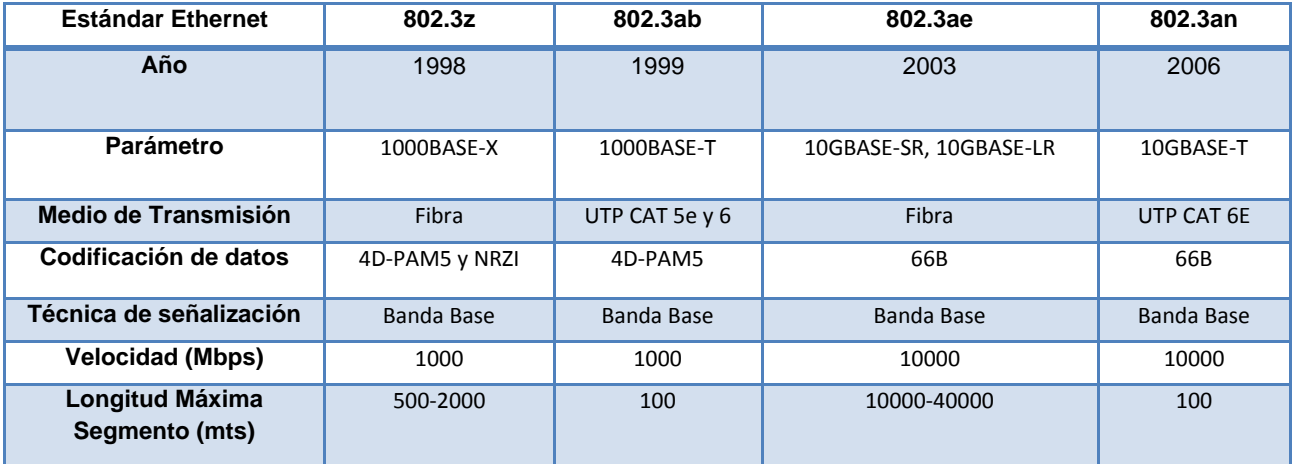

 **TABLA 1.6 Evolución y Características de Ethernet II**

Hoy en día se puede resumir el protocolo Ethernet en la siguiente clasificación de acuerdo a la velocidad de transferencia:

- o Ethernet: Hasta 10 Mbps.
- o Fast Ethernet: Hasta 100 Mbps.
- o Gigabit Ethernet: Hasta 1000 Mbps.
- o 10 Gigabit Ethernet. Hasta 10000Mbps.

 $13$  ]

Algo importante es la compatibilidad entre cada una de estas tecnologías lo que permite la escalabilidad cuando se requiere una actualización en la LAN. Algunos de los factores que pueden propiciar este escalamiento de tecnología son:

- o El incremento de las velocidades de los procesadores
- o El incremento de los usuarios de las redes
- o Las nuevas aplicaciones intensivas y el ancho de banda que demandan sobre las redes.

Ethernet es una de las tecnologías más utilizadas en cuestiones de redes de datos y no será raro que en un futuro su presencia entre con más fuerza de la que ya tienen las redes de control.

## **Bluetooth [14]**

Bluetooth es una especificación industrial para Redes Inalámbricas de Área Personal que posibilita la transmisión de voz y datos entre diferentes dispositivos mediante un enlace por radiofrecuencia en la banda ISM de los 2,4 GHz. Los principales objetivos que se pretenden conseguir con esta norma son:

- o Facilitar las comunicaciones entre equipos móviles y fijos.
- o Eliminar cables y conectores entre éstos.
- o Ofrecer la posibilidad de crear pequeñas redes inalámbricas y facilitar la sincronización de datos entre equipos personales.

Los dispositivos que con mayor frecuencia utilizan esta tecnología pertenecen a sectores de las telecomunicaciones y la informática personal, como PDA, teléfonos móviles, computadoras portátiles, ordenadores personales, impresoras o cámaras digitales.

La especificación de Bluetooth define el nivel físico y el control de acceso al medio de una WPAN. Este tipo de redes tienen por cometido la transferencia de información en distancias cortas entre un grupo privado de dispositivos. A diferencia de las LAN inalámbricas, están diseñadas para no requerir infraestructura alguna, o muy poca. La evolución del estándar Bluetooth (IEEE 802.15.1) se presenta en la tabla 1.7, siendo totalmente compatibles los dispositivos de una versión con los de las otras.

El futuro de esta tecnología es prometedor debido a que sigue desarrollando y tiene como meta lograr un bajo consumo de energía y una tasa de transferencia equiparable con la tecnología Wi-Fi lo que le abrirá las puertas a un mundo de aplicaciones dentro del ámbito de la domótica.

| <b>Características</b> | Bluetooth v1.2    | <b>Bluetooth v2.1</b>     | Bluetooth v3.0                | <b>Bluetooth v4.0</b>     |
|------------------------|-------------------|---------------------------|-------------------------------|---------------------------|
| <b>Frecuencia</b>      | $2.4$ GHz         | $2.4$ GHz                 | 2.4 GHz y 5 GHz               | 2.4 GHz y 5 GHz           |
| <b>Distancia</b>       | 10 <sub>mts</sub> | 10 mts                    | 10 <sub>mts</sub>             | 10 <sub>mts</sub>         |
| Tasa teórica           | 721 Kbps          | 1-3 Mbps                  | hasta 54 Mbps                 | hasta 54 Mbps             |
| Tasa real              | 721 Kbps          | $0.7 - 2.1$ Mbps          | 24 Mbps                       | 24 Mbps                   |
| <b>Seguridad</b>       | 128 <sub>b</sub>  | 64b/128b                  | <b>128 AES</b>                | <b>128 AES</b>            |
| Latencia               | >100ms            | $100 \text{ ms}$          | < 100ms                       | 3ms                       |
| <b>Modulación</b>      | <b>GFSK</b>       | GFSK, π/4 DQPSK,<br>8DPSK | $GFSK, \pi/4$<br>DQPSK, 8DPSK | GFSK, π/4 DQPSK,<br>8DPSK |

 **TABLA 1.7 Evolución y Características de Bluetooth**

#### **Wi-Fi [16]**

Las WLAN más que sustituto de las LAN, son un complemento de las mismas, ya que permiten el intercambio de información entre los distintos medios de una manera transparente para el usuario, proporcionando facilidades no disponibles en los sistemas cableados.

Algunas de las ventajas de las WLAN respecto a las LAN son:

- o Movilidad.
- o Simplicidad y rapidez de instalación.
- o Flexibilidad en la instalación.
- o Escalabilidad.
- o Costos menores a largo plazo.

El IEEE publica en 1999 el primer estándar WLAN, recogido en la IEEE 802.11X, este estándar especifica el nivel físico y el subnivel de control de acceso al medio, siguiendo la arquitectura OSI.

Existen diferentes versiones del estándar IEEE 802.11 con diferentes prestaciones. La tabla 1.8 muestra sus principales características en el nivel físico y nivel de acceso de estas versiones:

Las aplicaciones de las redes Wi-Fi se han ido elevando debido a la evolución del estándar, sobre todo en los puntos de acceso público como aeropuertos, campus universitarios, salas de conferencias, hoteles, etc.

| <b>Estándar</b>            | 802.11a                                             | 802.11b                            | 802.11g                                                 | 802.11n                  |
|----------------------------|-----------------------------------------------------|------------------------------------|---------------------------------------------------------|--------------------------|
| Fecha<br>Aprobación        | 1999                                                | 1999                               | 2003                                                    | 2006                     |
| <b>Frecuencia</b>          | $5.15 - 5.35 / 5.47 -$<br>5.725/5.725-<br>5.875 GHz | 2.4-2.5 GHz                        | 2.4-2.5 GHz                                             | $2.4 \circ 5$<br>GHz     |
| <b>Modulación</b>          | BPSK, QPSK, 16<br>QAM, 64 QAM,<br><b>OFDM</b>       | CCK, DSSS,<br>DBPSK/DQPSK+DSS<br>S | DBPSK/DQPSK+DSSS,<br>BPSK, QPSK, 16-QAM, 64<br>QAM OFDM | DSS, CCK,<br><b>OFDM</b> |
| Tasa Teórica<br>(Mbps)     | 54                                                  | 11                                 | 54                                                      | 600                      |
| <b>Tasa Real</b><br>(Mbps) | 25                                                  | 6.5                                | 25                                                      | 100                      |
| Rango (mts)                | 50                                                  | 100                                | 100                                                     | 250                      |
| Acceso al Medio            | CSMA/CA                                             | CSMA/CA                            | <b>CSMA/CA</b>                                          | CSMA/CA                  |

 **TABLA 1.8 Evolución y características de Wi-Fi**

### **Wimax [17]**

Wimax es una especificación para redes metropolitanas inalámbricas (WMAN) de banda ancha, que está siendo desarrollado y promovido por el grupo de la industria Wimax (interoperabilidad mundial para acceso por microondas). Se define el estándar dentro IEEE 802.16x que define un nivel MAC que soporta múltiples enlaces físicos. Esto es esencial para que los fabricantes de equipos puedan diferenciar sus productos y ofrecer soluciones adaptadas a diferentes entornos de uso. A continuación se muestra en la tabla 1.9 la evolución del estándar de IEEE 802.16 y algunas de sus principales características:

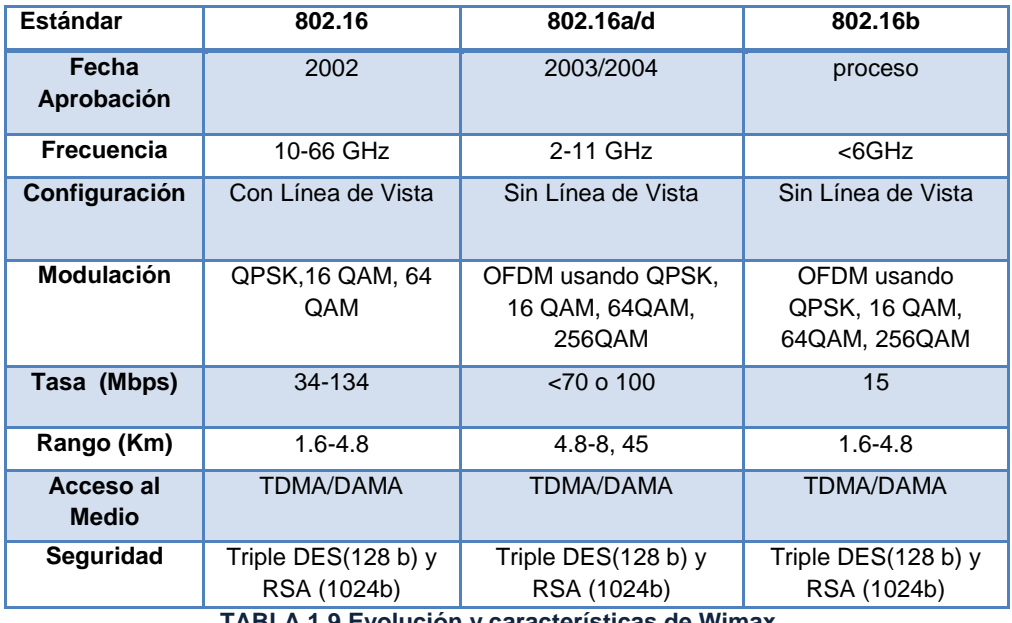

 **TABLA 1.9 Evolución y características de Wimax**

Las primeras versiones de Wimax fueron pensadas para comunicaciones punto a punto o punto a multipunto, típicas de los radioenlaces por microondas. Las próximas ofrecerán total movilidad, por lo que competirán con las redes celulares. Para las empresas, es una alternativa a contemplar, ya que el costo puede ser hasta 10 veces menor que en el caso de emplear un enlace E1 o T1. De momento no se habla de Wimax para el acceso residencial, pero en un futuro podría ser una realidad, sustituyendo con enorme ventaja a las conexiones ADSL, o de cable, y haciendo que la verdadera revolución de la banda ancha llegue a todos los hogares.

## **1.2.4.2 Red de Control**

La red de control de dispositivos domóticos se utiliza para aplicaciones de automatización y control en el edificio o casa inteligente, y es totalmente independiente de la red de datos y la red multimedia. Esta red queda limitada al manejo de sensores, actuadores, equipos electrodomésticos y electrónicos que permiten la automatización del edificio, por lo que no tiene fuerte demanda de ancho de banda.

La red de control suele estar centralizada, ya que esto reduce la complejidad del sistema, pero por otro lado reduce la robustez, debido a que si se produce la caída o desconexión de la unidad de control central el resto de los dispositivos dejarían de funcionar.

La unidad de control central se comunica con los sensores y actuadores distribuidos en toda la instalación utilizando un mismo lenguaje de comandos o bien protocolo. La especificación del protocolo debe incluir al menos las siguientes capas del modelo de referencia OSI: física, enlace, red y aplicación.

A continuación se mencionan los protocolos de control más importantes que existen:

- CFBus
- $\bullet$  X10
- Lonworks

## **CEBus [18](Consumer Electronic Bus)**

El protocolo de comunicación CEBus fue desarrollado por el grupo de electrónica de consumo de la EIA Norteamericana, con el fin de conseguir un bus domótico diseñado específicamente para el hogar que aportara más funciones que las que soportaban los sistemas de la época (encender, apagar, aumentar, disminuir, todo encendido, todo apagado), dando lugar a un numero de aplicación más amplio como: control remoto, indicación de estado, gestión de energía, sistemas de seguridad, coordinación de los dispositivos de entretenimiento, etc. En 1992 fue presentada la primera especificación. Se trata de un protocolo, para entornos distribuidos de control, que está definido en un conjunto de documentos (EIA-600). Como es una especificación abierta cualquier empresa puede conseguir estos documentos y fabricar productos que implementen este estándar.

# **X-10 [19]**

X-10 es un protocolo de comunicaciones para el control remoto de dispositivos eléctricos. Utiliza la línea eléctrica para transmitir señales de control entre equipos de automatización del hogar en formato digital. Fue diseñado en Escocia por la empresa Pico Electronics entre los años 1976 y 1978 con el objetivo de transmitir datos por las líneas de baja tensión a muy baja velocidad (60 bps en EEUU y 50 bps en Europa) y costos muy bajos. Al usar las líneas de eléctricas de la vivienda, no es necesario tender nuevos cables para conectar dispositivos. El sistema X‐10 se caracteriza principalmente por:

- Ser un sistema descentralizado configurable pero no programable.
- De instalación sencilla y de fácil manejo por el usuario.
- Aplicable a instalaciones monofásicas y trifásicas.
- Gran madurez en el mercado con compatibilidad casi absoluta con los productos de la misma gama, obviando fabricante y antigüedad.
- Flexible y ampliable.
- Destinado a instalaciones pequeñas o medianas sin grandes prestaciones.

# **Lonworks [20]**

La compañía Echelon, responsable del desarrollo de esta tecnología, surgió en el año 1990. El protocolo de comunicación empleado, LonTalk, es un protocolo abierto e implementa las siete capas del modelo OSI, y los hace usando una mezcla de hardware y firmware sobre un chip de silicio, evitando cualquier posibilidad de modificación casual. Actualmente el ámbito de aplicación de este sistema abarca desde industrias, edificios, viviendas y automóviles hasta cualquier otro pequeño dispositivo susceptible de ser controlado.

# **1.2.4.3 Red Multimedia**

La red multimedia es aquella a la que se conectan todos los equipos del hogar como: televisores, videos, radios, cámaras fotográficas y digitales, relojes, sistemas de audio, etc. Esta red tiene unos requisitos muy estrictos en cuanto al volumen de la información y a la calidad y retardo de transferencia de dicha información. Es por ello la principal razón de tener una red multimedia dedicada a los aparatos de audio y video para satisfacer las necesidades de calidad que se requieren.

Los dispositivos electrónicos que interconectan la red multimedia soportan capacidades de procesamiento y funcionalidades muy distintas. Por lo tanto es necesario que los protocolos empleados por las redes multimedia permitan abstraer a los usuarios de los detalles de la configuración de la interconexión de dichos dispositivos.

La arquitectura lógica y física de la red multimedia es distribuida. Es decir, todos los elementos pueden comunicarse directamente con el resto, aunque en ocasiones sea necesario tener una unidad de control principal como interfaz, para la adaptación de medios físicos o protocolos.

Dentro de las aplicaciones que soportan este tipo de red son: videojuegos en red, envió de señal desde el video portero al televisor, envió de fotos directamente a la impresora, difusión de la señal de televisión, etc.

A continuación se describen las tres arquitecturas más relevantes [21]:

- HAVi
- UpnP
- $\bullet$  Jini

# **HAVi [21](Home Audio Video Interoperability)**

HAVi es una arquitectura de software distribuida que especifica un conjunto de API diseñados para la interoperabilidad e interconexión directa de los aparatos de consumo de video y audio digital de diferentes tipos y proveedores. HAVI ha escogido al estándar IEEE 1394 como soporte físico de los paquetes de datos. Este estándar, que alcanza velocidades de hasta 400 Mbps (o más en las nuevas versiones de IEEE 1934), es capaz de distribuir al mismo tiempo diversos paquetes de datos de audio y vídeo entre diferentes equipos de una vivienda, además de todos los paquetes de control necesarios para la correcta distribución y gestión de todos los servicios.

Los elementos *software* que componen esta arquitectura distribuida son los que soportan los distintos servicios definidos, entre ellos:

- la gestión de red,
- la abstracción de dispositivos,

- la comunicación entre dispositivos
- la gestión del interfaz de usuario de los dispositivos.

De manera colectiva, estos elementos software muestran sus interfaces de aplicación API interoperables como un conjunto de servicios que pueden ser utilizados y gestionados por todos los dispositivos de la red, de manera que las aplicaciones puedan acceder a esos API de manera transparente a lo largo de toda la red.

### **UPnP [21](Universal Plug & Play)**

UPnP es una arquitectura de software abierta y distribuida que permite a las aplicaciones de los dispositivos conectados a una red intercambiar información y datos de forma sencilla y transparente para el usuario final, sin necesidad de que este tenga que ser un experto en la configuración de redes, dispositivos o sistemas operativos. Esta arquitectura software está por encima de protocolos como el TCP, el UDP, el IP, etc. y es independiente de estos.

El UPnP ha sido diseñado de forma que sea independiente del fabricante, sistema operativo, del lenguaje de programación de cada dispositivo u ordenador y del medio físico usado para implementar la red. Este protocolo es capaz de descubrir cuándo se conecta un nuevo equipo o dispositivo a la red, asignándole una dirección IP, un nombre lógico, informando a los demás de sus funciones y capacidad de procesamiento, e informarle, a su vez, de las funciones y prestaciones de los demás.

### **Jini [21]**

Jini es una tecnología, desarrollada por Sun Microsystems, que proporciona un mecanismo sencillo para que diversos dispositivos conectados a una red puedan colaborar y compartir recursos sin necesidad de que el usuario final tenga que planificar y configurar dicha red. Jini aprovecha la experiencia y muchos de los conceptos en los que está inspirado el lenguaje Java y, sobre todo, en la filosofía de la Máquina Virtual Java. Por lo tanto, el Jini puede funcionar sobre potentes estaciones de trabajo, en PC, en pequeños dispositivos (PDA, cámaras de fotos, móviles, reproductores mp3) o en electrodomésticos de línea blanca. El objetivo de Jini es convertir la red en un sistema flexible y fácil de administrar, en el cual se puedan encontrar rápidamente los recursos disponibles de la red.

### **1.2.4.4 Redes Convergentes**

Las redes convergentes o redes multiservicio hacen referencia a la integración de los servicios de voz, datos y video sobre una sola red basada en IP como protocolo de comunicaciones en el nivel de red.

Este tipo de redes es el futuro dentro de la domótica debido a que cada vez es mayor la necesidad de una red única en la que tanto la voz, los datos, el control y el video converjan naturalmente y permitan, además, facilitar la administración de servicios. Como ejemplo de una red convergente se tiene la figura 1.5

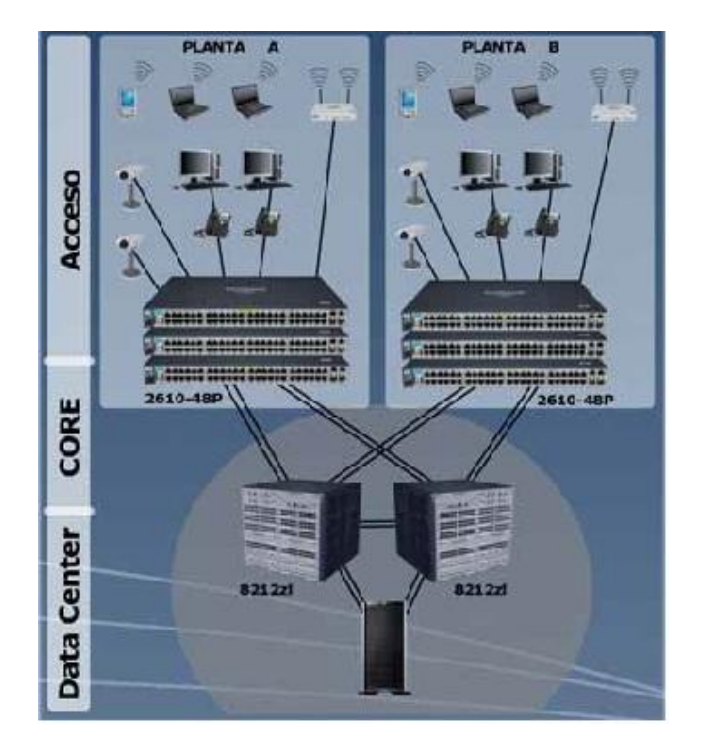

**FIGURA 1.5 Ejemplo de Redes Convergentes**

Entre las ventajas que tienen las redes convergentes se encuentran:

- Los servicios operan utilizando una misma plataforma tecnológica, por lo cual la CRT debe considerar que los distintos referentes y parámetros regulatorios deben también estar integrados, para que garanticen la competencia efectiva entre operadores.
- Ahorro de costos de en la infraestructura.
- Ayuda a la administración de servicios.

# **1.3 Servicios a Gestionar de la Domótica**

Las aplicaciones desarrolladas en domótica ofrecen la posibilidad de gestionar un sistema inteligente mediante la modificación local o remota de los parámetros de la instalación. Para ello ofrecen una serie de servicios realizados por un conjunto de automatismos o dispositivos con cierto grado de inteligencia dirigidos a la consecución de cinco objetivos básicos [4][7]:

**Gestión Energética y Recursos Naturales:** regulación de la climatización, gestión de los consumos de cada electrodoméstico y de la potencia contratada, control del suministro de recursos como electricidad, gas y agua, etc.

- **Seguridad:** custodia y vigilancia frente a la intrusión, la inundación, el fuego, los escapes de gas, etc.
- **Comunicaciones:** comunicación interna del sistema, telecontrol y telemetría, SMS, señales acústicas, etc.
- **Confort:** automatización de tareas repetitivas, programaciones horarias, escenarios luminosos, riego automático, etc.
- **Entretenimiento:** actividades del hogar que son para la diversión como los videojuegos en red, televisión interactiva, música en el hogar.

No obstante las fronteras entre estos cinco objetivos son difusas y en muchos casos un mismo dispositivo favorece el logro de varios objetivos a la vez. Es precisamente esta filosofía de integración la que da realmente significado a la domótica, ya que de otro modo se estaría hablando de automatizaciones independientes.

A continuación se detallan los aspectos más importantes de estas cinco áreas de aplicación básicas.

## **1.3.1 Gestión Energética y de Recursos Naturales**

Los sistemas de gestión de instalaciones energéticas y recursos permiten controlar más eficientemente el agua, el gas, la calefacción, climatización y ventilación, ajustando los consumos a las necesidades y disminuyendo las pérdidas por este concepto.

La finalidad es satisfacer las necesidades del hogar minimizando el consumo energético y de los recursos. En este control se pueden distinguir tres aspectos diferenciados:

- Regulación con la que se pueda obtener la evolución del consumo energético, del agua y gas de la vivienda o edificio.
- Programación para establecer distintos parámetros, según horarios, días de la semana, mes, etc.
- Optimización para minimizar el consumo. El aprovechamiento de la energía y reducción de su consumo es uno de los apartados más importantes en la instalación de un sistema domótico, puesto que revierte a medio y largo plazo en su amortización, además de estar muy ligados al concepto de confort. Las acciones destinadas a reducir el consumo están íntimamente relacionadas con la integración de todos los dispositivos de la vivienda en el sistema.

La creciente conciencia ecológica que se está adquiriendo en los ciudadanos y las administraciones públicas a nivel mundial permitirá la introducción de las soluciones que incrementen el ahorro energético y de recursos. La domótica es un elemento importante para lograr este objetivo.

# **1.3.2 Confort**

La gestión del confort se encarga de facilitar al usuario la obtención de un mayor nivel de comodidad en las actividades que desarrolle dentro del hogar o edificio. Su principal objetivo es la interacción del individuo con el medio ambiente que lo rodea, para lo cual se debe poder controlar, en el mayor grado posible, las variables físicas que afectan y/o modifican el hábitat. En este tipo de servicios importa el bienestar y el rendimiento del trabajo de las personas: calidad de luz, temperatura, ergonomía, acceso a los elementos, etc.

Entre los sistemas destinados al confort cabe destacar:

- Control por infrarrojos de los distintos automatismos.
- Automatización de riego de jardines.
- Apertura automática de puertas.
- Centralización y supervisión de todos los sistemas de la vivienda en dispositivos como pantallas táctiles o centros multimedia.
- Accionamiento automático de distintos sistemas en función de datos del entorno, como la recogida automática de toldos, bajada de persianas en caso de tormenta o viento excesivo, encendido automático de luces en zonas de paso (pasillos, escaleras), etc.
- Información de presencia de correo en el buzón.

# **1.3.3 Seguridad**

La seguridad es una de las áreas más importantes en la domótica, ya que de ella depende la integridad física de las personas y del inmueble. Su principal objetivo es la protección frente a los distintos agentes y/o factores que amenazan la seguridad. Normalmente consiste en una serie de sensores que actúan sobre unas señales acústicas, luminosas o un dispositivo para enviar una alarma remota. También puede actuar sobre electroválvulas para activar válvulas de paso de agua si hay incendio, cerrar el gas, apertura de puertas, corte de aire acondicionado, etc.

Se distinguen dos áreas básicas: seguridad de personas y seguridad de bienes (figura 1.6)

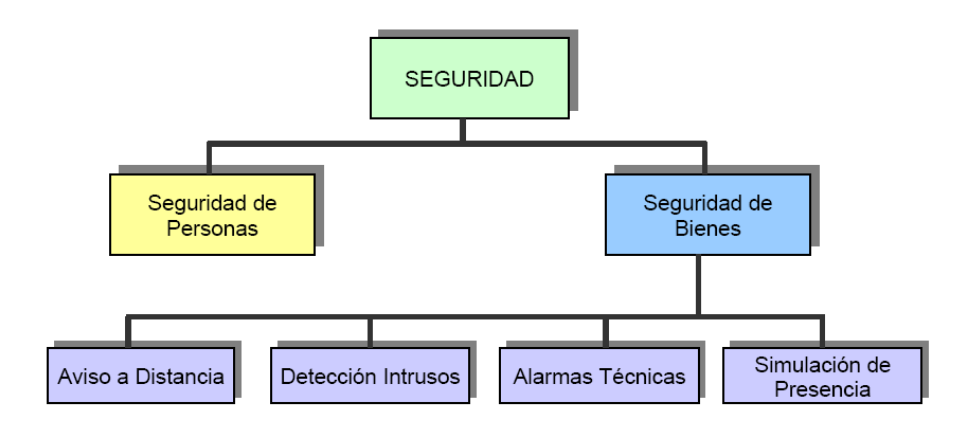

**FIGURA 1.6 Clasificación de la Seguridad**

En la seguridad de personas se incluyen tareas como:

- Alumbrado automático en zonas de riesgo por detección de presencia (escaleras, etc.) para evitar accidentes domésticos.
- Desactivación de enchufes de corriente para evitar contactos.
- Manipulación a distancia de interruptores en zonas húmedas.
- Emisión de avisos telefónicos a números prefijados en caso de necesidad de ayuda urgente.
- Detectores de fugas de gas o de agua que cierren las válvulas de paso a la vivienda en el caso de producirse escapes.
- Alarmas de salud. En el caso de personas con necesidades especiales (ancianos, personas discapacitadas) se dispone de pulsadores cuya activación genera un aviso a una central receptora, un familiar o un hospital para solicitar ayuda sanitaria urgente.

En lo referente a la seguridad de bienes, las funciones principales son:

- Avisos a distancia. En ausencia del usuario se emiten avisos en caso de alarma (bien acústica o telefónica).
- Detección de intrusos. Incluye la instalación de diversos sensores como sensores volumétricos para detección de presencia, sensores de hiperfrecuencia para cristales rotos o sensores magnéticos para apertura de puertas y ventanas.
- Alarmas técnicas. En este apartado son típicas la detección de incendios, detección de fugas de agua y gas y detección de cortes de suministro eléctrico.
- También se pueden realizar acciones correctivas (por ejemplo, si se detecta escape de gas entonces se debe cortar el suministro).
### **1.3.4 Comunicaciones**

Las aplicaciones de comunicaciones contemplan el intercambio de información, tanto entre personas como entre ellas y distintos dispositivos electrónicos, ya sea dentro del edificio o de este hacia el exterior. Algunos de estos servicios ya están bastante implantados en edificios, lo que se está incrementando es su introducción en las viviendas.

Entre las posibilidades de telecomunicación según el tipo de edificio, destacan:

- Sistemas de comunicación en el interior: megafonía, difusión de audio/video, intercomunicadores, etc.
- Sistemas de comunicación con el exterior: telefonía básica, video‐ conferencia, email, Internet, TV digital, TV por cable, fax, radio, transferencia de datos, etc.
- Comunicaciones externas propias de la vivienda. Mensajes de alarma como fugas de gas, agua, etc., y telecontrol del sistema domótico a través de la línea telefónica o redes de área extensa (Internet).

De entre todas ellas, las que mayor auge están teniendo en los últimos años, desde el punto de vista de aportaciones de investigación e implantación de nuevas tecnologías, son las iniciativas de telecontrol del sistema domótico desde el exterior.

### **1.3.5 Entretenimiento**

Las aplicaciones de la domótica destinadas a mejorar las actuales posibilidades de entretenimiento están orientadas primordialmente a ser disfrutadas en el hogar. La domótica trae consigo que se puedan realizar estas actividades en el hogar de una manera fácil y accesible, algunas de las actividades de entretenimiento que se pudieran manejar son las siguientes:

- **Televisión Digital Interactiva**. Además de las programaciones habituales, la Tv digital permite realizar todo tipo de consultas, como por ejemplo saber el estado del tiempo o las carreteras. Con una memoria incorporada permite grabar un programa para visualizarlo en otro momento.
- **Música.** Con la red interna del hogar permite la distribución de música en cualquier formato desde un PC para ser escuchada en otros dispositivos de la red.
- **Películas.** A través de una conexión a internet el usuario se puede conectar a un videoclub para ver una película. la ventaja es que siempre están disponibles las películas desde casa.

**Videojuegos.** Dos o más usuarios dentro del hogar pero diferente ubicación o fuera del pueden participar en un videojuego. Se puede alquilar vía internet.

### **1.4 Áreas de Aplicación de la Domótica**

La idea de disponer de construcciones inteligentes no es nueva. La industria de la automatización ha venido cambiando paulatinamente nuestra vida, colocando en el mercado una cantidad de tecnologías que permiten por ejemplo, controlar los sistemas de aire acondicionado, iluminación, ascensores, electrodomésticos y otros dispositivos electrónicos que se encuentran en edificios y hogares modernos. Existen muchos ámbitos o sectores en los cuales los sistemas domóticos están siendo desarrollados, aprovechando al máximo los recursos naturales y tecnológicos para el beneficio de los usuarios.

A continuación se mencionaran dos de los ámbitos más importantes actualmente, no por ello los únicos.

### **1.4.1 Salud**

Hoy en día este sector es el que se está desarrollando de gran manera debido a la importancia que tiene dentro de la sociedad. Principalmente se ha trabajado en:

- Telemedicina
- Hospitales Digitales

La telemedicina hace referencia, en el contexto del hogar digital, a la atención de un paciente en su hogar, donde el encuentro físico se sustituye por una comunicación y/o monitorización por parte del proveedor del servicio médico y el paciente mediante el uso de las telecomunicaciones, y es una alternativa al desplazamiento de los profesionales o pacientes.

Aunque la telemedicina es aplicable para enfermedades esporádicas, los grandes beneficios se muestran en el caso de enfermedades crónicas. Los pacientes con enfermedades crónicas pueden utilizar dispositivos de telemedicina en su propia vivienda para controlar a diario sus signos vitales como peso, ritmo cardiaco y tensión arterial, además de responder a preguntas sobre su salud. Esta información se envía automáticamente a los profesionales sanitarios que pueden intervenir si surge algún problema o en caso de considerarlo conveniente en función de los datos. Adicionalmente pueden comunicar el tratamiento necesario directamente al paciente. La información y formación se puede aportar al paciente, cuidadores y familiares sin necesidad de desplazamiento.

Algunos de los beneficios para el proveedor del servicio Médico y el entorno del paciente son:

- Mejorar la gestión de los pacientes.
- Mejorar la calidad de los cuidados y la satisfacción de los pacientes con los servicios recibidos.
- Reducir el número de desplazamientos realizados por el personal sanitario.
- Aliviar la carga psicológica y física que soporta la familia y los cuidadores informales.

Algunos beneficios para el paciente son:

- Seguir habitando su propia vivienda en vez de estar ingresado en un hospital
- Disminuir los desplazamientos desde su casa a los centros de salud.
- Recibir ayuda más rápido en caso de necesitarlo.
- Mantener una mejor autonomía y un incremento de la capacidad de elección.

Los Hospitales Digitales hacen uso de las herramientas tecnológicas para el apoyo de los médicos en el tratamiento de los pacientes, algunos de los beneficios son:

- Eficiencia en la atención a pacientes
- Agilidad en los procesos hospitalarios.
- Información en línea y almacenada para la oportuna toma de decisiones.
- Mayor y mejor control administrativo y de recursos humanos y materiales.
- Combate a la ineficiencia hospitalaria.
- Dispositivos que permitan la movilidad y conectividad con aplicaciones médicas.
- Reducción de puntos de falla.
- Dotación de servicios médicos de vanguardia y automatizados.
- Seguimiento de pacientes, de su atención, evolución y diagnóstico.
- Diagnósticos más precisos.
- Comunicación interconsulta con otros médicos u hospitales.

Hoy en día los sistemas domóticos en sector salud permiten mejorar la calidad de vida de la población y esto se traduce en muchos beneficios a nivel mundial.

### **1.4.2 Educación**

El uso de sistemas domóticos aplicados a la educación tiene como objetivo facilitar a los estudiantes, profesores y personal administrativo de las instituciones académicas, el desarrollo de sus actividades tanto académicas como administrativas.

Entre los diferentes sistemas y tecnologías que se han desarrollado para el sector educativo se encuentran:

- E- Learning
- Universidades Digitales

E-learning es principalmente un medio electrónico para el aprendizaje a distancia o virtual. El usuario puede manejar los horarios, es un medio completamente autónomo. Constituye una propuesta de formación que contempla su implementación predominantemente mediante Internet, haciendo uso de los servicios y herramientas que esta tecnología provee.

Las ventajas que ofrece e-learning serían las siguientes:

- Eliminación de barreras espaciales y temporales (desde su propia casa, en el trabajo, en un viaje a través de dispositivos móviles, etc.). Supone una gran ventaja para empresas distribuidas geográficamente.
- Prácticas en entornos de simulación virtual, difíciles de conseguir en formación presencial, sin una gran inversión.
- Gestión real del conocimiento: intercambio de ideas, opiniones, prácticas, experiencias. Enriquecimiento colectivo del proceso de aprendizaje sin límites geográficos.
- Actualización constante de los contenidos.
- Reducción de costos.
- Permite una mayor conciliación de la vida familiar y laboral.

La universidad digital tiene como objetivo facilitar a los estudiantes el desarrollo de su formación académica, poniendo en valor las nuevas infraestructuras de comunicaciones de las universidades y haciendo posible un acceso global desde Internet.

Las ventajas de la Universidad Digital:

Tomar clases sin estar en un aula, es decir, podrán hacerlo desde una biblioteca, en su casa, donde haya alta velocidad de banda ancha.

- se ofertaran las carreras que tengan más demanda.
- Los documentos y recursos didácticos están disponibles a través de medios como: clases en línea, materiales multimedia y libros digitales.
- La mayoría de transacciones administrativas, pueden realizarse en línea. (consultar calificaciones, ingreso de datos personales, inscripción a grupos, etc.)
- Trabajo colaborativo con compañeros en línea.

### **1.5 Sistemas Domóticos Existentes Aplicados a la Educación**

En la actualidad algunas instituciones educativas han desarrollado sistemas que pueden ser considerados domóticos porque proporcionan a su comunidad servicios que apoyan y facilitan sus principales actividades.

El Instituto Tecnológico de Massachusetts es una de las principales instituciones dedicadas a la docencia y a la investigación en Estados Unidos, especialmente en ciencia, ingeniería y economía.

Entre los muchos sistemas desarrollados por el MIT está MobileWeb [22] que proporciona información importante sobre el MIT y ofrece servicios en cualquier momento y en cualquier lugar a través de un dispositivo móvil a toda su comunidad estudiantil. En la figura 1.7 se muestra la arquitectura del sistema Mobile Web.

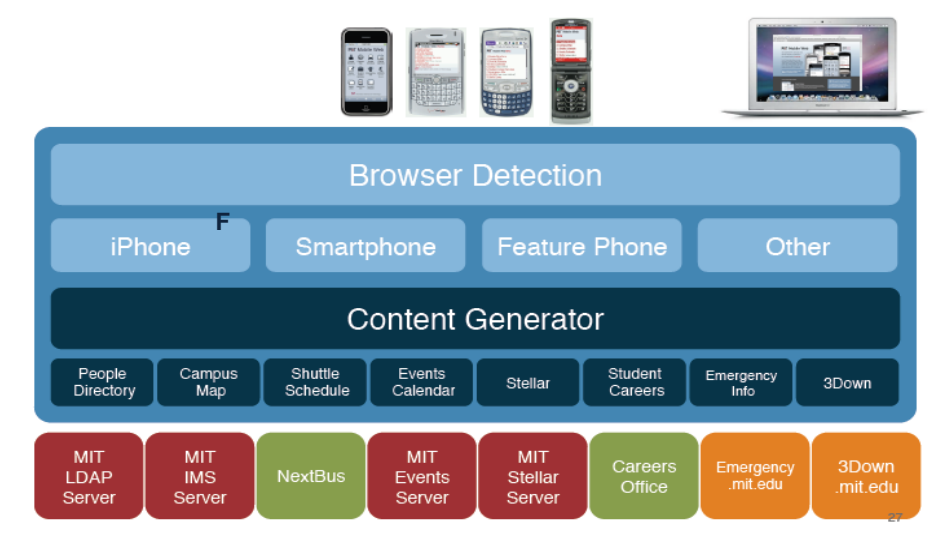

**FIGURA 1.7 Arquitectura del Sistema Mobile Web MIT**

El MIT Web Mobile lo que hace es detectar automáticamente el tipo de dispositivo móvil que le solicita la información y en base a ello establece una configuración para que trabaje óptimamente.

Entre los servicios que ofrece el MIT Mobile Web:

- Búsqueda de Personas. Encuentra estudiantes, profesores y miembros del MIT con tan solo parte o todo su nombre, dirección de correo, o número telefónico. Con tan solo un clic tienes acceso a llamarles o enviarles un correo, o localizar su oficina.
- Mapa del campus. Encuentra edificios, estacionamientos y más en este mapa interactivo.
- Agenda del Autobús. Localiza donde estés el itinerario y las rutas de los autobuses del MIT.
- Calendario de Eventos. Descubre que pasa alrededor del campus. Localiza por palabra clave, fecha o categoría los diferentes eventos dentro del campus.

Otro ejemplo de un sistema domótico en el ámbito educativo se tiene en la universidad de Pittsburgh [23] la cual dispone con una red robusta y servicios web que soportan el aprendizaje, investigación, colaboración y operaciones de negocio. Cuenta con una segura y fácil de usar red inalámbrica, y el servicio está disponible a lo largo del campus. Un servicio especial de acceso a internet inalámbrico se provee a los visitantes con registro previo que tienen que llenar.

PittMobile Web ofrece los siguientes servicios:

- Búsqueda de Personas. Encuentra estudiantes, profesores y miembros de la universidad de Pittsburgh.
- Mapa del campus. Encuentra edificios, laboratorios y más en este mapa interactivo.
- Calendario de Eventos. Descubre que pasa alrededor del campus. Localiza por palabra clave, fecha o categoría los diferentes eventos dentro del campus.
- Información de Emergencia. Informa sobre los números de emergencia y servicios médicos, policía.
- Horarios. Revisa los horarios de operación de laboratorios, bibliotecas, tiendas de libros, etc. Además puedes ver la disponibilidad de equipos de cómputo en los laboratorios.

### **1.6 Virtual**

El término virtual es definido en el diccionario de la Real Academia Española como un adjetivo "Que tiene existencia aparente y no real" [3].

Diversos conceptos caracterizados por el adjetivo "virtual" han alcanzado una gran importancia en los campos de la informática y las telecomunicaciones, entre los que destacan la memoria virtual, el circuito virtual y la realidad virtual, estos fenómenos tienen una gran significación teórica y empírica en el diseño e implementación de sistemas informáticos, en las redes y en la interacción persona-ordenador, respectivamente.

Además, el adjetivo "virtual" se ha aplicado en otros entornos como el social, educativo y organizacional, de donde se derivan conceptos tales como la oficina virtual, la clase virtual, el campus virtual, la biblioteca virtual, la corporación virtual, y la comunidad virtual. Todos estos conceptos tienen en común el simular o crear aparentemente espacios físicos donde se llevan a cabo actividades o se ofrecen servicios a los usuarios de igual manera como lo harían o los ofrecerían en un espacio físico real.

### **1.7 Domótica Virtual**

Existen antecedentes de trabajos realizados donde se emplea el término Domótica Virtual [23, 24] el cual ha sido utilizado bajo un contexto donde se maneja un sistema domótico a través de un entorno de realidad virtual y este puede ser controlado remotamente como lo muestra la figura 1.8. La definición que dan del término Domótica virtual es "sistemas domóticos que ofrecen el control multiusuario y la posibilidad de que sea operado bajo un sistema de visualización inmersivo y no inmersivo" [23]. Básicamente lo que hace es un sistema que provee una interacción directa con el modelo 3D que reproduce la construcción, incluyendo cada aparato que puede ser controlado desde el Gateway (unidad de control) residencial.

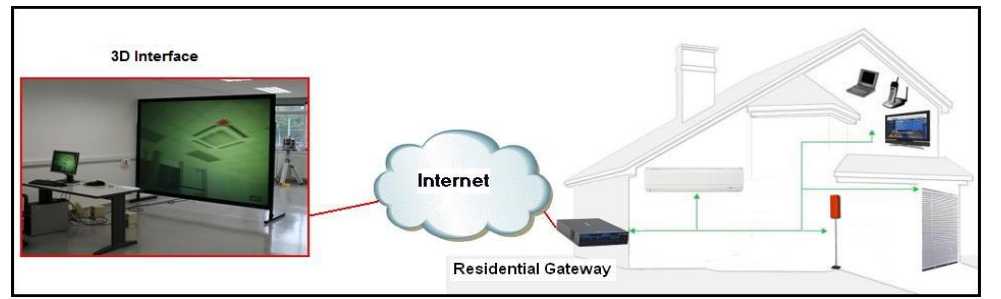

.

**FIGURA 1.8 Diagrama General del Sistema Domótico Virtual**

Para fines el presente trabajo de investigación se pretende hacer una extensión del término domótica hacia espacios abiertos, haciendo uso de las redes convergentes y sus elementos, aportando servicios sobre diferentes entornos como apoyo de las actividades de los usuarios dentro de sus diferentes necesidades como son: gestión de recursos, confort, seguridad, comunicaciones y entretenimiento. Para lo cual definimos a la Domótica Virtual como la aplicación de la tecnología en el diseño inteligente de un espacio abierto, con el objetivo de ofrecer al usuario los servicios necesarios para su desarrollo dentro del entorno de acuerdo a su perfil.

Para los fines del presente trabajo la Domótica Virtual esta cimentada en una infraestructura de red convergente que utiliza como medios de transmisión la tecnología alámbrica e inalámbrica (esta permite tener la cobertura tan amplia como se delimite el entorno) para la comunicación entre los diferentes elementos de la domótica virtual como son: sensores, unidades de control, actuadores e interfaces (cabe mencionar que estos pueden ser como los descritos anteriormente o bien elementos propios de la infraestructura de red como: dispositivos de interconexión, servidores de servicios, servidores de acceso, servidor de control, dispositivos móviles de los usuarios, etc.). La arquitectura de la domótica virtual puede ser centralizada o bien hibrida parte centralizada y parte distribuida (Figura 1.8) y funciona de la misma forma que sobre la domótica. Los servicios que se ofrezcan serán de acuerdo al entorno (medico, educativo, empresarial, residencial, etc.) y del perfil del usuario que ingresa a este, se busca que mediante estos servicios que se le brindan al usuario sea capaz de llevar a cabo sus actividades o desenvolverse dentro del entorno con una mayor facilidad.

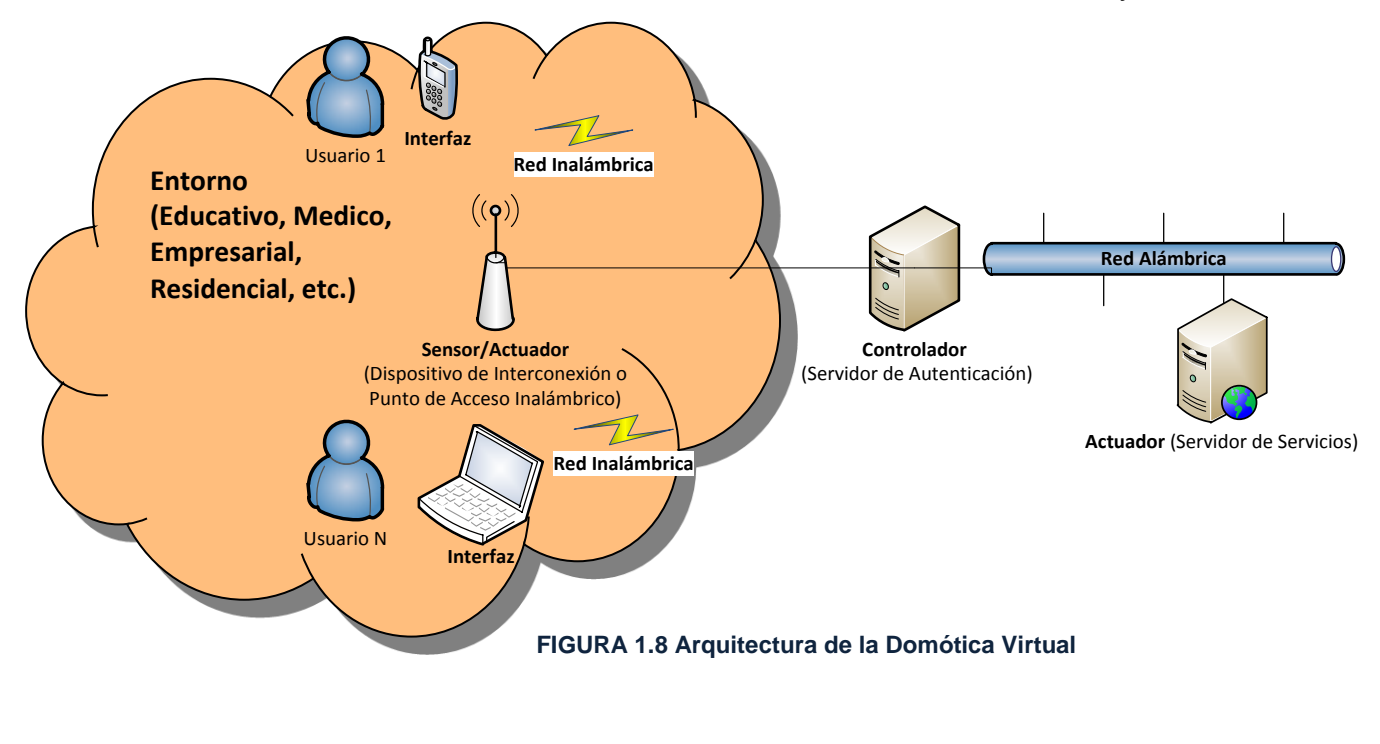

32

#### **1.8 Planteamiento del Problema**

Como previamente se mencionó existen entornos como el educativo donde se están desarrollando aplicaciones que ofrecen servicios con la finalidad de ayudar al usuario en sus actividades dentro de estos. Pero son servicios independientes que la mayoría de las veces dependen de un tipo de acceso, un dispositivo compatible, una plataforma específica para lograr obtener sus beneficios. Lo que ocasiona se restrinja el uso del servicio a un limitado número de usuarios. Además, no existe un modelo que pueda reunir los servicios desarrollados de acuerdo al entorno y presentarlos al usuario bajo diferentes dispositivos móviles y/o tecnologías a través de una red convergente.

Es por ello que el objetivo de esta tesis es analizar, diseñar un modelo basado en el concepto de la domótica virtual (figura 1.9) que mediante una infraestructura de red convergente, que permita al usuario la conexión con un dominio de red y automáticamente reciba el acceso a la información y/o servicios de acuerdo al perfil de este, para apoyo de sus actividades dentro del entorno donde se desenvuelve. Este modelo se diseñará de una manera general para que pueda implementarse en cualquier entorno, pero donde se implementará para evaluarlo es el entorno educativo.

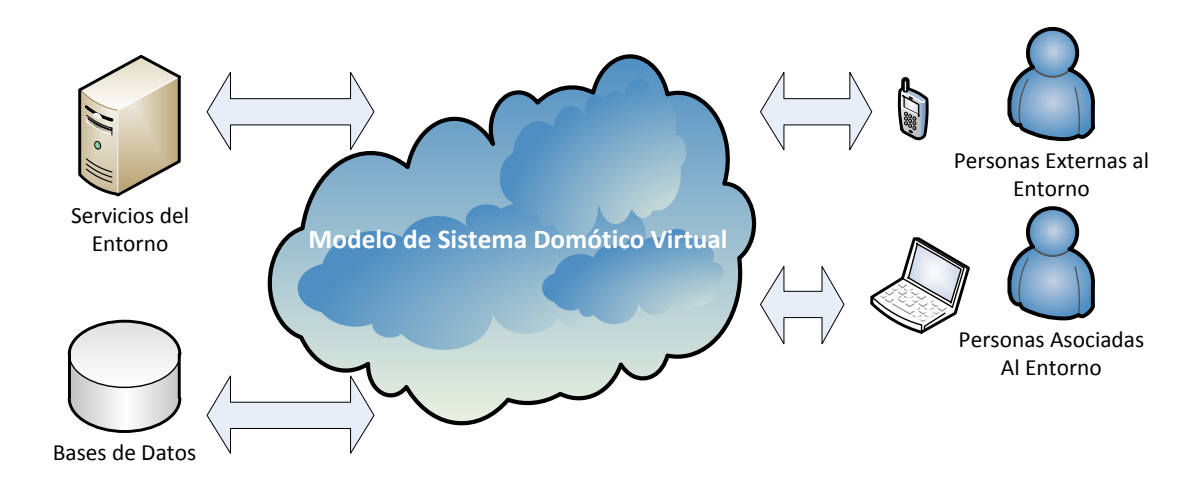

**FIGURA 1.9 Modelo de Sistema Domótico Virtual Aplicado a un Entorno**

Las características que debe brindar el modelo que se propone son:

- Escalabilidad.
- Movilidad.
- Flexibilidad.
- Portabilidad.
- Interoperabilidad.
- Trasparencia.
- Sencillez.
- Seguridad.

En el siguiente capítulo se desarrollara el modelo propuesto más a detalle.

### **Referencias**

[1] Domótica: Un enfoque sociotécnico, Hugo Martín Domínguez, Fernando Sáez Vacas. Edita: Fundación Rogelio Segovia para el Desarrollo de las Telecomunicaciones Ciudad Universitaria, s/n 28040-Madrid. ISBN: 84-7402-335- 1. Junio 2006

[2]Asociación Española de Domótica http://www.cedom.es

[3] Real Academia Española http://www.rae.es/

[4] Domótica. Edificios inteligentes, Huidobro J.M., Millán R. Creaciones Copyright. 2004

[5] Automatización de Viviendas y Edificios. Pág. 10 y 11.Rubén Saavedra Silveira. Ediciones Ceac. ISBN: 978-84-329-1997-8. 2009

[6] Elementos y Arquitecturas de Sistemas Domóticos http://www.casadomo.com/noticiasDetalle.aspx?c=14

[7]Domótica e inmótica : viviendas y edificios inteligentes. Romero Morales, Cristóbal. 2005

[8] BIPM,IEC, IFCC, ISO, IUPAC, IUPAP, OIML International vocabulary of basic an general terms in metrology, VIM. Ginebra (1993)

[9] Adquisición y distribución de las señales. Pag 33-35. Ramon Pallás Areny. Marcombo ediciones técnicas.

[10] http://techgk.wordpress.com/2006/12/09/la-histeresis/

[11] http://es.wikipedia.org/

[12] Sensores y Acondicionadores de señal. Ramon Pallas Areny. Ramon Pallás Areny. Marcombo ediciones (2004).

[13] Evolución Ethernet http://guimi.net/monograficos/G-Redes de comunicaciones/G-RCnode25.html

[14]Bluetooth

http://www.bluetooth.com/English/Technology/Works/Pages/Compare.aspx#4

[15] Comunicaciones en redes WLAN. J.M. Huidrobo, David Roldan. Editorial Limusa. 2006

[16] Wimax http://www.ub.edu.ar/investigaciones/tesinas/227\_oberti.pdf

[17] Electronic Industries Association: "Draft EIA Home Automation System (CEBus)". Washington DC 1992.

[18] Web oficial de la tecnología X10, 2008. Disponible en http://www.x10.com/support/technology1.htm

[19]Byoug-Hee, K.; Kwang-Hyun, C.; Kyoung-Sup, R.K.: "Towards LonWorks technology and its applications to automation". IEEE Proceedings of the 4th Korea‐ Russia Int"l Symp on Science and Tech., vol. 2, pp. 197‐202, 2000.

[20] Tecnologías y estandarización para la interconexión de Home Networks http://fundacionorange.es/areas/historico/pdf/4.pdf

[21]Sistema Mobile Web MIT http://m.mit.edu/about/

[22] Sistema Pitt-Mobile Pittsburgh [http://technology.pitt.edu/network-web/pitt](http://technology.pitt.edu/network-web/pitt-mobile.html)[mobile.html](http://technology.pitt.edu/network-web/pitt-mobile.html)

[23] Virtual Domotic Systems: a 3D Interaction Technique to Control Virtual Building Devices Using Residential Gateways. Francisco Pedro Luque, Francisco Javier Luque, Carmen Lastres, Asunción Santamaría, Iris Galloso, Jordi Muria. CeDInt - Universidad Politécnica de Madrid Campus de Montegancedo, 28223 Pozuelo de Alarcón - Madrid (Spain). T-Systems Iberia. Image Processing Theory Tools and Applications (IPTA), 2010 2nd International Conference on 2010

[24] PERCEPTUAL AND INTELLIGENT DOMOTICS SYSTEM FOR DISABLED PEOPLE. Carolina Muñoz, Diana Arellano, Dr. Francisco J. Perales, Dr. Gabriel Fontanet. Unitat de Gràfics i Visió per Ordinador Departament de Matemátiques i Informàtica Universitat de les Illes Balears 07122 Palma de Mallorca, Spain. Proceedings of the Sixth IASTED international Conference Visualization, Imaging, and Image Processing August 2006, Palma de Mallorca España.

## **CAPITULO 2**

### **PROPUESTA Y ANALISIS DEL MODELO DE SISTEMA DOMÓTICO VIRTUAL**

Durante el capítulo se presenta la propuesta de un Modelo de Sistema Domótico Virtual que se ha concebido a partir del análisis del problema planteado en el capítulo anterior. Además, se describe a detalle cada uno de los cuatro módulos del modelo propuesto.

### **Objetivos del Capitulo:**

- ◆ Describir de forma general el MSDV.
- Describir cada uno de los cuatro módulos del MSDV.

### **2.1 Introducción**

En un principio los sistemas domóticos se dirigían a campos de aplicación muy concretos, pero hoy en día su uso se está generalizando, convirtiéndose así en una solución factible para el diseño inteligente de prácticamente todas las áreas. Es por ello que la propuesta de solución al problema conjuntamente con el concepto de domótica virtual que se definieron en el capítulo I, lleva a la creación de un Modelo de Sistema Domótico Virtual que puede aplicarse sobre diferentes entornos, donde así se le requiriera en un futuro.

El Modelo que se propone ofrece un conjunto de servicios útiles al usuario de acuerdo a su perfil, mediante los cuales este puede apoyarse para realizar sus actividades en el entorno que se desenvuelva. Estos servicios se le entregaran al usuario por medio de su dispositivo móvil de una manera transparente y bajo la premisa en cualquier momento y en cualquier lugar dentro del dominio de red con apoyo de una infraestructura de red convergente. Las redes convergentes son fundamentales en el desarrollo del modelo ya que se pretende que los servicios sean entregados mediante dispositivos móviles no importando la tecnología de acceso que estos manejen o bien se pudieran entregar por medio de una tecnología de acceso fija. Además, el contenido de los servicios que se pueden entregar al usuario son diversos ya que pueden ser datos, voz, video, control, etc. es por ello que mediante este tipo de redes se asegura que el usuario reciba el servicio de una forma transparente.

El modelo que se presenta en la Figura 2.1, pretende tener un carácter de estándar para el manejo de diferentes tipos de red, diferente composición tecnológica de hardware y topología lógica.

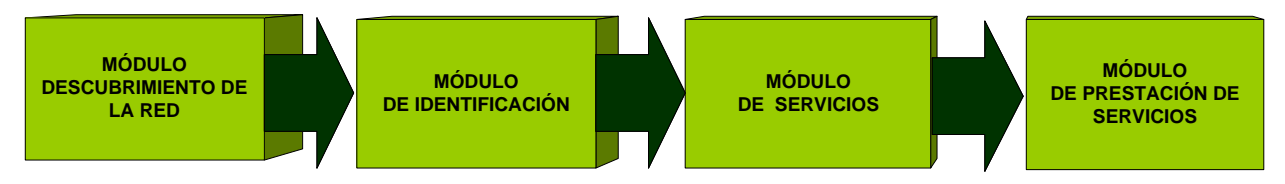

**FIGURA2. 1 Modelo De Sistema Domótico Virtual**

El implementar este modelo va a proporcionar a los usuarios la gestión y manejo de la información y/o servicios ofrecidos en el entorno donde sea implementado, mediante sus dispositivos móviles de una forma transparente y disponible cuando así los requiera y donde los requiera dentro del entorno.

Algunas de las características más importantes que el modelo debe tener son:

- **Portabilidad**. El modelo debe ser apto para diferentes dispositivos móviles sin importar la plataforma de sistema operativo bajo la cual estos operen.
- **Sencillez.** El modelo debe manejarse mediante una interfaz amigable que ayude al usuario a operar el sistema de una manera fácil y sencilla.
- **Interoperabilidad.** El modelo busca operar con diferentes tecnologías inalámbricas permitiendo el acceso de los usuarios a los servicios que estén asociados a él, sin importar el tipo de tecnología que utilice su dispositivo móvil.
- **Transparencia.** El modelo debe ofrecer los servicios a los usuarios de una manera transparente, es decir que el usuario no debe preocuparse por conocer la ubicación y el proveedor del servicio.
- **Flexibilidad.** El modelo en base a su estructura modular debe ser susceptible a cambios o modificaciones que permitan la mejora continua de este.
- **Escalabilidad.** El modelo debe ser apto para crecer dependiendo de las necesidades del entorno.
- **Movilidad.** El modelo debe proporcionar al usuario una libertad de movimiento dentro del entorno.
- **Seguridad.** El modelo debe brindar seguridad mediante una autoridad que regule el acceso a los usuarios.

A continuación se analiza y describe cada uno de los cuatro módulos del modelo de una forma más detallada.

### **2.2 Módulo de Descubrimiento de Red**

Este módulo permite la conexión entre el dispositivo móvil del usuario y el dominio de red, mediante un servidor que se encarga de proporcionarle la información necesaria del dominio al dispositivo móvil para que pueda establecer la conexión y un dispositivo de interconexión encargado realizar la conexión al dominio de red.

La Figura 2.2 muestra el diagrama de flujo del módulo de descubrimiento de red.

A continuación se hace una descripción detallada del diagrama de flujo del módulo de descubrimiento de red donde se tiene que un usuario con su dispositivo móvil detecta el dominio de red mediante el identificador que el punto de interconexión envía periódicamente dentro del entorno, entonces el dispositivo móvil se asocia con el dispositivo de interconexión y el usuario hace la petición de conexión al dominio, esta petición llega a un servidor encargado de administrar las direcciones y la información necesaria para la conexión con el dominio de red, el cual le asigna una dirección y se la envía conjuntamente con otras direcciones necesarias para establecer la conexión.

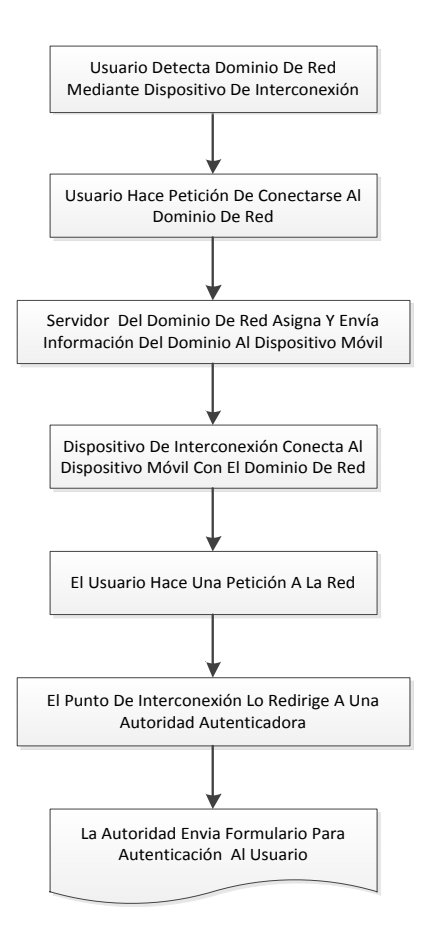

 **FIGURA 2. 2 Diagrama de Flujo de Módulo de Descubrimiento de Red** 

Una vez con esta información el dispositivo móvil se conecta al dominio de red mediante el dispositivo de interconexión. Ya conectado el usuario solicita acceso a información o a un servicio, pero el dispositivo de interconexión redirige esa petición hacia un servidor que es el comisionado para identificar al usuario el cual le envía un formulario de identificación al usuario para que lo llene y envié de vuelta a ese mismo servidor.

Un aspecto muy importante a considerar es el análisis y diseño de la infraestructura de red de telecomunicaciones que soportara el modelo, dentro de lo que deberá tenerse en cuenta:

- El área o entorno a cubrir por parte del modelo.
- La cantidad aproximada de usuarios que estarán bajo el dominio de red y el modelo.
- La cantidad de dispositivos de interconexión necesarios para cubrir los dos puntos anteriores.
- La posibilidad de soportar diferentes tecnologías inalámbricas y alámbricas (Wi-Fi, Bluetooth, Wimax, Ethernet, etc.).
- 

### **2.3 Módulo de Identificación**

La seguridad es un aspecto fundamental en el desarrollo del modelo. Pero, el que sea uno de los principales objetivos del modelo proporcionar información y/o servicios a todos los usuarios del entorno, no significa que cualquier usuario pueda tener acceso a cualquier información. El acceso a los servicios debe ser controlado individualmente en función de la identidad del usuario.

Los servidores de autenticación son elementos que nos ayudan a controlar el acceso a la información o servicios de un dominio de red, estos generalmente se diseñan en base a los siguientes pasos Autenticación, Autorización y Auditoria (AAA).

**Autenticación.** La autenticación es un modo de asegurar que los usuarios son quién ellos dicen que ellos son y que el usuario que intenta el acceso a los servicios es de hecho el usuario que tiene la autorización para ello.

**[Autorización.](http://es.wikipedia.org/wiki/Autorizaci%C3%B3n)** el proceso por el cual la red de datos autoriza al usuario identificado a acceder a determinados servicios.

**[Auditoría](http://es.wikipedia.org/wiki/Auditor%C3%ADa)** Es el registro de todos y cada uno de los accesos a los servicios que realiza el usuario, autorizados o no.

Los métodos de autenticación están en función de lo que utilizan para la verificación y en este caso el método que será utilizado por el modelo es: Sistemas basados en algo conocido (Contraseña).

El modelo implementará un servidor de autenticación que sea quien verifique la autenticidad del usuario utilizando los datos capturados en el formulario de autenticación que le envió este servidor en el módulo anterior y una base de datos con registros previos de usuarios.

La figura 2.3 muestra el diagrama de flujo de este módulo de identificación.

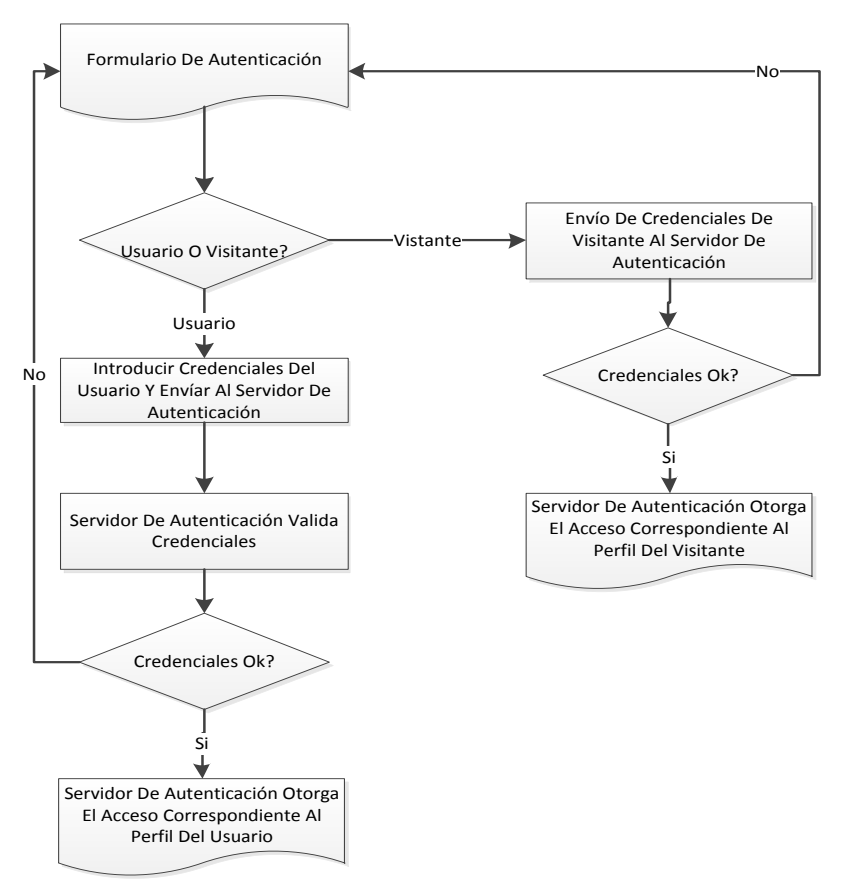

 **FIGURA 2. 3 Diagrama de Flujo de Módulo de Identificación** 

El usuario recibe el formulario de autenticación para el cual antes de llenar, tiene que hacer lo siguiente: si es un usuario frecuente del dominio de red debe registrarse previamente en una base de datos con un usuario y una contraseña. O si bien es un usuario temporal debe utilizar las credenciales de visitante para acceder a los servicios. Cabe mencionar que el ingreso como visitante tiene un acceso más limitado.

Si es un usuario registrado debe ingresar sus credenciales en el formulario de autenticación, este a su vez hace una verificación contra la base de datos de usuarios registrados si las credenciales coinciden, el servidor de autenticación le otorga el acceso al usuario enviándole un mensaje donde se le informe que sus credenciales fueron aceptadas. En caso contrario si las credenciales enviadas no coinciden con el registro previo se le indica que hubo un error y si se le envía de nuevo el formulario de autenticación para que lo intente nuevamente.

Si el usuario envía las credenciales de visitante de igual forma se verifica que estas credenciales coincidan, de ser así se le otorga al usuario el acceso correspondiente y se le envía un mensaje de aceptación. En caso contrario si no ingresa correctamente las credenciales de visitante se le envía un mensaje de error y nuevamente el formulario de autenticación para que lo intente nuevamente

41

### **2.4 Módulo de Servicios**

Este módulo lleva a cabo la administración de servicios con los que cuenta cada usuario. Se encarga de presentar al usuario una lista de los servicios a los cuales tiene acceso de forma organizada. Este módulo presenta dependencia en relación con el módulo de identificación ya que para poder establecer la administración de los servicios con los que cuenta el usuario requiere previamente su autenticación. La administración de los servicios se dará de acuerdo a perfiles específicos que serán creados a partir la base de datos de usuarios registrados en el sistema y de la base de datos de los servicios disponibles, así el usuario tendrá acceso a su lista de servicios disponibles como lo muestra la figura 2.4

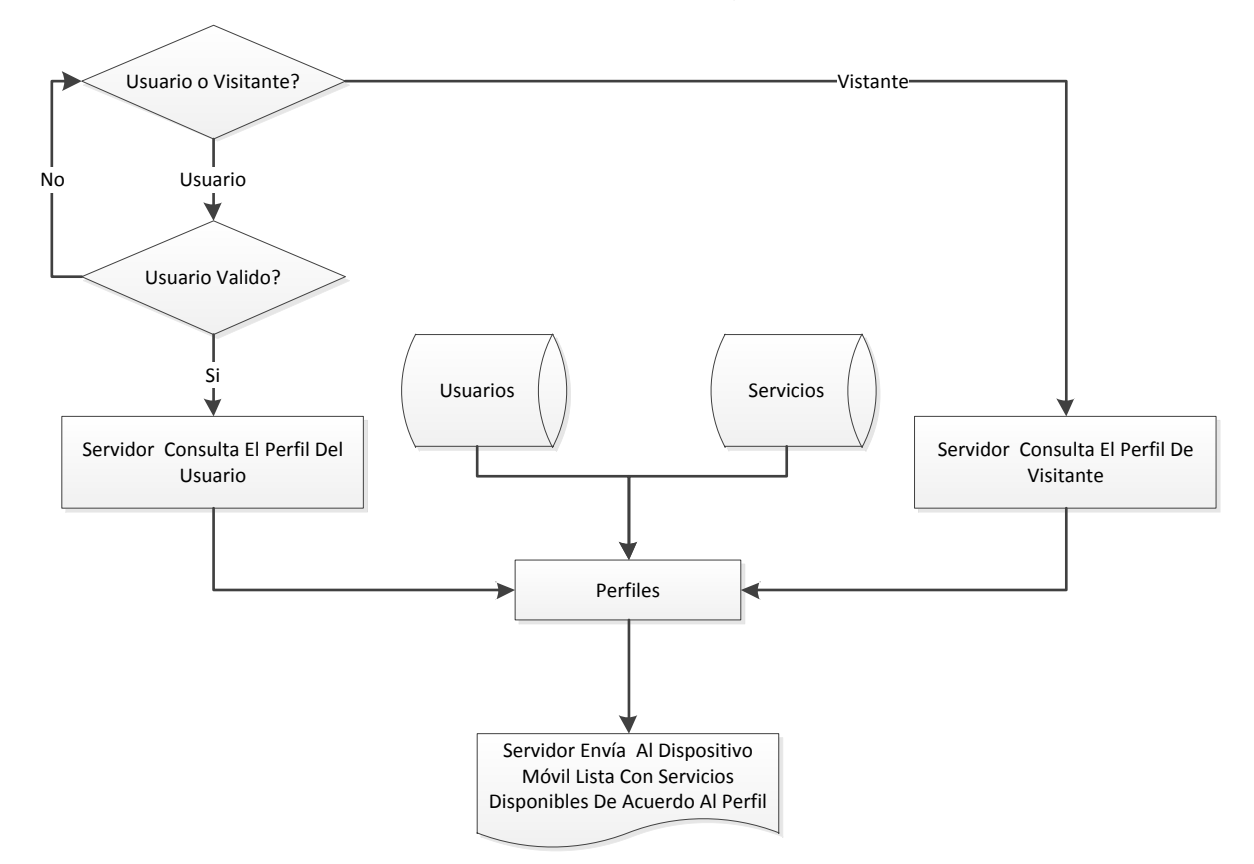

**FIGURA 2.4 Diagrama de Flujo de Módulo de Servicios**

Al igual que se registró una base de datos de usuarios previamente, de igual forma se crean previamente una base de datos de servicios y una base de datos de perfiles ligada a la de usuarios y servicios.

Los servicios que se ofrezcan a los usuarios dependerán del perfil que estos tengan dentro del entorno (por ejemplo, en un Hospital si el usuario es el medico tendrá acceso a su agenda, el historial de los pacientes, señal de alarma para emergencias, etc.), por lo que cada usuario puede ser diferente uno del otro, lo que permite atender a cada uno de acuerdo a sus necesidades de servicios y/o información. Se tiene que una vez autenticados los usuarios, el servidor encargado de administrar los servicios verifica la base de datos de perfiles asociados a este usuario, e inmediatamente después envía al usuario a través de su dispositivo móvil una lista con los servicios asociados a su perfil, los cuales son un apoyo para realizar las actividades dentro del entorno del usuario.

### **2.5 Módulo de Prestación Servicios**

La conexión con los servicios se hace mediante una arquitectura Cliente-Servidor, la cual consiste básicamente en un cliente que realiza peticiones a otro programa (el servidor) que le da respuesta.

Las principales características del cliente son:

- $\bullet$  Iniciar solicitudes o peticiones, tienen un papel activo en la comunicación.
- Esperar y recibir las respuestas del servidor.
- Capaz de conectarse a varios servidores a la vez.

Las principales características del servidor son:

- Esperar a que lleguen las solicitudes de los clientes, desempeñan entonces un papel pasivo en la comunicación
- Tras la recepción de una solicitud, procesarla y enviar la respuesta al cliente.
- Aceptar conexiones desde un gran número de clientes.

La conexión entre el usuario y los repositorios de servicios, se da en este módulo que se encarga de hacer el enlace entre el usuario y el servicio como lo muestra la figura 2.5

El usuario podrá seleccionar de su lista de servicios disponibles el que necesite y cuando así lo requiera, una vez seleccionando el servicio se establece una conexión entre el usuario y el servicio, donde el servidor donde se encuentra el servicio procesa el servicio y envía una respuesta al usuario por el servicio que solicito a través de una interfaz gráfica por medio de su dispositivo móvil. Cuando el usuario no requiere más este servicio finaliza la conexión entre el usuario y el servicio. Enviándole al usuario al inicio donde puede observar nuevamente de los servicios que tiene disponibles.

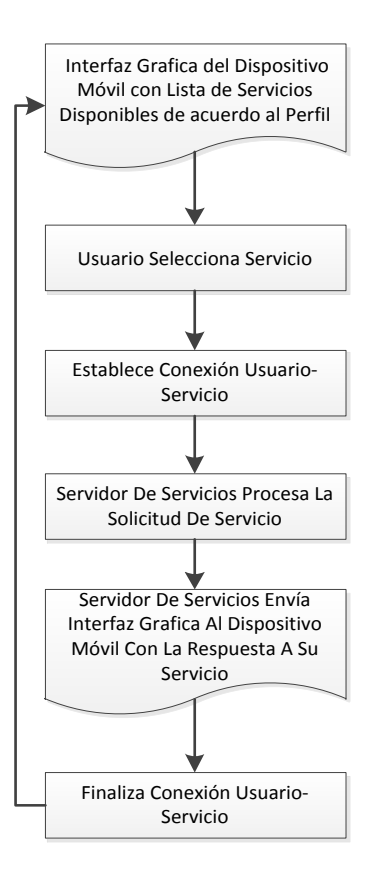

 **FIGURA 2. 5 Diagrama de Flujo de Módulo de Prestación de Servicios**

# **CAPITULO 3**

### **DISEÑO Y ARQUITECTURA DEL MODELO DE SISTEMA DOMÓTICO VIRTUAL**

En este capítulo se presenta el Diseño y la Arquitectura del Modelo de Sistema Domótico Virtual, para el cual se toma en cuenta los diagramas del Lenguaje Unificado de Modelado (UML). Creando los casos de uso del modelo en general y particularmente de cada uno de los módulos que conforman el MSDV. Para posteriormente presentar un diagrama de secuencias general y la arquitectura del MSDV.

### **Objetivos del Capitulo:**

- Diseñar el MSDV y cada uno de sus cuatro módulos.
- Presentar el Diagrama de Secuencia General del MSDV
- Presentar la Arquitectura del MSDV

#### **3.1 Introducción**

En este capítulo se muestra el diseño del MSDV tomando como base los diagramas del Lenguaje de Modelado Unificado. En primer lugar se definen los casos de uso general del MSDV y posteriormente los casos de uso de cada módulo del MSDV de una manera más detallada. Después se hace una descripción de los elementos que componen el modelo así como el diagrama de secuencia general donde se observa como fluye la información desde que un usuario llega al dominio hasta que solicita y se le entrega un servicio. Finalmente se define la arquitectura del MSDV la cual servirá en los capítulos posteriores para implementar el MSDV.

### **3.2 Diseño del MSDV**

En primer lugar se divide el MSDV en cuatro casos de uso, basándose en los módulos que se han definido en el capítulo previo. La figura 3.1 muestra el diagrama de casos de uso general del MSDV. El primero es el caso de uso de descubrimiento de red donde el usuario mediante su dispositivo móvil y un dispositivo de interconexión del dominio de red del entorno intercambian información para establecer una conexión. En el segundo caso de uso el de identificación el usuario se autentica ante un servidor de autenticación que valida contra una base de datos de usuarios para poder iniciar con la solicitud de servicios que el entorno le ofrece. El tercer caso de uso el usuario ya autenticado dispone de una lista de servicios asociados a una base de datos del perfil. Por último, el cuarto caso de uso el de prestación de servicios el usuario selecciona uno de los servicios que tiene disponibles y se establece la conexión con el servidor de servicios donde se encuentra este para procesarlo y entregárselo al

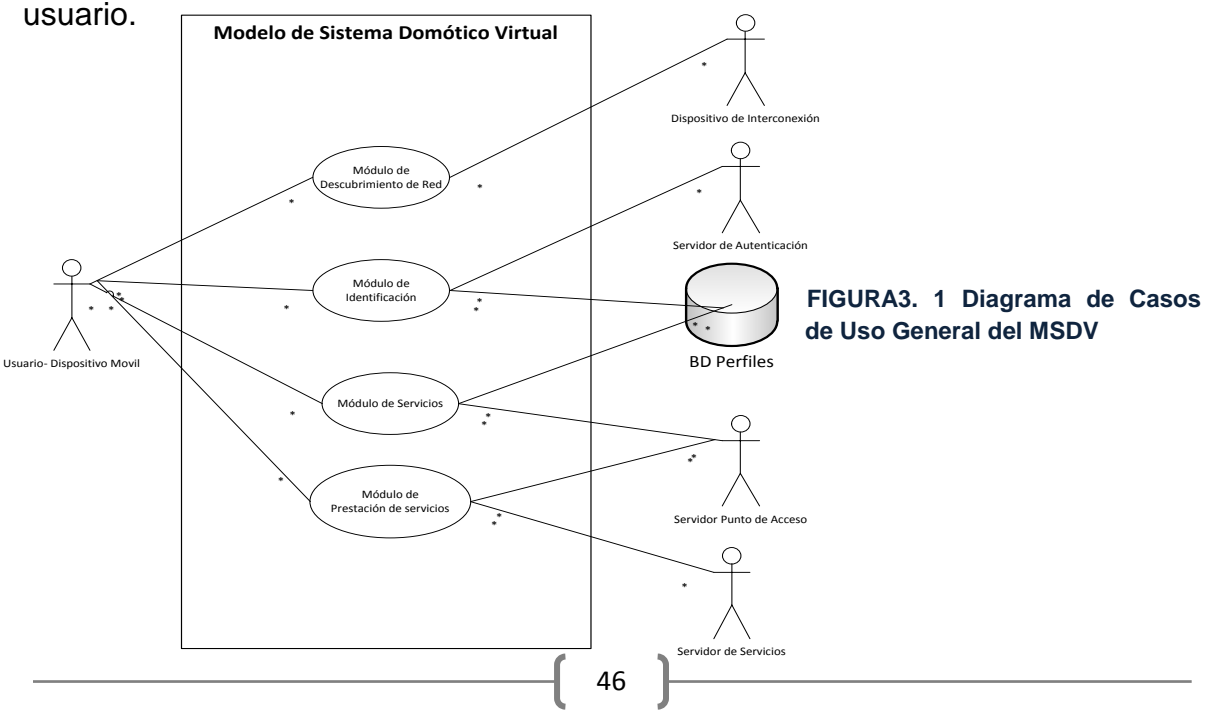

A continuación se muestran los casos de uso por cada módulo de una forma más detallada haciendo una descripción del caso de uso, los elementos que intervienen y la secuencia de acciones que se ejecuta dentro de cada caso de uso.

### **3.2.1 Diseño del Módulo de Descubrimiento de Red.**

El diseño del módulo de descubrimiento de red se basa en los casos de uso (Figura 3.2) generados en este módulo: conectar a la red y redireccionar al Servidor de Autenticación. Estos cubren lo que es la conexión entre el usuario y la red, además de hacer un enlace con el servidor de autenticación para solicitar que el usuario se autentique. Las tablas 3.1 y 3.2 muestran la descripción detallada de los casos de uso de este módulo.

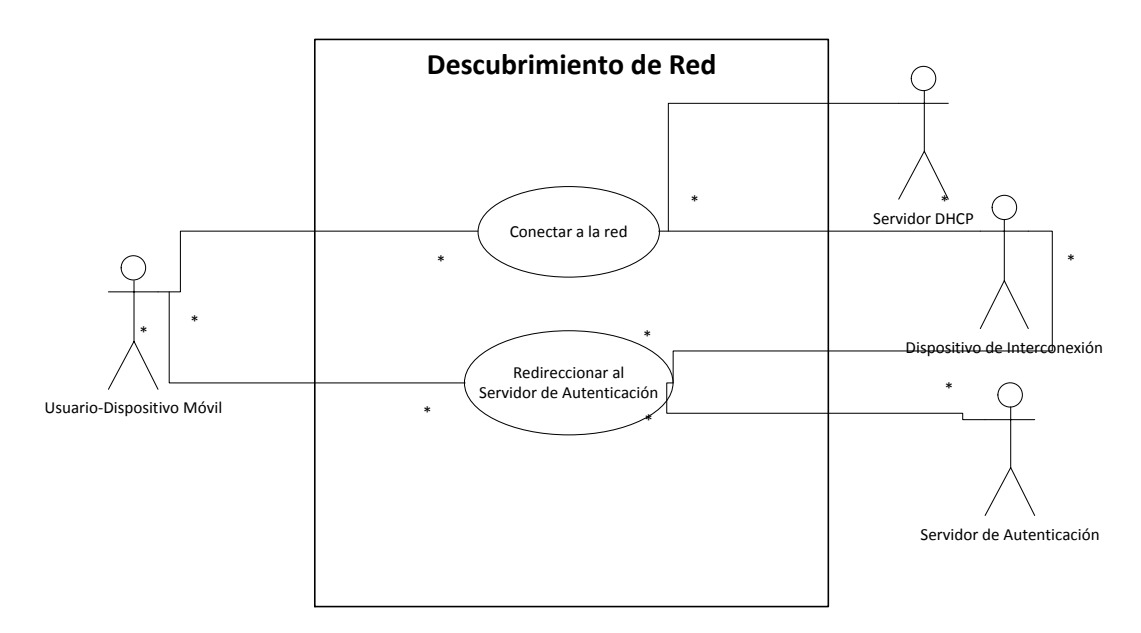

**FIGURA 3. 2 Diagrama de Casos de Uso de Módulo Descubrimiento de Red**

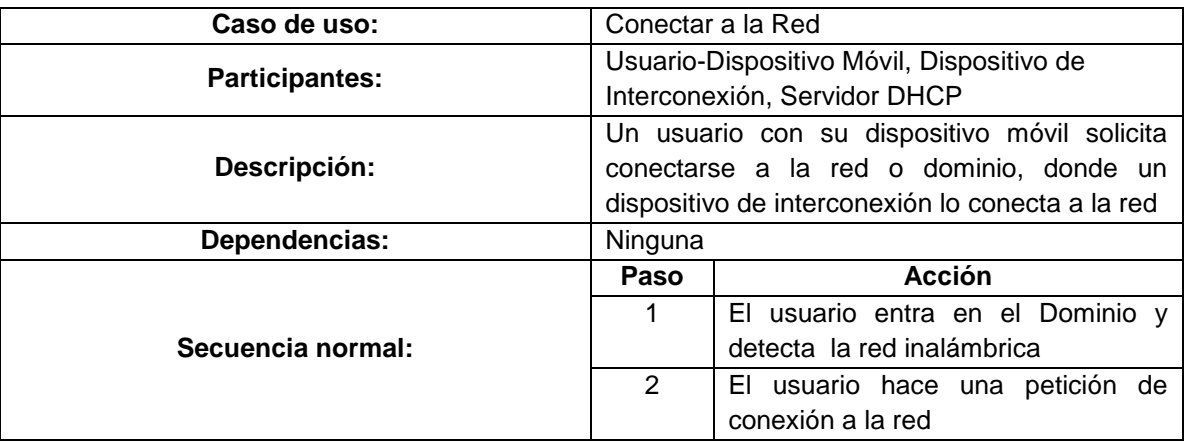

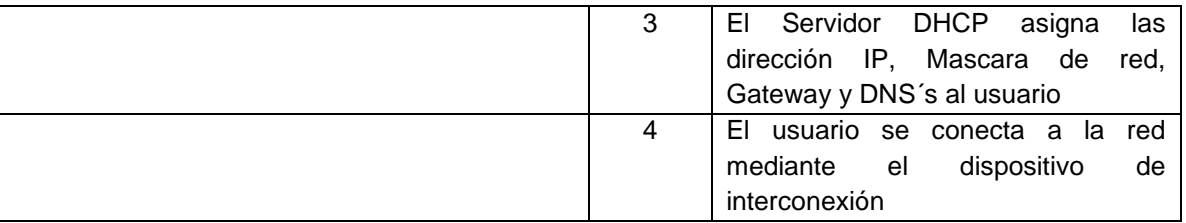

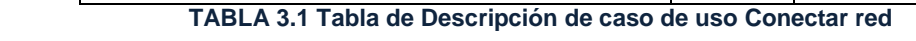

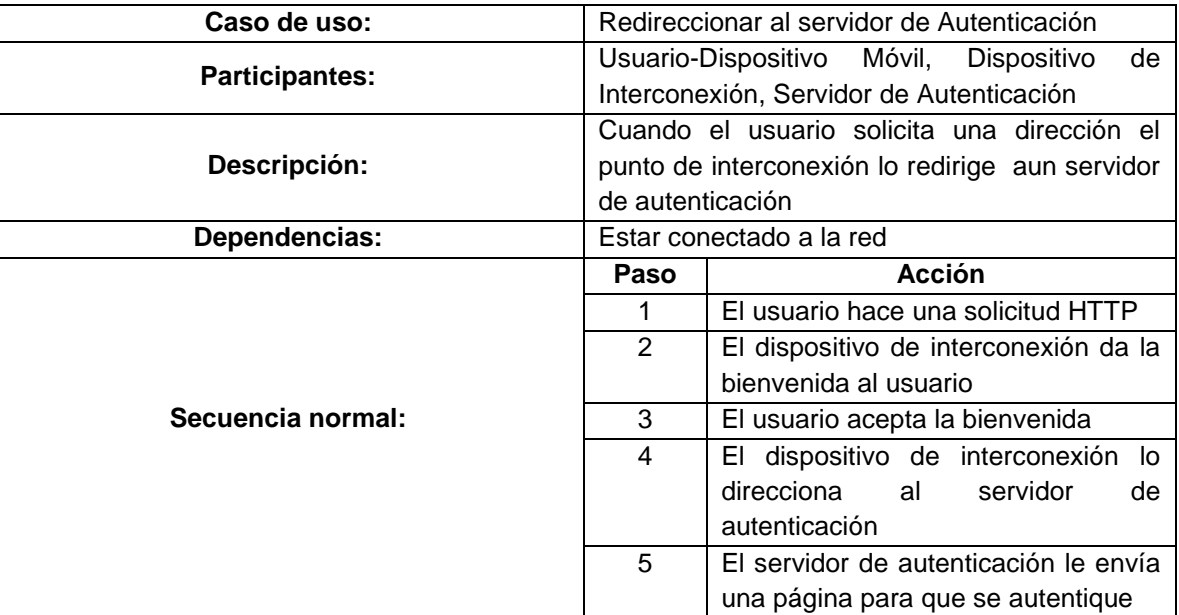

**TABLA 3.2 Tabla de Descripción de caso de uso Redireccionar al Servidor de Autenticación**

### **3.2.2 Diseño del Módulo de Identificación**

El diseño del módulo de identificación se basa en los casos de uso (Figura 3.3) generados en este módulo: solicitar autenticación y validar autenticación contra BD. Estos describen como el usuario se autentica dentro del MSDV. Las tablas 3.3 y 3.4 muestran la descripción detallada de los casos de uso de este módulo.

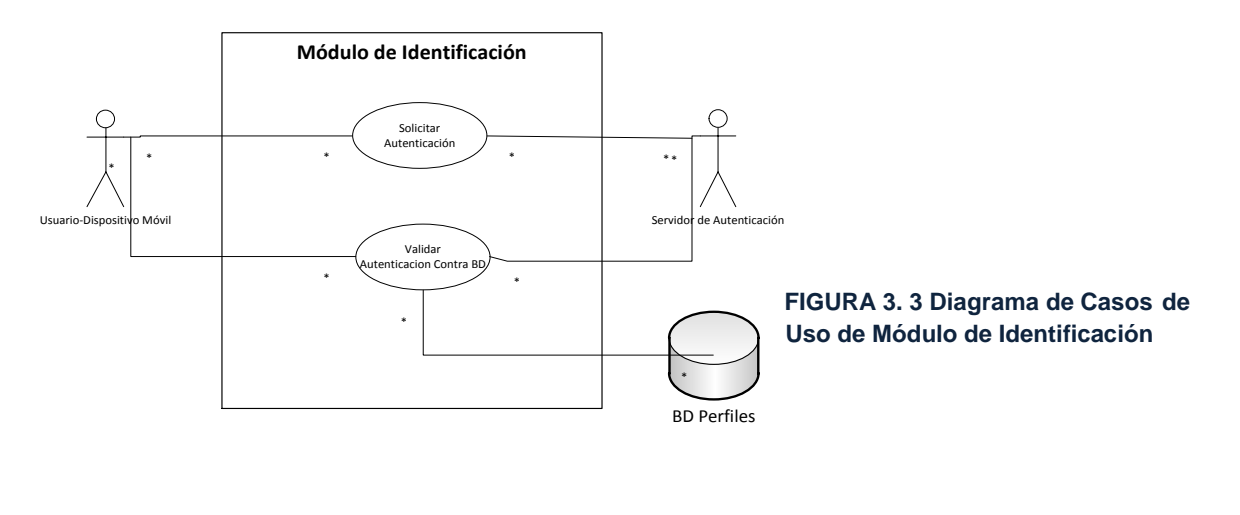

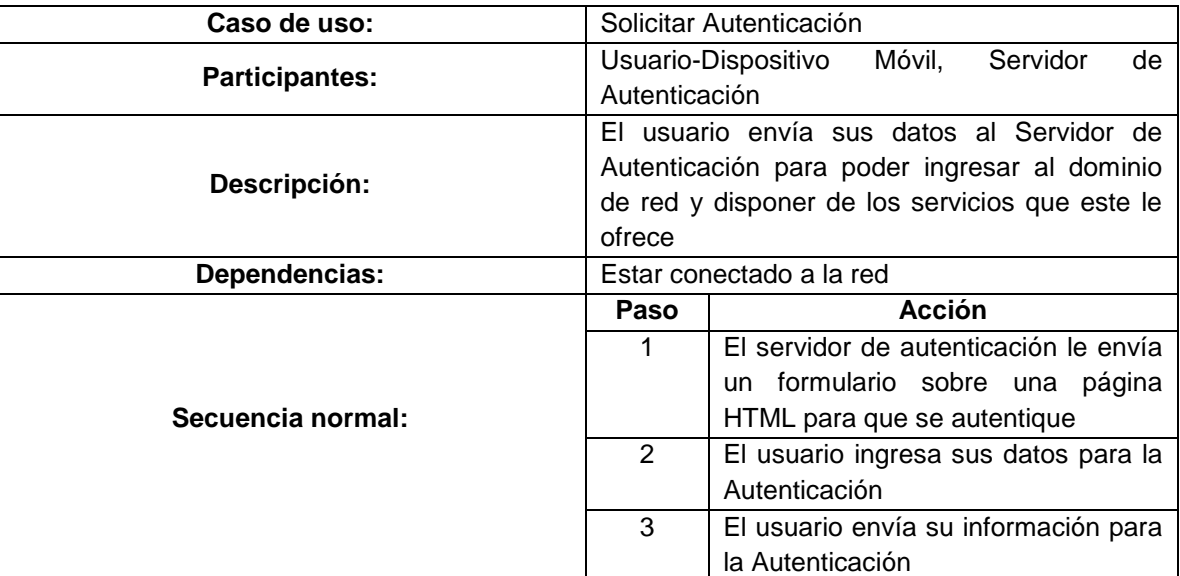

**TABLA 3.3 Tabla de Descripción de caso de uso solicitar Autenticación**

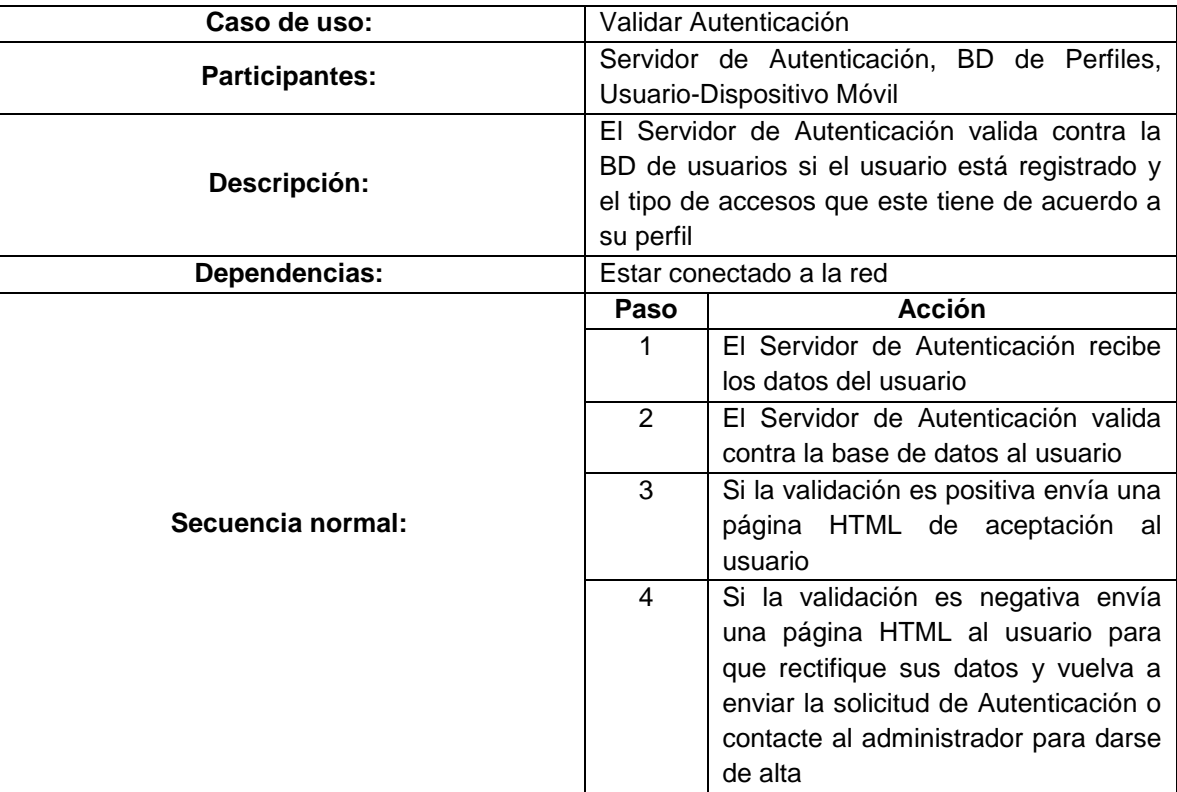

**TABLA 3.4 Tabla de Descripción de caso de uso Validar Autenticación**

### **3.2.3 Diseño del Módulo de Servicios**

El diseño del módulo de servicios se basa en el caso de uso (Figura 3.4) generado en este módulo: Enviar lista de Servicios Disponibles, el cual detalla como se le entrega al usuario una lista con los servicios que tiene disponibles dentro del MSDV. La tabla 3.5 muestra la descripción detallada del caso de uso de este módulo.

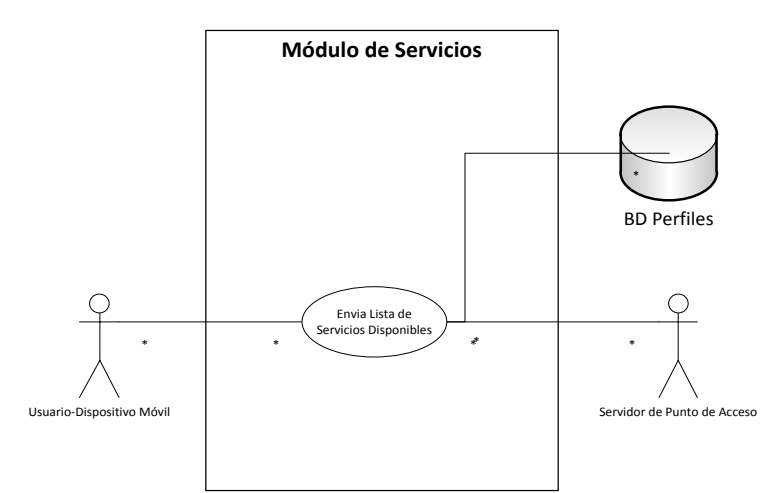

 **FIGURA 3. 4 Diagrama de Casos de Uso de Módulo de Servicios**

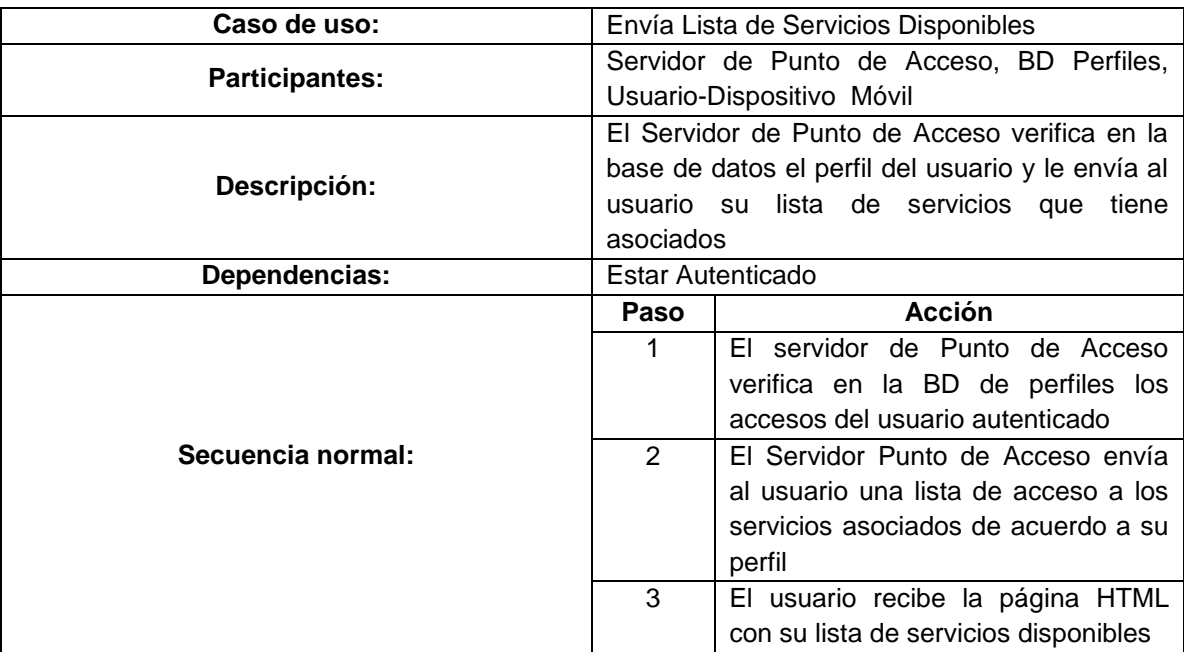

**TABLA 3.5 Tabla de Descripción de caso de uso Enviar Lista de Servicios Disponibles**

### **3.2.4 Diseño del Módulo de Prestación Servicios**

El diseño del módulo de prestación de servicios se basa en los casos de uso (Figura 3.5) generados en este módulo: solicitar, procesar y entregar servicio. Estos describen como el usuario solicita, procesa y recibe el servicio deseado dentro del MSDV. Las tablas 3.6, 3.7 y 3.8 muestran la descripción detallada de los casos de uso de este módulo.

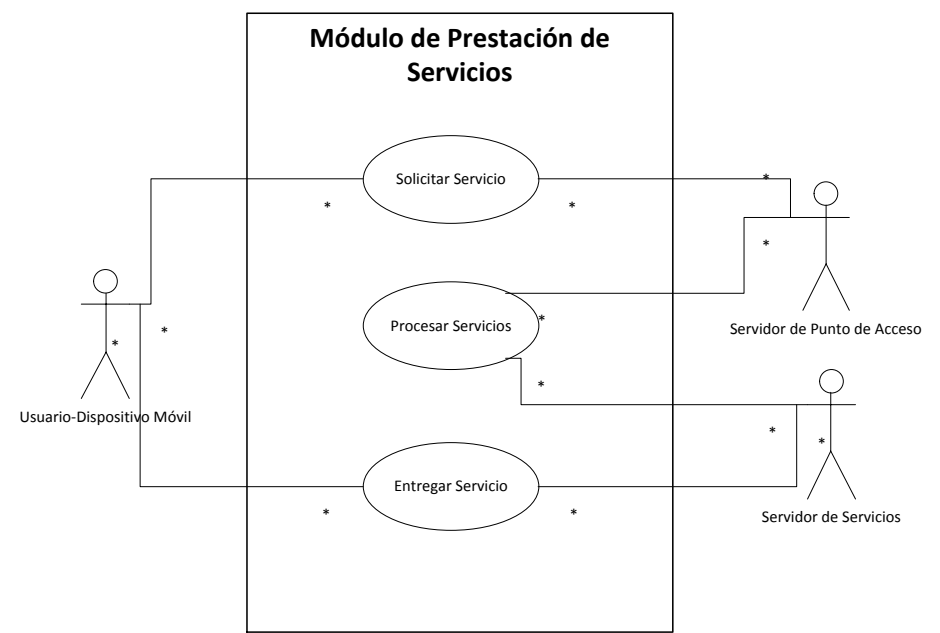

**FIGURA 3. 5 Diagrama de Casos de Uso de Módulo de Prestación de Servicios**

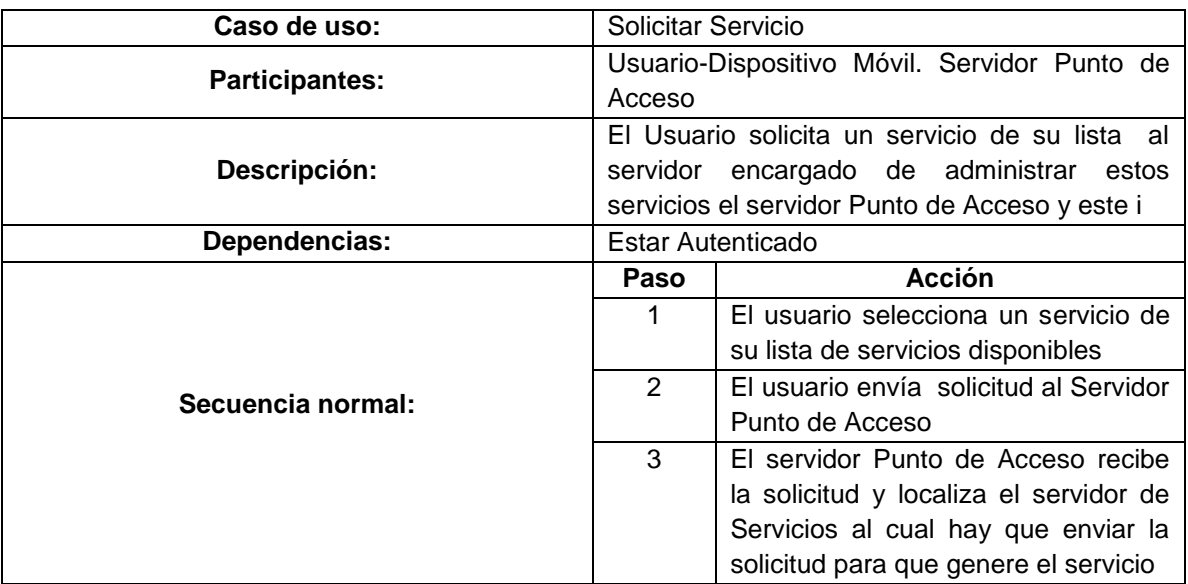

**TABLA 3.6 Tabla de Descripción de caso de uso Solicitar Servicio**

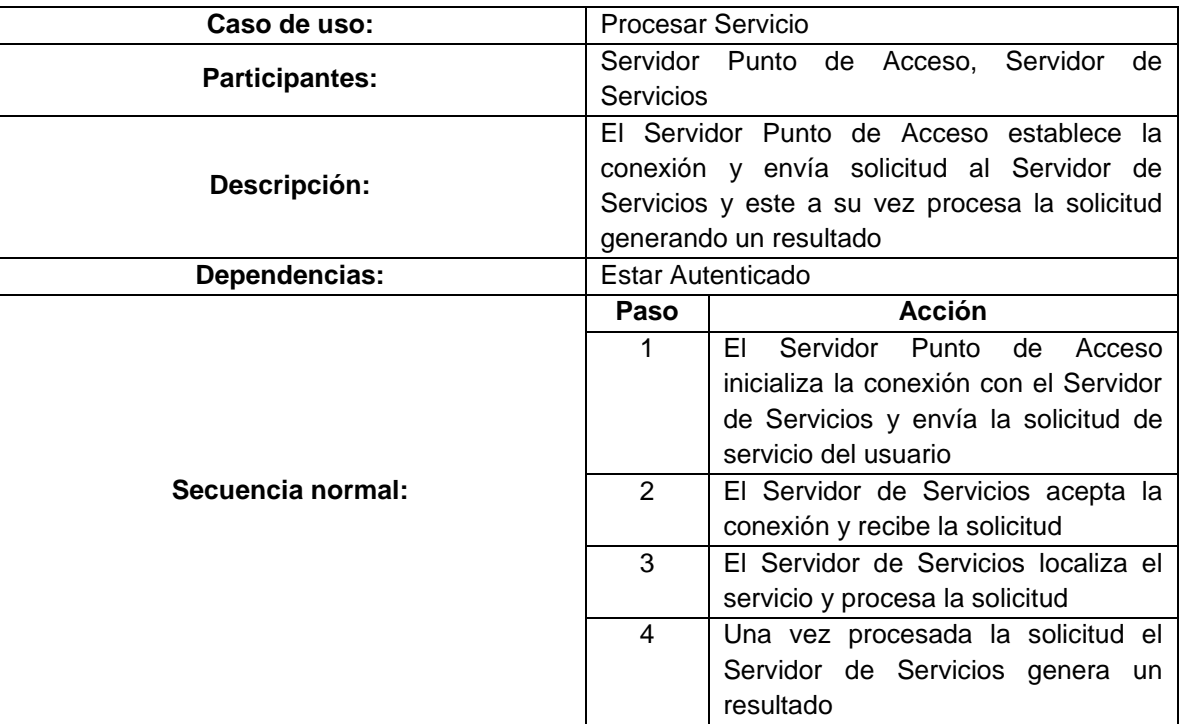

**TABLA 3.7 Tabla de Descripción de caso de uso Procesar Servicio**

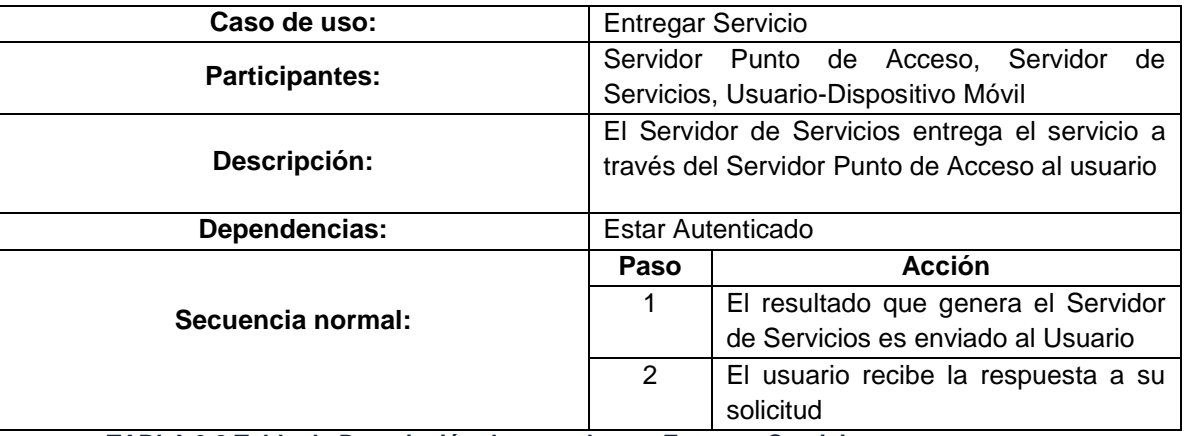

**TABLA 3.8 Tabla de Descripción de caso de uso Entregar Servicio**

### **3.3 Arquitectura del MSDV**

La Arquitectura del MSDV es la que define como interactúan los elementos del modelo apoyados en algunos estándares, protocolos, procesos, reglas, etc. Con el fin de hacer funcional el modelo propuesto. Antes de pasar a la arquitectura se enuncia una lista de los elementos (Tabla 3.9) que conforman el MSDV y sus principales funciones.

| <b>Elemento</b>                  | <b>Descripción</b>                                                                                                    |
|----------------------------------|----------------------------------------------------------------------------------------------------|
| <b>Usuario-Dispositivo Móvil</b> | Es aquella persona que cuenta<br>con un<br>dispositivo móvil que requiere algún servicio<br>dentro del dominio                                           |
| Dispositivo de Interconexión     | Hardware que permite la comunicación entre el<br>dominio de red y el usuario-dispositivo móvil                                                           |
| <b>Servidor DHCP</b>             | Servidor que asigna dirección IP, Mascara de<br>Red, Gateway y DNS's a los usuarios que<br>desean conectarse al dominio de red                           |
| Servidor de Autenticación        | Servidor que permite autenticar al usuario para<br>verificar que es un usuario registrado dentro<br>del dominio                                          |
| Base de Datos de Perfiles        | Base de Datos donde se encuentran los<br>usuarios que están registrados al dominio.<br>Además de los servicios que tienen disponibles<br>estos usuarios. |
| Servidor Punto de Acceso         | Servidor que administra el acceso a<br>los<br>servicios que tiene disponibles el usuario                                                                 |
| Servidor de Servicios            | Servidor interno de la red o bien un servidor<br>externo a ella el cual ofrece servicios a los<br>usuarios                                               |

**TABLA 3.9 Tabla de Descripción de Elementos de MSDV y funciones**

A continuación en la Figura 3.6 se muestra el diagrama de secuencia general del MSDV que indica el proceso que sigue una solicitud de servicio por parte del usuario desde que este llega al dominio y hasta que recibe respuesta de servicio solicitado.

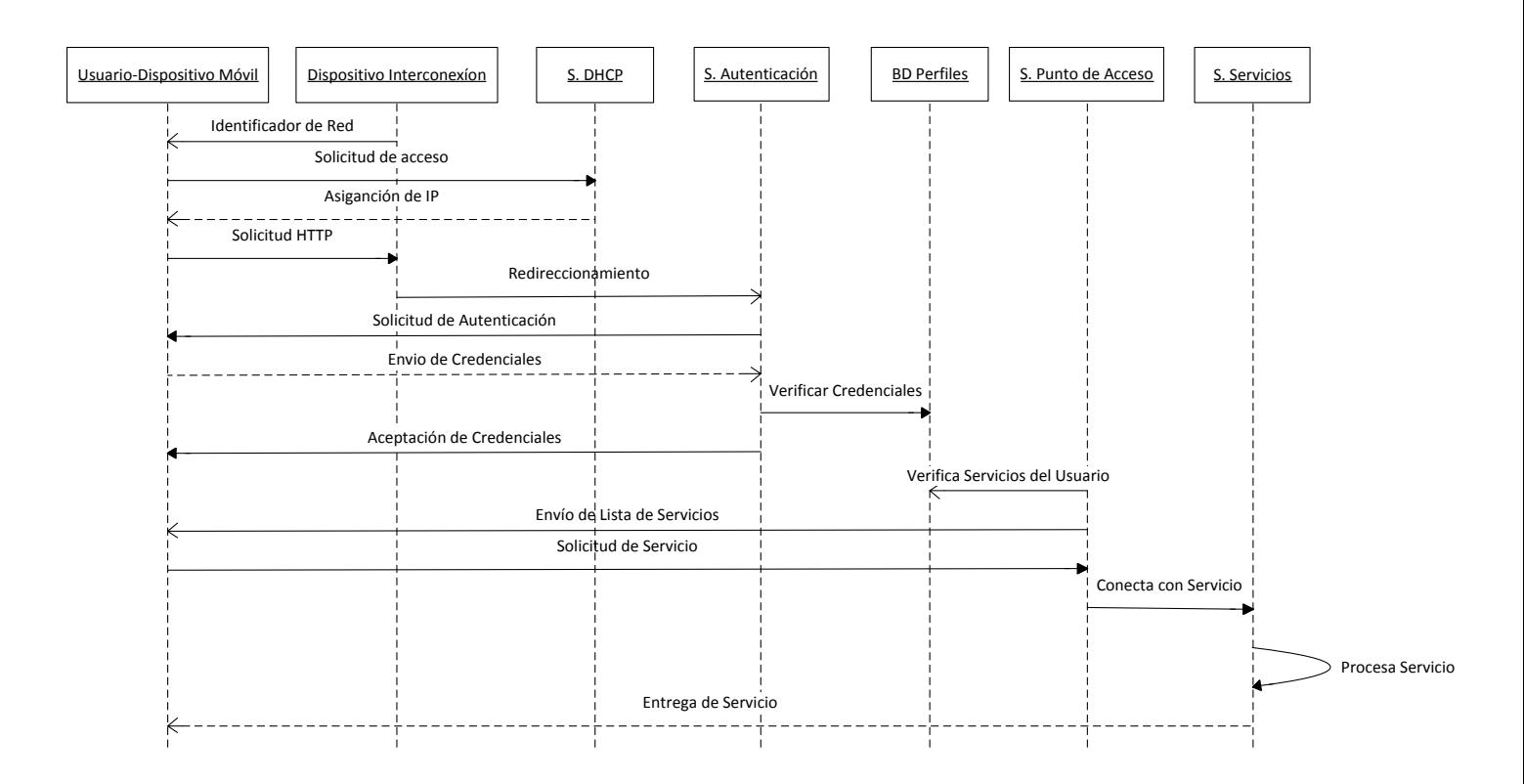

#### **FIGURA 3. 6 Diagrama de Secuencia General del MSDV**

En primer lugar el usuario recibe el identificador del dominio por parte del dispositivo de interconexión y solicita la conexión al dominio de red. El servidor DHCP responde al usuario con la dirección IP y demás información necesaria para conectarse a la red. Una vez conectado el usuario hace una petición HTTP la cual el dispositivo de interconexión la redirige al servidor de autenticación, el cual le solicita al usuario sus credenciales para autenticarlo. El usuario envía sus credenciales y el servidor de autenticación valida esas credenciales contra una base de datos de perfiles que contiene previa información del usuario. Una vez realizada la verificación de las credenciales del usuario el servidor de autenticación da una respuesta a la validación, será positiva si son correctas las credenciales o negativa si no lo son. En caso de ser positiva la respuesta del servidor de autenticación, el servidor punto de acceso consulta en la base datos de perfiles la relación de servicios disponibles para el usuario y envía una lista a este. Finalmente cuando el usuario visualiza su lista de servicios disponibles y selecciona uno de ellos, el servidor de punto de acceso lo enlaza al servidor de servicios donde se encuentra el servicio requerido, el cual procesa la solicitud del usuario y envía la respuesta al usuario.

A continuación (Figura 3.7) se describe la arquitectura del MSDV que servirá posteriormente para hacer la implementación del modelo físicamente.

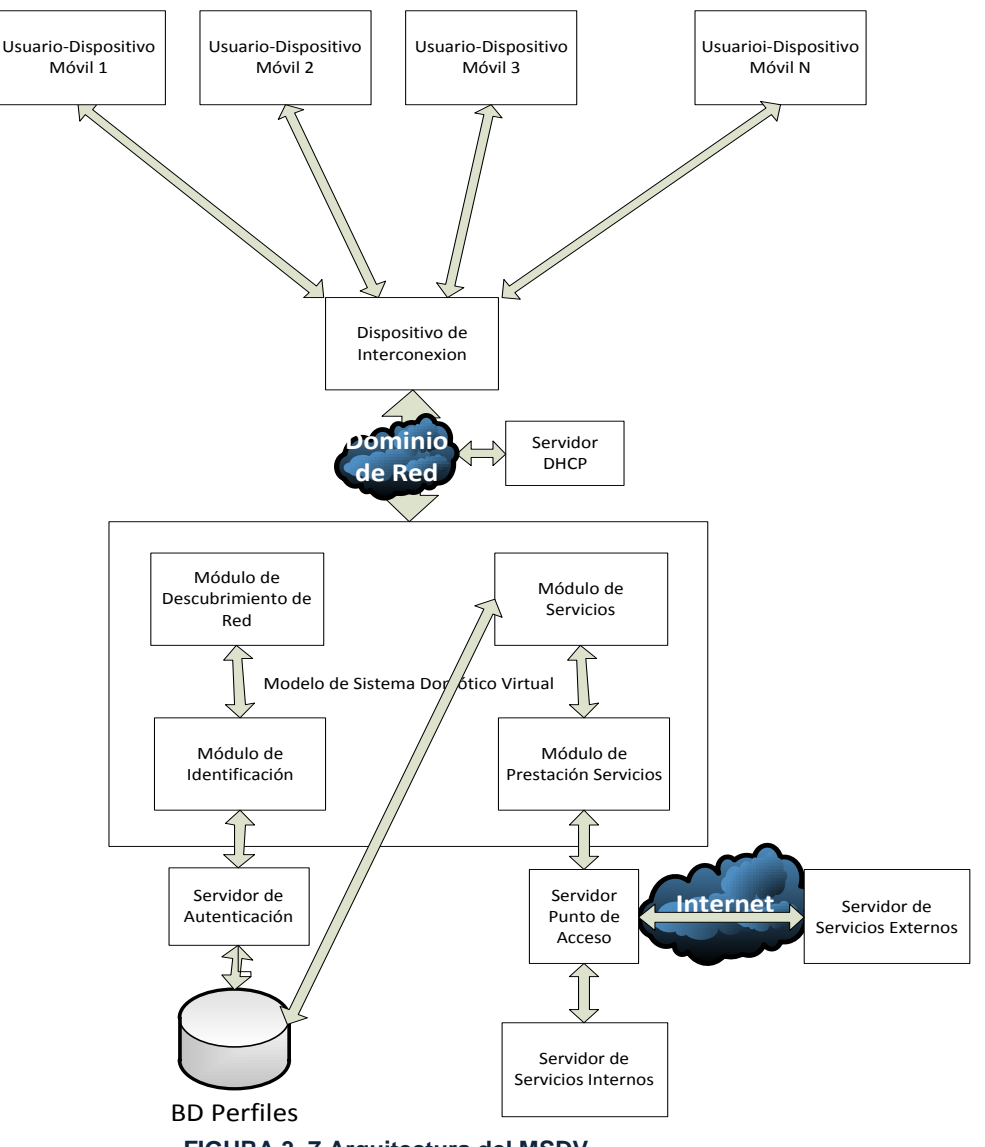

 **FIGURA 3. 7 Arquitectura del MSDV**

Para definir los elementos de la arquitectura del MSDV se tiene en cuenta el diseño previo donde se tiene como primer elemento del MSDV el módulo de descubrimiento de red, en el cual se lleva a cabo la conexión del usuario con el dominio de red y se redirigen sus peticiones hacia el servidor de autenticación. Esto se logra cuando un usuario que cuenta con un dispositivo móvil con tecnología inalámbrica (WiFi, Wimax, Bluetooth, etc.) establece la comunicación con el dominio de red mediante un dispositivo de interconexión, el cual tiene que ser compatible con la tecnología inalámbrica del dispositivo móvil.

El MSDV está pensado para que varias tecnologías inalámbricas puedan interoperar, de manera que esto no sea un obstáculo en la comunicación. El dominio de red está abierto a cualquier usuario que este dentro de su alcance y envía periódicamente mediante el dispositivo de interconexión un identificador del dominio (SSID) que los usuarios pueden detectar con su dispositivo móvil.

Cuando un usuario solicita la conexión al dominio, un Servidor DHCP toma la petición y le asigna a su dispositivo móvil la siguiente información: una dirección IP, la máscara de red, el Gateway y la dirección IP del Servidor DNS. Una vez que el usuario cuenta con esta información se conecta a la red. Posteriormente cuando el usuario solicita un servicio mediante una petición HTTP es redirigido a un Servidor de Autenticación donde se le solicitan sus credenciales (usuario y contraseña) de autenticación mediante un formulario HTML.

Continuando con la definición de la arquitectura y siguiendo el orden del diseño del MSDV, se tiene el módulo de identificación que es donde se solicita la autenticación por parte del usuario al servidor de autenticación, el cual es la autoridad que valida la autenticación apoyándose en una base de datos de perfiles.

Esto se lleva a cabo, cuando el usuario introduce sus credenciales en el formulario HTML que le fue enviado por el servidor de autenticación y lo envía para que este a su vez las valide contra una base de datos de perfiles donde se encuentra la información de los usuarios que tienen un registro previo.

Una vez realizada la validación se le envía una página HTML al usuario indicándole si sus datos fueron validados correctamente o no. En caso que la validación sea negativa, además de dársele esta notificación se le permite regresar al formulario HTML para solicitar nuevamente su autenticación volviendo a introducir sus credenciales.

El siguiente modulo del MSDV es el de servicios en el cual el servidor punto de acceso envía una lista al usuario autenticado con sus servicios disponible. Esto se lleva a cabo de la siguiente manera, si la validación de los datos del usuario fue correcta el módulo de servicios se encarga de consultar la base de datos de perfiles en la que además de encontrar la información del usuario para su autenticación, se encuentran también la relación de servicios disponibles que están asociados a su perfil. La cual envía al usuario mediante una página HTML en forma de listado y con enlaces directos a los servicios disponibles del usuario.

Por ultimo en el módulo de Prestación de servicios del MSDV se realiza lo que es la solicitud, procesamiento y respuesta de un servicio por parte de un usuario a un servidor de servicios interno o externo. Cuando el usuario solicita un servicio selecciona uno de sus enlaces directos de la página HTML que le envío el módulo de servicios, cede el control al módulo de prestación de servicios que es el encargado de hacer el enlace entre el usuario, un Servidor de Punto de Acceso que controla los accesos a los servicios externos o internos para presentarlos al usuario como si fuera un solo un servicio sin importar de donde proviene y el Servidor de Servicios todo esto bajo una arquitectura Cliente/Servidor, donde el usuario es el *Cliente*, el Servidor de Servicios el *Servidor* y el Servidor de Punto de acceso un intermediario que permite establecer la conexión entre ambos de una forma transparente al usuario.

## **CAPITULO 4**

## **IMPLEMENTACIÓN DEL MODELO DE SISTEMA DOMOTICO VIRTUAL EN UN CASO DE ESTUDIO DENTRO DE UN ENTORNO EDUCATIVO**

En este capítulo se presenta un caso de estudio basado en la Arquitectura del MSDV y su implementación sobre un entorno educativo. La implementación se realizó en el laboratorio de la maestría de cómputo móvil ubicado en las instalaciones de la Escuela Superior de Computo en el Instituto Politécnico Nacional donde se validó el MSDV.

### **Objetivos del Capitulo:**

- Formular el caso de estudio basado en la arquitectura del MSDV
- Implementar el caso de estudio en el entorno educativo.

### **4.1 Introducción**

El entorno educativo es el medio donde se decidió probar el modelo debido a que es ahí donde se está desarrollando y en este momento existen las facilidades para poder hacer una pequeña implementación.

El Modelo de Sistema Domótico Virtual administra un ambiente de servicios educativos bajo el concepto de domótica virtual que pueda ser en beneficio de los principales actores del entorno educativo, los cuales son: alumnos, profesores y personal administrativo. Dentro de algunos de los beneficios que se pueden obtener se encuentran:

- Movilidad del usuario dentro del dominio.
- Compartir Información entre la comunidad educativa.
- Transparencia para el usuario.
- Sencillez y facilidad en trámites o tareas para los usuarios.

En el capítulo se formula un caso de estudio para el MSDV y más adelante en el mismo se muestra la implementación del caso de estudio ya en un entorno educativo real acorde con las características presentadas en el análisis y diseño en los capítulos anteriores.

### **4.2 Caso de estudio del Modelo de Sistema Domótico Virtual**

El caso de estudio que se propone para evaluar el MSDV se centra sobre un entorno académico, en el cual se crea un dominio de red con servicios educativos. Este dominio ofrece los servicios educativos a usuarios de la comunidad educativa, mediante un dispositivo de interconexión inalámbrica, por lo que los usuarios deberán contar con un dispositivo móvil compatible con el dispositivo de interconexión de la red para poder acceder a los servicios. Cabe señalar que el modelo no está diseñado para trabajar con una tecnología de acceso específica, lo que se propone es solo un caso de estudio y se va a trabajar con una sola tecnología de acceso inalámbrico que es WiFi.

Previo a poder consultar o requerir los servicios, los usuarios deberán contactar al administrador del MSDV para darse de alta en una base de datos que les dé acceso al dominio y asi obtener los servicios respectivamente de acuerdo al perfil de cada usuario o bien este le proporcione una clave de usuario y contraseña de acuerdo a un perfil ya predefinido por el administrador.

Se propone ofrecer al menos un par de servicios diferentes en el MSDV para los usuarios, el acceso a estos servicios dependerá del perfil de cada usuario. Estos servicios estarán ubicados ya sea dentro de la red educativa o fuera de esta.

El MSDV administrará los servicios ofrecidos bajo este dominio y mediante él se harán las conexiones necesarias para poder entregar al usuario el servicio que es solicitado. Todo esto de una forma transparente para el usuario.

### **4.3 Implementación del Caso de estudio del Modelo de Sistema Domótico Virtual en el Entorno Educativo**

El trabajo de implementación del caso de estudio se llevó a cabo en el laboratorio de la maestría de cómputo móvil de la Escuela Superior de Computo en el Instituto Politécnico Nacional. Es en esta área donde se dieron las facilidades para la implementación del modelo.

Un aspecto muy importante a considerar es que aunque se haya elegido el entorno educativo para probar el MSDV se esta situando solo dentro de un dominio pequeño dentro de este, como lo es el laboratorio de la maestría un espacio donde los alumnos realizan sus actividades académicas. Si se considera todo el entorno académico este se tendría que dividir en subdominios o subentornos como ejemplo: aulas, laboratorios, cafeterías, bibliotecas, etc. y en cada uno de ellos se le ofrecería al usuario servicios diferentes aun estando en el mismo entorno académico.

Como primer paso se muestra el esquema de red (figura 4.1) sobre el que se trabajará la implementación del caso de estudio del MSDV, este esquema se basa puntualmente en la arquitectura del MSDV que se propuso y definió en el capítulo anterior.

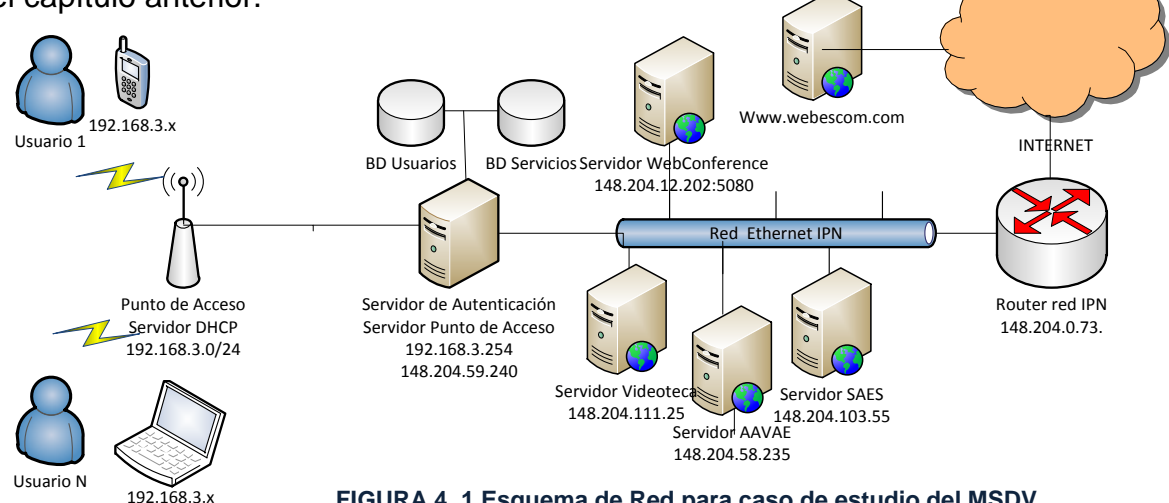

60

**FIGURA 4. 1 Esquema de Red para caso de estudio del MSDV**
El esquema de red sobre el cual trabajara el MSDV consta de una red convergente que llega a un cuarto de comunicaciones en ESCOM proveniente de la Dirección de Cómputo y Comunicaciones (encargado de la administración general de la red del IPN), mediante un enlace de fibra óptica. En ESCOM la red se distribuye hacia cuartos de telecomunicaciones instalados en los edificios mediante fibra optica y de ahí se distribuye verticalmente y horizontalmente hacia las aulas, laboratorios, biblioteca, oficinas, etc. por Ethernet. Dentro del Laboratorio se utilizó uno de esos nodos para conectarlo al servidor Principal el cual cuenta con dos tarjetas de red con soporte Ethernet una se conecta a la red del IPN y la otra va hacia el punto de acceso inalámbrico con el cual se va a implementar una red inalámbrica que dará el acceso a los usuarios del entorno.

A continuación se describe a detalle los elementos de hardware y software utilizados, además de las configuraciones necesarias en las que se apoyó para realizar la implementación del caso de estudio, y se hará de igual forma que se describió la arquitectura, conforme a cada uno de los módulos del MSDV.

#### **Módulo de Descubrimiento de Red**

En el módulo de descubrimiento de red es donde se lleva a cabo la conexión entre el usuario y el dominio de red y se redirigen sus peticiones hacia el servidor de autenticación. Primeramente el dominio de red se ha instalado en laboratorio de la maestría de cómputo móvil de ESCOM-IPN y cabe señalar que el alcance que tiene este dominio es solamente sobre esta área, además es preciso mencionar que la tecnología móvil que se esta utilizando para la implementación es el estándar WiFi (802.11b y 802.11g). Es por ello que para la conexión entre los usuarios y el dominio de red se ha instalado y configurado una red inalámbrica mediante un punto de acceso inalámbrico Linksys con las características mostradas en la tabla 4.1 el cual será de acuerdo a la arquitectura el punto de interconexión.

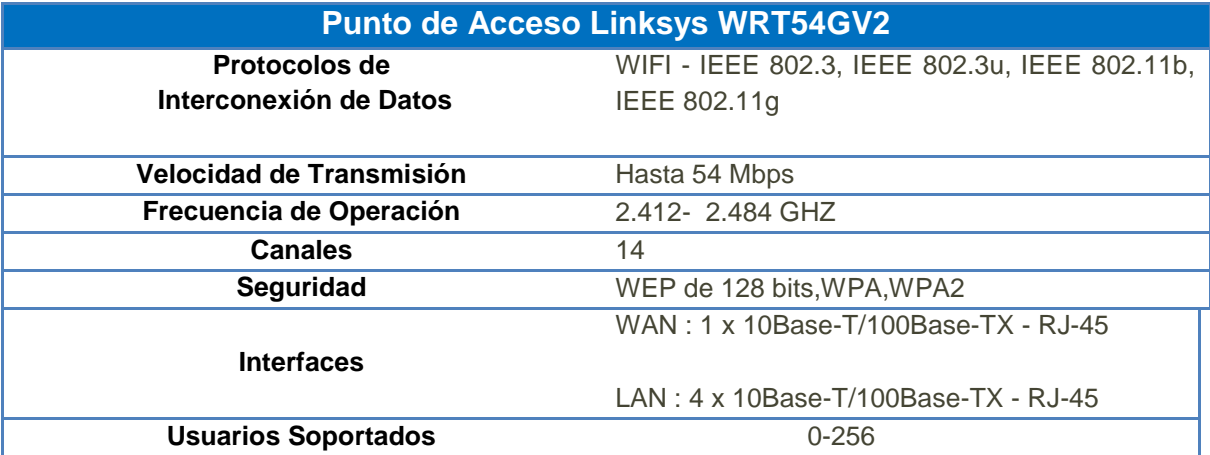

 **Tabla 4. 1 Características del punto de Acceso**

Sobre este punto de acceso inalámbrico Linksys se cargó una distribución de Linux la cual tiene por nombre DDWRT [1], la cual primeramente se configuró para levantar una red inalámbrica, en este caso se utilizó un clase c para el direccionamiento de la red, después se procede a darle un nombre al dominio de red inalámbrico que es el identificador de red (SSID) mediante el cual los dispositivos móviles de los usuarios identificaran a la red cuando intenten conectarse al dominio. Otra configuración importante que se hizo sobre el punto de acceso es dejarlo abierto, es decir deshabilitar la seguridad para que permita la solicitud de conexión de cualquier usuario (Figura 4.2)

Se configuraron los parámetros de red del punto de acceso y al servidor DHCP que viene dentro de este (Figura 4.3), y el cual de acuerdo a la arquitectura del MSDV es necesario para conectar al dominio de red al dispositivo móvil. El servidor DHCP será el encargado de asignar al dispositivo móvil del usuario que solicita la conexión la siguiente información de la red inalámbrica: una dirección IP, la máscara de red, el Gateway y la dirección IP del Servidor DNS, con lo que el usuario se podrá conectar a la red.

| <b>***************</b><br>control panel                              |                                |                            |                  | Firmware: DD-WRT v24-sp1 (07/27/08) std<br>Time: 00:02:43 up 2 min, load average: 0.22, 0.17, 0.07<br>WAN IP: 192, 168, 1.90 |                                                                                                    |                                                                                                    |
|----------------------------------------------------------------------|--------------------------------|----------------------------|------------------|----------------------------------------------------------------------------------------------------|----------------------------------------------------------------------------------------------------|----------------------------------------------------------------------------------------------------|
| <b>Wireless</b><br><b>Services</b><br><b>Setup</b>                   | <b>Security</b>                | <b>Access Restrictions</b> | NAT / QoS        | <b>Administration</b>                                                                                                    | <b>Status</b>                                                                                                    |                                                                                                    |
| <b>Basic Settings</b><br>Radius<br><b>Wireless Security</b>          | <b>MAC Filter</b>              | <b>Advanced Settings</b>   | <b>WDS</b>       |                                                                                                    |                                                                                                    |                                                                                                    |
| <b>Wireless Physical Interface wl0</b>                               |                                |                            |                  | Help                                                                                                    | more                                                                                                    |                                                                                                    |
| Physical Interface wl0 - SSID [MSDV] HWAddr [00:0F:66:C3:EB:4E]      |                                |                            |                  |                                                                                                    | <b>Wireless Network Mode:</b>                                                                                                    |                                                                                                    |
| <b>Wireless Mode</b>                                                 | AP<br>٣I                       |                            |                  |                                                                                                    | If you wish to exclude Wireless-G                                                                                                    | clients, choose B-Only mode. If you                                                                                           |
| Wireless Network Mode                                                | Mixed<br>×.                    |                            |                  | choose Disable.                                                                                                    | would like to disable wireless access.                                                                                                    |                                                                                                    |
| Wireless Network Name (SSID)                                         | <b>MSDV</b>                    |                            |                  | some advanced parameters are                                                                                                 | Note: when changing wireless mode,                                                                                                    |                                                                                                    |
| Wireless Channel                                                     | $6 - 2.437$ GHz                |                            |                  |                                                                                                    | succeptible to be modified                                                                                                    | ("Afterburner", "Basic Rate" or "Frame                                                                                        |
| Wireless SSID Broadcast                                              | Enable C Disable               |                            |                  |                                                                                                    | Burst").                                                                                                    |                                                                                                    |
|                                                                      |                                |                            |                  |                                                                                                    | <b>Sensitivity Range:</b>                                                                                                    | Adjusts the ack timing. 0 disables ack                                                                                        |
| Sensitivity Range (ACK Timing)                                       | 2000                           | (Default: 2000 meters)     |                  |                                                                                                    | timing completely for broadcom<br>firmwares. On Atheros based                                                                                    |                                                                                                    |
| Network Configuration                                                | Unbridged <sup>O</sup> Bridged |                            |                  |                                                                                                    | timing mode                                                                                                    | firmwares it will turn into auto ack                                                                                          |
| <b>Virtual Interfaces</b>                                            |                                |                            |                  |                                                                                                    |                                                                                                    |                                                                                                    |
|                                                                      | Add                            |                            |                  |                                                                                                    |                                                                                                    |                                                                                                    |
| Save                                                                 | <b>Apply Settings</b>          | <b>Cancel Changes</b>      |                  |                                                                                                    |                                                                                                    |                                                                                                    |
| <b>.</b><br><b>M-DF</b><br>$\mathcal{A}_{\mathsf{L}^{\mathsf{com}}}$ | control panel                  |                            |                  |                                                                                                    |                                                                                                    | Firmware: DD-WRT v24-sp1 (07/27/08) std<br>Time: 00:11:25 up 11 min, load average: 0.17, 0.09, 0.05<br>WAN IP: 192, 168, 1.90 |
| <b>Wireless</b><br><b>Setup</b><br><b>Services</b>                   | <b>Security</b>                | <b>Access Restrictions</b> | <b>NAT / 0o5</b> | <b>Administration</b>                                                                                                    | <b>Status</b>                                                                                                    |                                                                                                    |
| Radius<br><b>Wireless Security</b><br><b>Basic Settings</b>          | <b>MAC Filter</b>              | <b>Advanced Settings</b>   | <b>WDS</b>       |                                                                                                    |                                                                                                    |                                                                                                    |
| <b>Wireless Security wl0</b>                                         |                                |                            |                  |                                                                                                    | <b>Help</b>                                                                                                    | more                                                                                                    |
| Physical Interface wl0 SSID [MSDV] HWAddr [00:0F:66:C3:EB:4E]        |                                |                            |                  |                                                                                                    | <b>Security Mode:</b>                                                                                                    |                                                                                                    |
| <b>Disabled</b><br><b>Security Mode</b><br>$\blacksquare$            |                                |                            |                  |                                                                                                    | You may choose from Disable, WEP,<br>WPA Personal, WPA Enterprise, or<br>RADIUS. All devices on your network<br>must use the same security mode. |                                                                                                    |
|                                                                      | Save<br><b>Apply Settings</b>  |                            |                  |                                                                                                    |                                                                                                    |                                                                                                    |
|                                                                      |                                |                            |                  |                                                                                                    |                                                                                                    |                                                                                                    |

**FIGURA 4. 2 Configuración del SSID y Seguridad del Punto de Acceso**

62

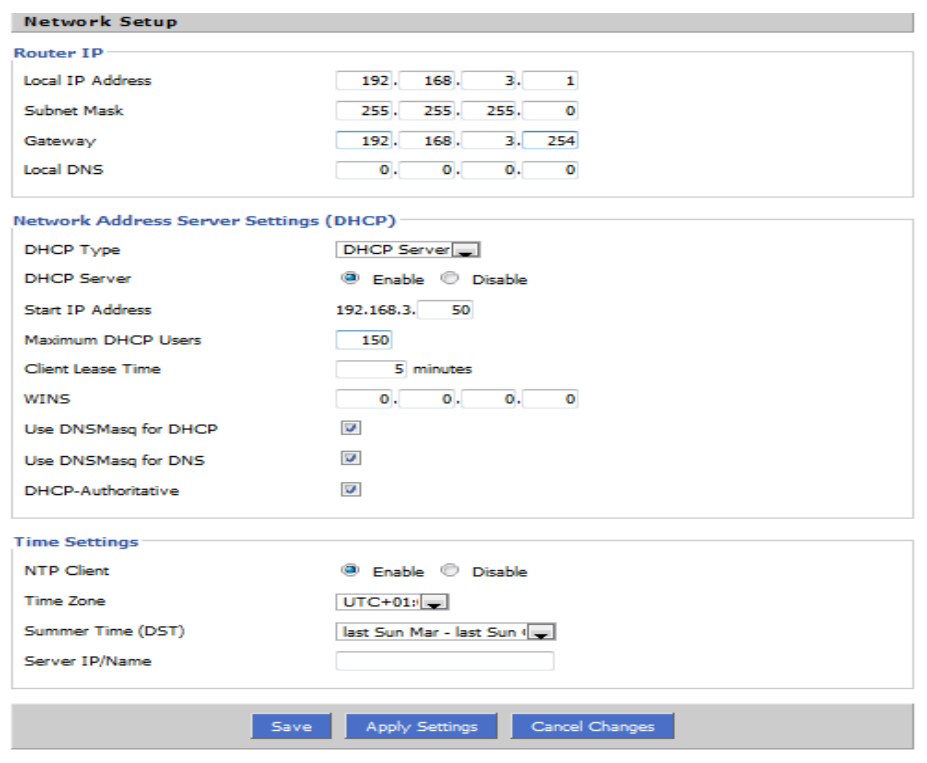

**FIGURA 4. 3 Configuración del Servidor DHCP en el Punto de Acceso Linksys**

Otra configuración se realizó sobre la aplicación de portal cautivo que viene sobre el punto de acceso, llamada NoCatSplash (Figura 4.4) que da la bienvenida al dominio de red (Figura 4.5) al usuario y posteriormente redirige sus peticiones HTTP hacia el servidor de autenticación, el cual muestra una página HTML con un formulario de autenticación para que el usuario se autentique y pueda recibir los servicios educativos del dominio (Figura 4.6)

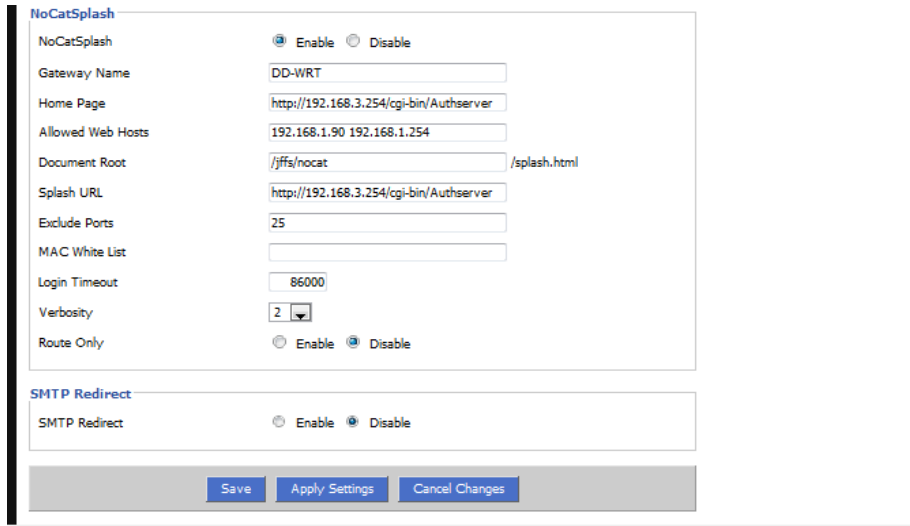

 **FIGURA 4. 4 Configuración de portal cautivo NoCatSplash**

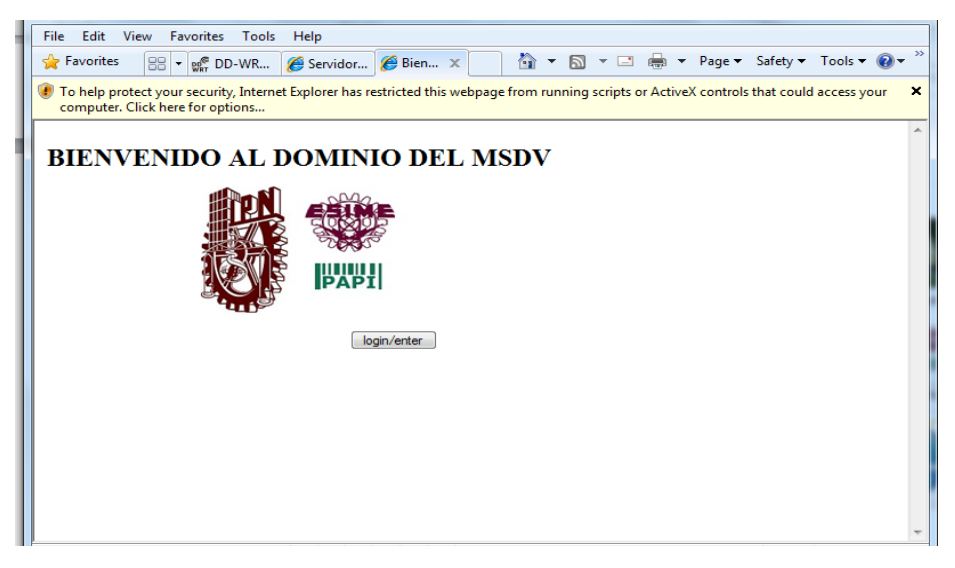

 **FIGURA 4. 5 Pantalla de Bienvenida a los Usuarios del Dominio**

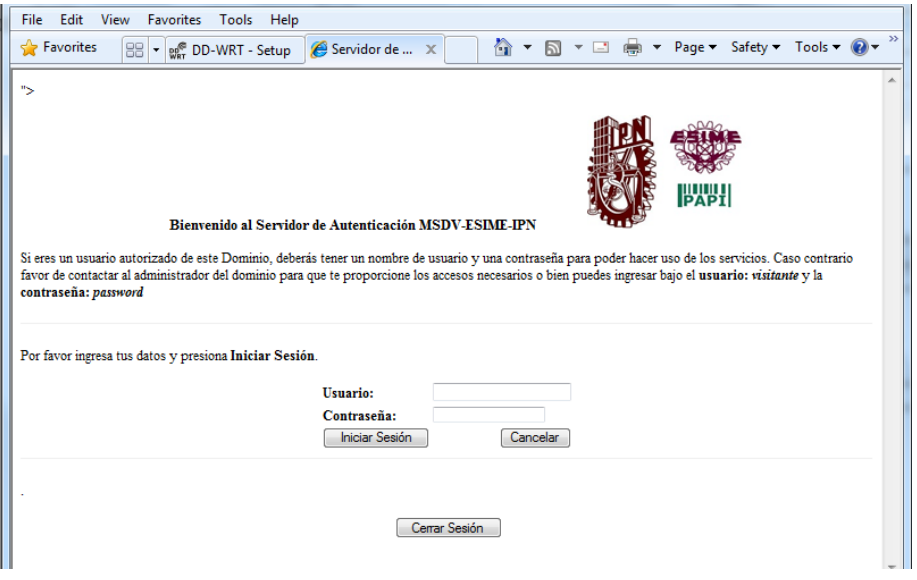

 **FIGURA 4. 6 Redirigir al Usuario al Formulario de Autenticación**

Con lo anterior que se ha instalado y configurado, se tiene implementado el módulo de descubrimiento de red el cual estará en espera de recibir a los dispositivos móviles de los usuarios, los cuales tendrán que ser compatibles con el estándar 802.11b o 802.11g y contar con un navegador de internet para poder ingresar al dominio de red del entorno educativo, autenticarse y hacer uso de los servicios que se les brinda.

#### **Módulo de Identificación**

Continuando con la definición de la arquitectura y siguiendo el orden del diseño del MSDV, se implementara el módulo de identificación que es donde se solicita la autenticación por parte del usuario al servidor de autenticación. Para llevar a cabo esto es necesario instalar y configurar un servidor de autenticación lo cual se hace dentro de un servidor principal con las siguientes características (Tabla 4.2) sobre el cual se instala y configura el sistema operativo Ubuntu 10.04 [2] para poder albergar a los demás servidores.

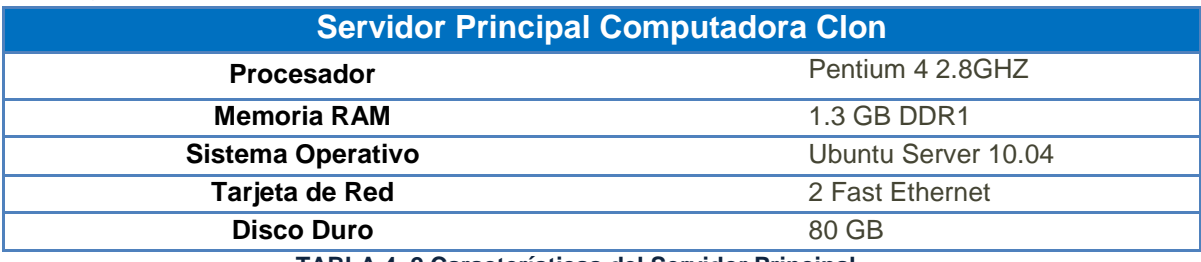

 **TABLA 4. 2 Características del Servidor Principal** 

Una vez instalado y configurado el sistema operativo Ubuntu 10.04 se instala el siguiente software: OpenSSL 0.9, PAPI-AS 1.4 y modulos perl necesarios para la instalación de PAPI-AS 1.4 [3] (ver procedimiento de instalación de PAPI-AS 1.4).Este software es el que permite la implementación del servidor de autenticación.

El siguiente paso es configurar el Servidor de Autenticación [3], para lo cual se modifican algunos archivos de configuración, el primero de ellos es *AuthServer.cf*, en el cual se maneja la configuración del servidor de autenticación, que es a donde se redirigirán a los usuarios una vez dado el mensaje de bienvenida al dominio y este les presentara al usuario un formulario de autenticación el cual se define en este archivo de configuración. Se propone la siguiente configuración del archivo:

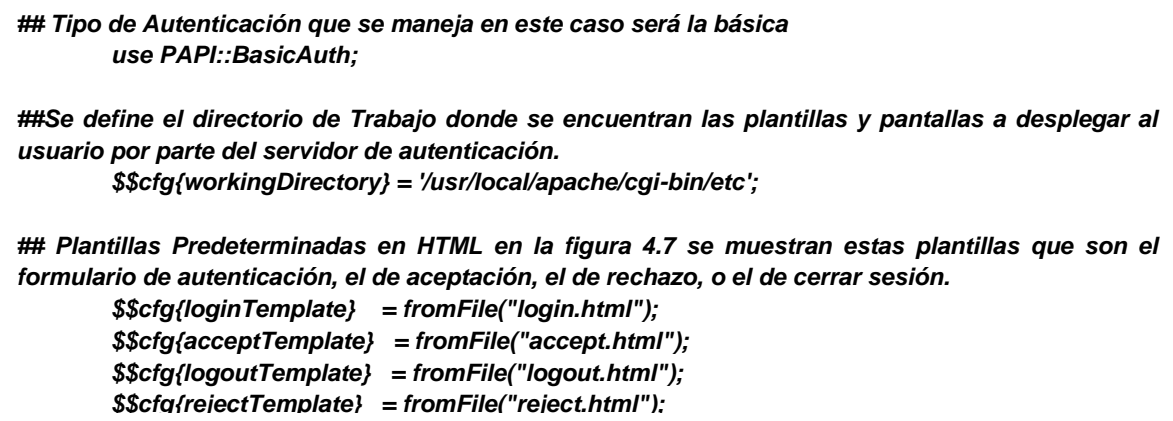

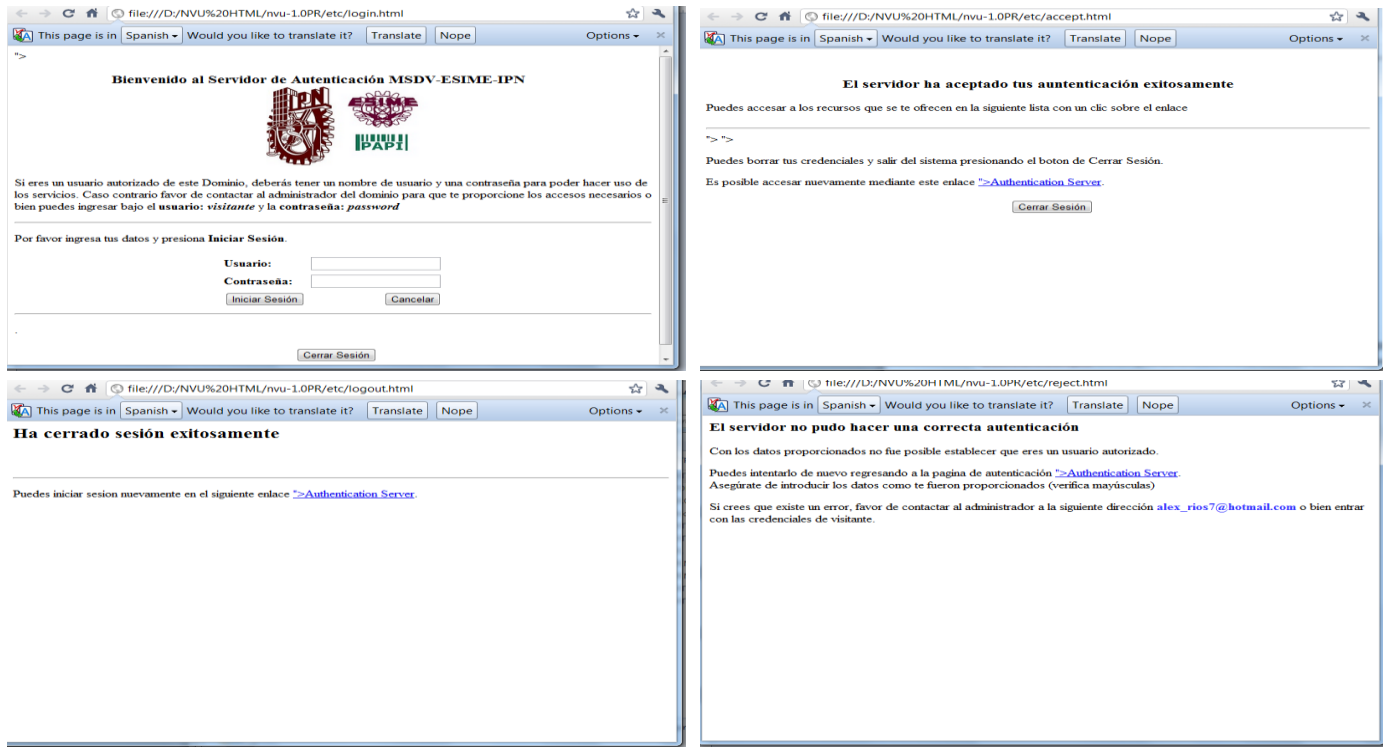

**FIGURA 4. 7 Pantallas Predeterminadas del Servidor de Autenticación** 

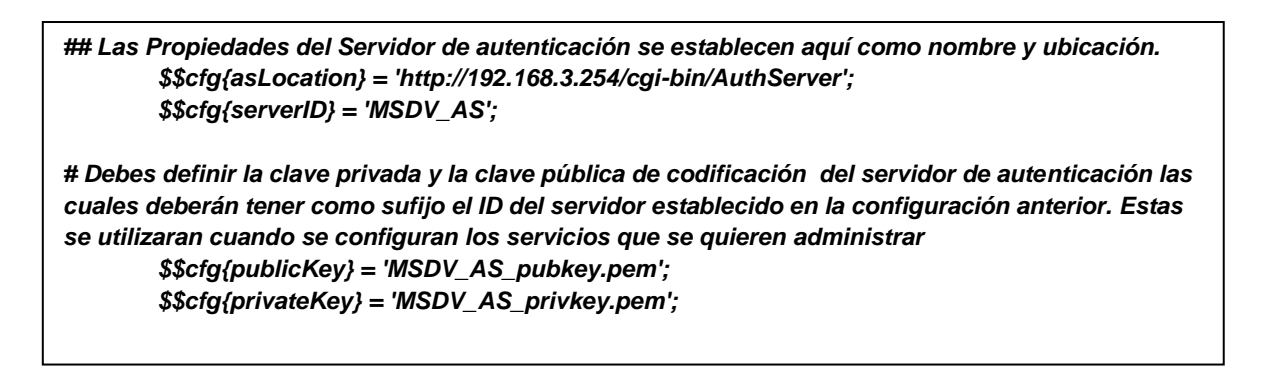

Para definir la clave privada y pública es necesario utilizar los siguientes comandos en modo consola y ubicarlos en el directorio de trabajo que se define previamente, y además colocar la llave publica en la ruta donde se configura cada punto de acceso (Servicio) a administrar.

\$ openssl genrsa -out MyAS\_privkey.pem 1024 \$ openssl rsa -in MyAS\_privkey.pem -pubout -out MyAS\_pubkey.pem

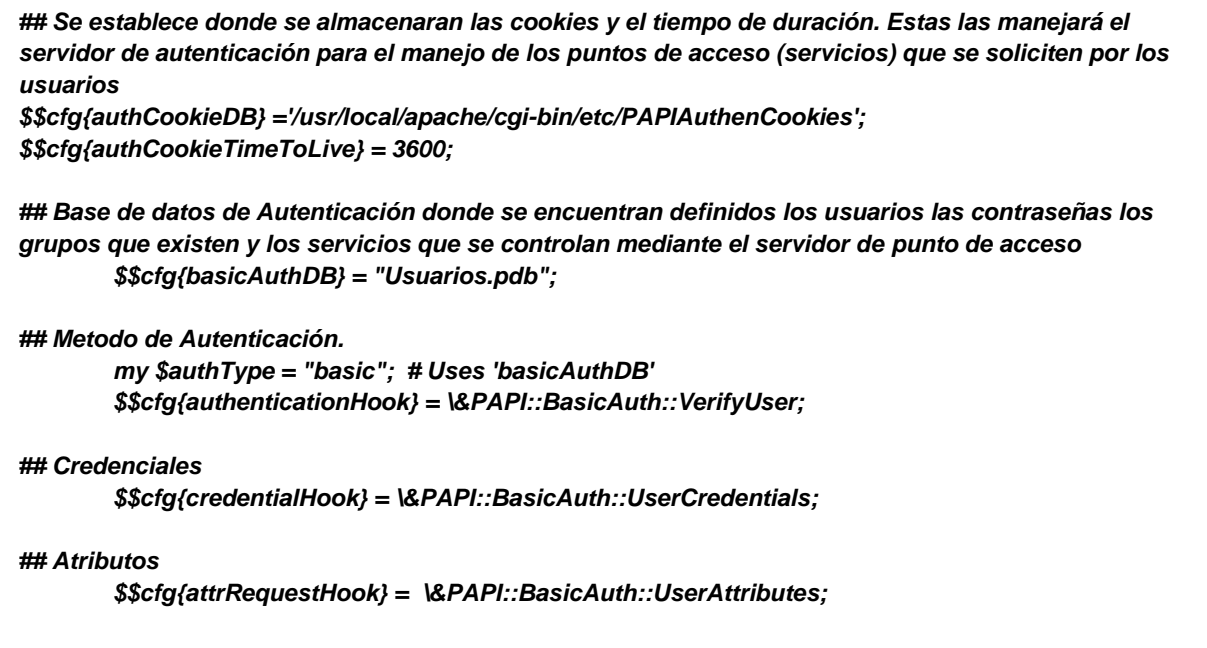

Después de la configuración de este archivo se configuro el archivo *Basic.src.sample* en el que se encuentra la base de datos de usuarios, grupos y servicios del servidor de autenticación el cual se modifica de la siguiente manera:

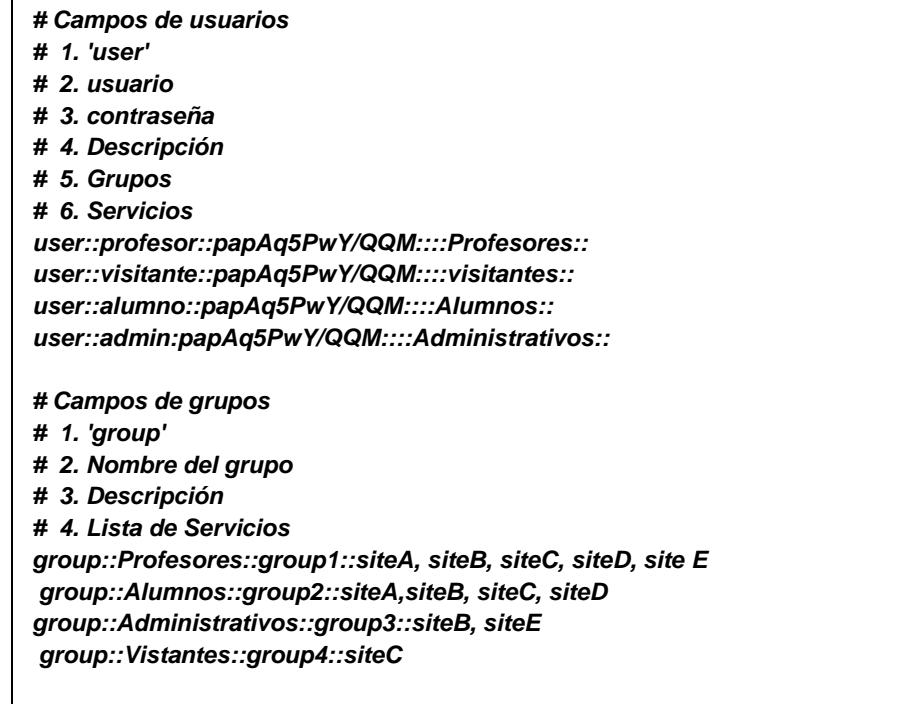

En este archivo se configuran 4 perfiles que se estarán manejando dentro del entorno académico y se forma un grupo para cada uno de ellos con los servicios de acuerdo a su perfil, y además se crean 4 cuentas de usuario cada una asociada a un grupo para las pruebas posteriores. Una vez editado este archivo tiene que pasarse a modo binario para que lo pueda leer el servidor de

autenticación esto se hace mediante la siguiente línea de comando y se ejecuta cada vez que haya una modificación en este archivo:

• Pdimport –n –s Basic.src.sample Usuarios.pdb

Con la instalación del software y la configuración de los archivos descritos queda configurado el servidor de autenticación. En espera de que los usuarios introduzcan sus datos en el formulario de autenticación y este los valide contra la base de datos que se encuentra en el archivo Usuarios.pdb. Una vez realizada la validación se le envía una página HTML (Figura 4.7 Aceptación o Rechazo de Credenciales) al usuario indicándole si sus datos fueron validados correctamente o no. En caso que la validación sea negativa, además de dársele esta notificación se le permite regresar al formulario de autenticación HTML para solicitar nuevamente su autenticación volviendo a introducir sus credenciales. Si la validación es positiva el usuario ingresa al dominio de red donde se le brindaran los servicios que contribuyan a su desarrollo dentro del entorno educativo que se encuentra.

#### **Módulo de Servicios**

El siguiente módulo del MSDV a implantar es el de servicios en el cual el servidor punto de acceso envía una lista al usuario autenticado con sus servicios disponibles. En este módulo el archivo que debe ser modificado es la base de datos *Usuarios.pdb* en su parte final donde se establecen los servicios a administrar o disponibles y que están asociados al usuario mediante el parámetro **servicios**, se han contemplado administrar 5 servicios que se ofrecen a los usuarios del entorno educativo de acuerdo a su perfil. Se especifican los servicios a administrar con la siguiente modificación:

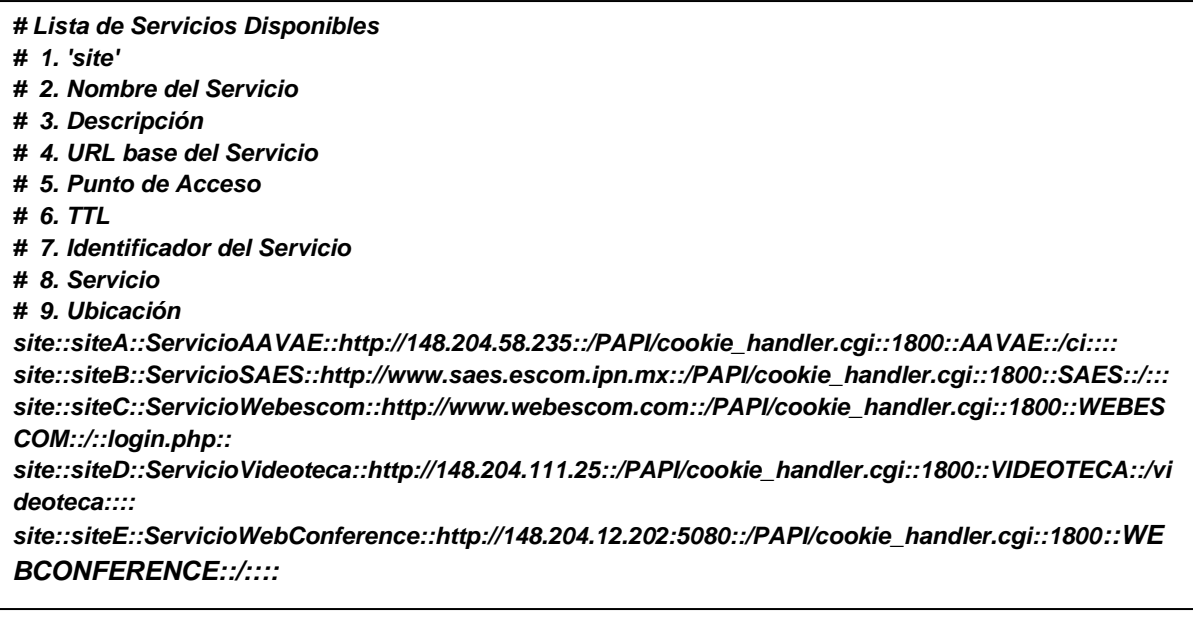

de listado (Figura 4.8) y con enlaces directos a los servicios disponible asociados a su perfil una vez que su autenticación sea la correcta.

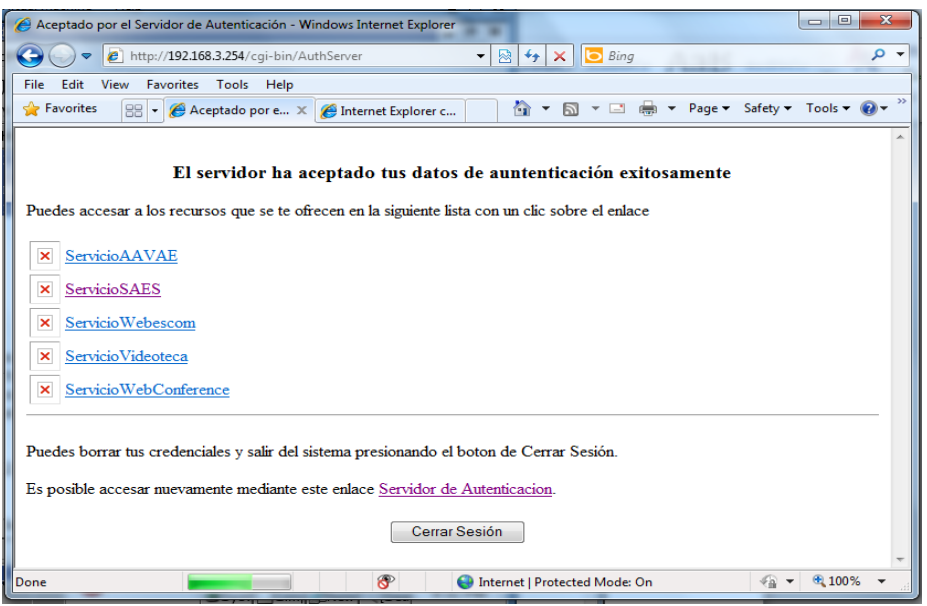

 **FIGURA 4. 8 Listado de Servicios disponibles** 

## **Módulo de Prestación de Servicios**

Por último el módulo de Prestación de Servicios del MSDV, donde se realiza lo que es la solicitud, procesamiento y respuesta de un servicio por parte de un usuario a un servidor de servicios interno o externo. Se implementa de la siguiente manera, se necesita un servidor de punto de acceso que es el que se encarga de administrar los servicios disponibles, para lo cual se instala este servidor de punto de acceso sobre el servidor principal con la ayuda del siguiente software: un servidor HTTP apache 1.3.42 que almacenará los diferentes servicios a controlar por el servidor punto de acceso, mod\_perl 1.31 que permitirá usar el lenguaje de programación Perl 5.12 dentro de la configuración del servidor HTTP y el software OpenSSL 0.9 para crear una comunicación segura, PAPI-PoA 1.4 y algunos módulos de Perl para la instalación del servidor Punto de Acceso.

Una vez hecho la instalación del software anterior se procede a hacer la configuración del siguiente archivo *servicios.conf.* Este archivo contendrá los servicios a administrar por parte del servidor punto de acceso conjuntamente con una serie de parámetros necesarios para su administración.

Se ha considerado que para esta implementación del MSDV se ofrezcan cinco servicios educativos: la arquitectura AAVAE, SAES-ESCOM, Webescom, Videoteca y WebConference.

La configuración del archivo servicios.conf queda de la siguiente manera:

*## Esta primera parte lo que hace es establecer una serie de parámetros generales (localización de las llaves públicas, tiempos de vida de algunas variables, localización del servidor de autenticación, localización del manejador de cookies y bases de datos, etc.) para todos los servicios que se quieren administrar* 

*PerlModule PAPI::Conf*

*<PAPI\_Main> Service\_ID Test\_PoA Debug 1 HKEY\_File /usr/local/PAPI/PoA/hkey LKEY\_File /usr/local/PAPI/PoA/lkey Lcook\_Timeout 1800 CRC\_Timeout 1800 URL\_Timeout 1800 Auth\_Location /PAPI/cookie\_handler.cgi Accept\_File /usr/local/apache/blueball.png Reject\_File /usr/local/apache/redball.png Pubkeys\_Path /usr/local/PAPI/PoA/KEYS Hcook\_DB /usr/local/PAPI/PoA/hcook.db # Domain 192.168.3.254 PAPI\_AS MSDV\_AS http://192.168.3.254/cgi-bin/AuthServer Test AuthServer </PAPI\_Main>*

En esta primera parte del archivo se establece la configuración de los parámetros generales que se necesitan para administrar los servicios por medio del Servidor punto de acceso.

De ahí se pasa a la configuración de cada servicio a administrar para lo cual se crea un host virtual por cada servicio.

El primero de los servicios a ofrecer es AAVAE (Arquitectura de Aula Virtual Aplicado a la Educación) es una arquitectura de educación virtual en el IPN para que tanto docentes como alumnos puedan interrelacionarse de modo síncrono y asíncrono mediante el uso de herramientas como video streaming, gestión de archivos, foros y chat. Su configuración es la siguiente:

*## Para cada uno de los cinco servicios que se van a ofrecer se crea un hostVirtual. Servicios AAVAE NameVirtualHost \*:80 <VirtualHost \*:80> ServerName www.ServicioAAVAE.com <Location /> PerlSendHeader On PerlAccessHandler PAPI::Main <PAPI\_Local> Service\_ID AAVAE Req\_DB /usr/local/PAPI/PoA/reqAAVAE GPoA\_URL wayf:built-in Remote\_Domain http://148.204.58.235/ci Strip\_location 1 Eval\_Proxy\_Redirects 1 </PAPI\_Local> </Location> </VirtualHost>*

Servicio AAVAE

El segundo servicio a ofrecer es SAES-ESCOM (Sistema de Administración Escolar- Escuela Superior de Cómputo) es la herramienta informática diseñada para apoyar en la consulta y realización de trámites escolares. Se dirige a los alumnos, profesores y personal administrativo. Su configuración es la siguiente:

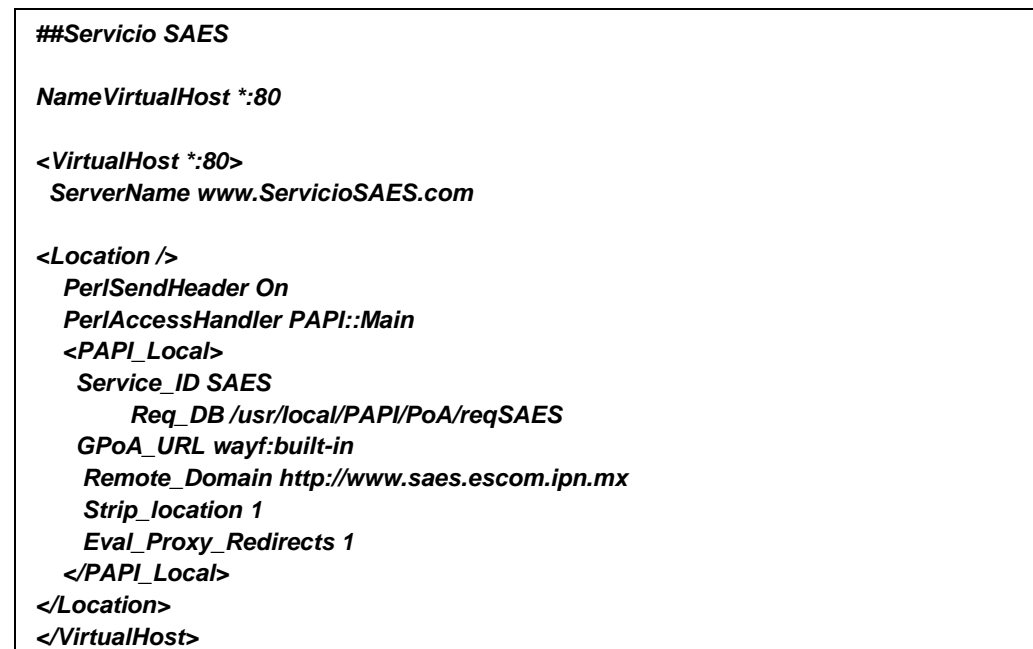

Servicio SAES-ESCOM

71

El tercer servicio a ofrecer es Webescom es un repositorio de contenido multimedia que ofrece la posibilidad de almacenar y visualizar videos sobre congresos, conferencias, ponencias es un servicio externo a la red del IPN. Se dirige a los alumnos, profesores y personas en general dentro del entorno interesadas en visualizar algún contenido. Su configuración es la siguiente:

| ## Servicio WEBESCOM                  |  |
|---------------------------------------|--|
| <virtualhost *:80=""></virtualhost>   |  |
| ServerName www.ServicioWEBESCOM.com   |  |
| $\epsilon$ Location $\epsilon$        |  |
| PerlSendHeader On                     |  |
| PerlAccessHandler PAPI::Main          |  |
| <papi local=""></papi>                |  |
| <b>Service ID WEBESCOM</b>            |  |
| Reg DB/usr/local/PAPI/PoA/regWEBESCOM |  |
| GPoA URL wayf:built-in                |  |
| Remote Domain http://www.webescom.com |  |
| <b>Strip location 1</b>               |  |
| <b>Eval Proxy Redirects 1</b>         |  |
|                                       |  |
|                                       |  |
|                                       |  |
|                                       |  |

Servicio Webescom

El cuarto servicio a ofrecer es la Videoteca es una herramienta para la educación virtual dentro del IPN contiene un repositorio de contenido multimedia que ofrece la posibilidad de almacenar y visualizar videos que ayuden. Se dirige a los alumnos, profesores y personas en general dentro del entorno interesadas en visualizar algún contenido. Su configuración es la siguiente:

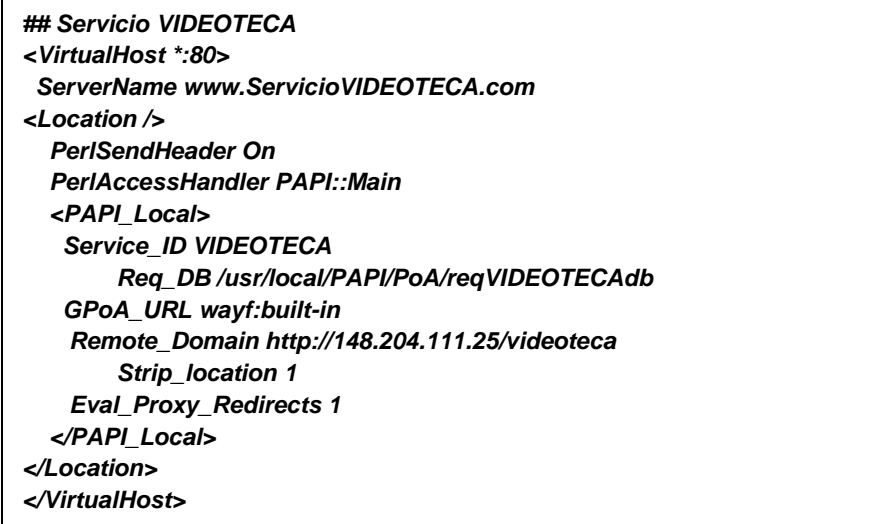

#### Servicio Videoteca

El quinto servicio a ofrecer es el de Webconference es una herramienta que permite establecer videoconferencias por medio de la cámara web de tu dispositivo móvil o computadora. Se dirige a los profesores y personal administrativo. Su configuración es la siguiente:

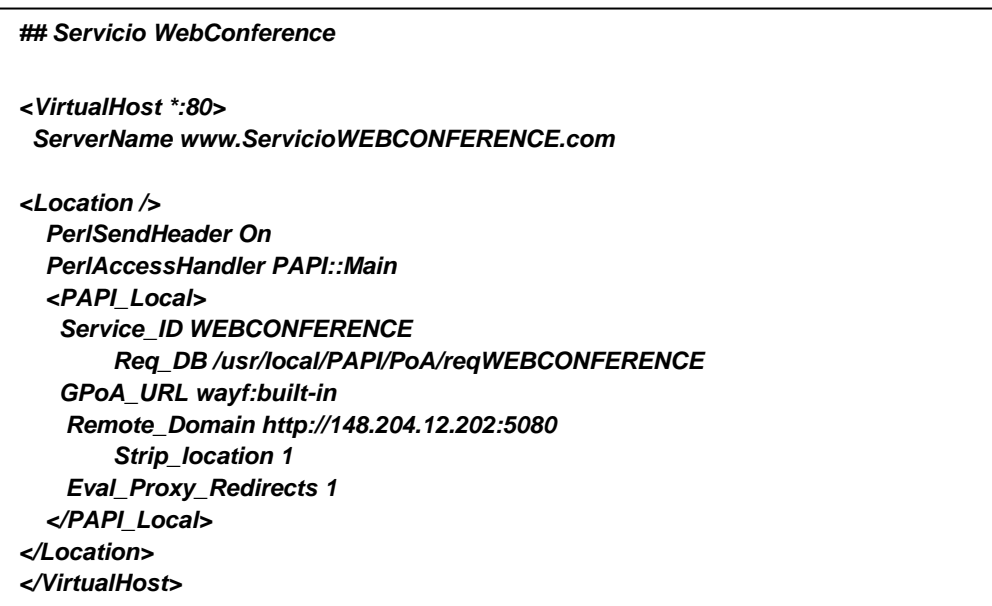

## Servicio WebConference

Este archivo se debe anexar dentro del archivo de configuración de servidor apache (*http.conf*) con la sentencia: *include "servicios.conf".* y se debe reiniciar el servidor apache para que tenga efecto la configuración. Existe una relación entre los archivos Usuarios.pdb y servicios.conf. Es el parámetro **identificador de servicio** el cual debe coincidir obligatoriamente con el de **Service\_ID.** 

De esta forma queda implementado el último de los módulos, así cuando el usuario solicite un servicio de su lista seleccionará uno de sus enlaces directos de la página HTML que le envío el módulo de servicios, y el servidor de punto de acceso que controla los accesos a los servicios externos o internos para presentarlos al usuario como si fuera un solo un servicio sin importar de donde proviene hará el enlace con el servicio de una forma transparente al usuario.

## **Referencias**

[1] Distribución Linux DD-WRT<http://www.dd-wrt.com/site/index>

[2] Distribución Linux Ubuntu <http://www.ubuntu-es.org/index.php?q=forum>

[3] PAPI - Guide for Beginners, Rodrigo Castro-Rojo, Diego R. López, 2003, RedIRIS, http://papi.rediris.es/rep/PerlQuickInstall.txt

# **CAPITULO 5 PRUEBAS Y RESULTADOS DE LA IMPLEMENTACIÓN DEL MODELO DE SISTEMA DOMÓTICO VIRTUAL EN EL ENTORNO EDUCATIVO**

En este capítulo presentan la serie de pruebas que se realizaron sobre la implementación del caso de estudio que se planteó en el capítulo anterior, además se muestran los resultados con los cuales se sacan las conclusiones sobre el trabajo de investigación.

#### **Objetivos del Capitulo:**

- Realizar las pruebas de la implementación del caso de estudio del MSDV en un entorno educativo.
- Mostrar los Resultados de las pruebas realizadas.

#### **5.1 Introducción.**

En los capítulos anteriores se describió el MSDV, se diseñó su arquitectura y se implementó un caso de estudio sobre un entorno educativo para poder evaluar el funcionamiento del MSDV en la realidad. En este capítulo se realizaran una serie de pruebas que ayudaran a determinar si el MSDV cumple con sus objetivos.

Antes de realizar las pruebas se hace una descripción más a detalle del entorno educativo donde se implementó el caso de estudio. La Escuela Superior de Cómputo es una unidad académica del Instituto Politécnico Nacional que forma profesionales en sistemas computacionales a nivel licenciatura y posgrado, actualmente cuenta con un aproximado de 2000 alumnos en la licenciatura y 20 alumnos de posgrado. La oferta educativa en el área de posgrado es una Maestría en Ciencias en Sistemas Computacionales Móviles. Es en el laboratorio la Maestría donde se implementó el caso de estudio del MSDV y donde se realizaron las pruebas sobre la implementación que se estará presentando en el desarrollo del capítulo.

Es necesario mencionar que en base a la definición que se ha dado del termino domótica virtual se delimita que el espacio a cubrir sea dentro de este laboratorio (Figura 5.1) y será en este espacio donde se puedan ofrecer a los usuarios de la comunidad educativa los servicios que les apoyen en la realización de sus tareas dependiendo de su actividad.

El área del laboratorio es aproximadamente de 12 metros por 8 metros cuenta con 2 cubículos para profesores, además de un conjunto de mobiliario (mesas y sillas) y conexiones eléctricas para el apoyo a los estudiantes de un espacio donde puedan trabajar en sus diferentes proyectos y actividades académicas.

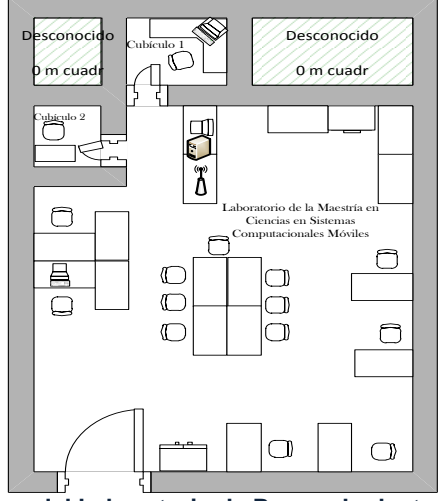

 **FIGURA 5. 2 Diagrama del Laboratorio de Posgrado dentro de ESCOM-IPN**

75

# **5.2 Pruebas y Resultados de la implementación del caso de estudio del MSDV en el entorno educativo**

Para comprobar la correcta ejecución e implantación de la arquitectura del MSDV, se realizaron tres tipos de pruebas, lo que lleva a distintas conclusiones en cuanto a la fiabilidad de la arquitectura y el modelo, las pruebas se dividieron de la siguiente manera

#### **Prueba de Funcionalidad del MSDV.**

Esta prueba consistió en que usuarios (alumnos, profesores y vistantes) se conectaron al dominio de red que previamente se había implementado, recibieran la bienvenida al dominio, se autenticaran e hicieran uso de los servicios que se les ofrecieron de acuerdo a su perfil. La prueba se desarrolló durante un periodo de dos semanas y se realizó con los usuarios que tienen acceso al laboratorio que es un aproximado de 80 usuarios entre alumnos de licenciatura o maestría, profesores y algunos visitantes, pero la prueba se realizó con 70 de ellos, cabe mencionar que el acceso de estos no fue simultáneo sino más bien conforme se hacía uso del laboratorio. Inicialmente cuando llegaron se les dio una introducción del trabajo que se realizó y algunas indicaciones previas al uso del sistema.

Esta prueba se realizó sobre gran variedad de dispositivos móviles y de diferentes marcas como: Laptops (de las marcas Dell, Acer, Apple, Compaq y Hp), Tablet pc (Ipad de Apple, galaxy de Samsung) y teléfonos inteligentes (Blackberry, Nokia, Apple, Sony). Por lo que también está implícito que el MSDV no solo se probó sobre distintos dispositivos, sino también sobre varios sistemas operativos (Windos, Linux, Mac Os, Windows mobile, Blackeberry OS, Android, Symbian) y diferentes navegadores de red (Opera mini, Explorer, Safari, etc.).

Los resultados obtenidos de esta prueba de funcionalidad fueron los presentados en la gráfica de la figura 5.2 la interpretación de la misma indica que de una muestra de 70 usuarios el 95.7% se conectó a la red de manera satisfactoria, mientras que el 4.3% tuvo problemas de conexión estos debido a un inconveniente que se tuvo con el punto de acceso inalámbrico donde se bloqueó por algunas aplicaciones extras que se realizaron en ese momento, por lo cual se tuvo que reiniciar el punto de acceso y reconfigurar algunos parámetros, por lo que lamentablemente los usuarios ya no pudieron probar el sistema durante ese tiempo que el dominio de red estuvo caído.

La disponibilidad de un acceso de red debe garantizar una disponibilidad ser arriba del 99.9% dependiendo del sistema, pero bueno el cálculo que se hace no se está basando en el tiempo total que duro la prueba y el tiempo que estuvo disponible el dominio de red. Haciéndolo de esta manera se tiene que la prueba se realizó por espacio de 15 días lo que equivale a 360 horas, el problema que se suscitó provoco detener el servicio de red por 15 minutos aproximadamente en lo que se reinició el equipo y se configuró nuevamente por lo que el tiempo en que la red estuvo disponible fue un total de las 359.75 horas. Apoyados en la siguiente formula:

Disponibilidad (%) = 100\*(Tiempo de uso efectivo / Tiempo de uso total)

Disponibilidad = 100\* (359.75/360)

## **Disponibilidad del Dominio de Red = 99.93%**

Con lo que se puede garantizar una excelente disponibilidad del dominio de red.

El siguiente punto que se valida es la autenticación, donde el 100% de los usuarios no tuvieron problema alguno, es decir se pudieron conectar y accesar a su lista de servicios disponibles de acuerdo a su perfil como lo muestran las imágenes (figura 5.3), cabe mencionar que hubo ciertos errores de dedo por llamarle así, cuando introducían su usuario y/o contraseña ya que el sistema es sensitivo en ambos datos a las mayúsculas/minúsculas, pero una vez que los ingresaban correctamente el sistema los autenticaba de manera correcta.

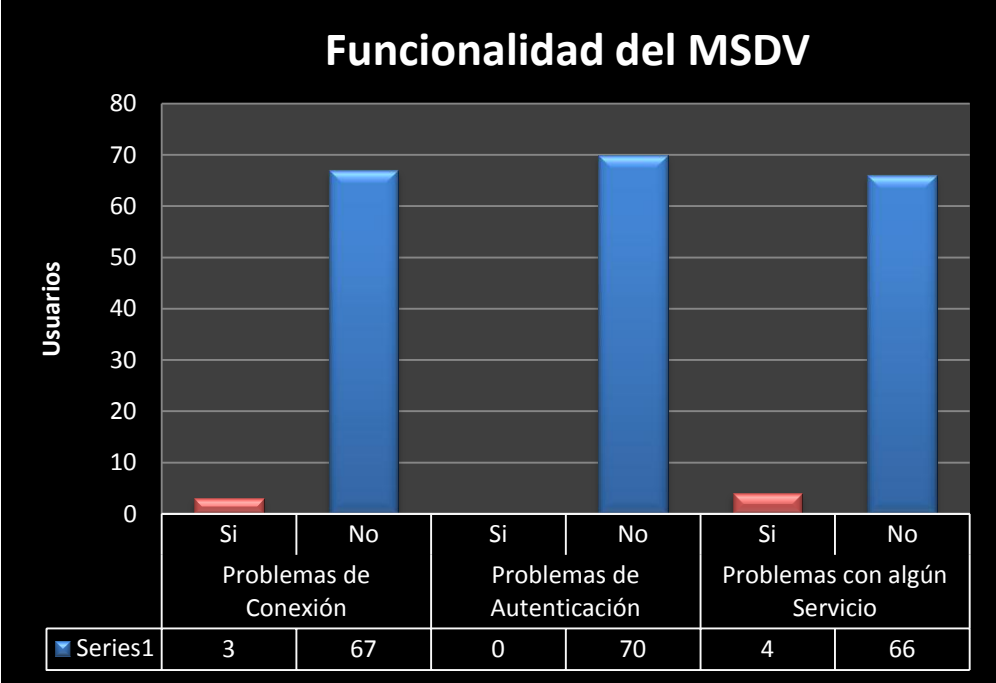

 **FIGURA 5. 2 Gráfica de funcionalidad del MSDV** 

Por último se verificó que los usuarios pudieran hacer uso de los servicios que se les ofrecían el 94.2% logro establecer contacto con los servicios manera satisfactoria mientras que el restante 5.8% tuvo problemas con el servicio de Webescom (Contiene videos sobre conferencias y ponencias de congresos) que es un servicio multimedia que se ofrece fuera de la red del IPN y debido a fallos aún desconocidos el servicio estuvo detenido.

Los resultados obtenidos muestran que el dominio de red del MSDV está disponible, que su método de autenticación es confiable y su respuesta a los servicios es satisfactoria.

A continuación se muestran algunas de las pantallas del sistema en algunos de los diferentes dispositivos donde se realizaron las pruebas. (Figura 5.3)

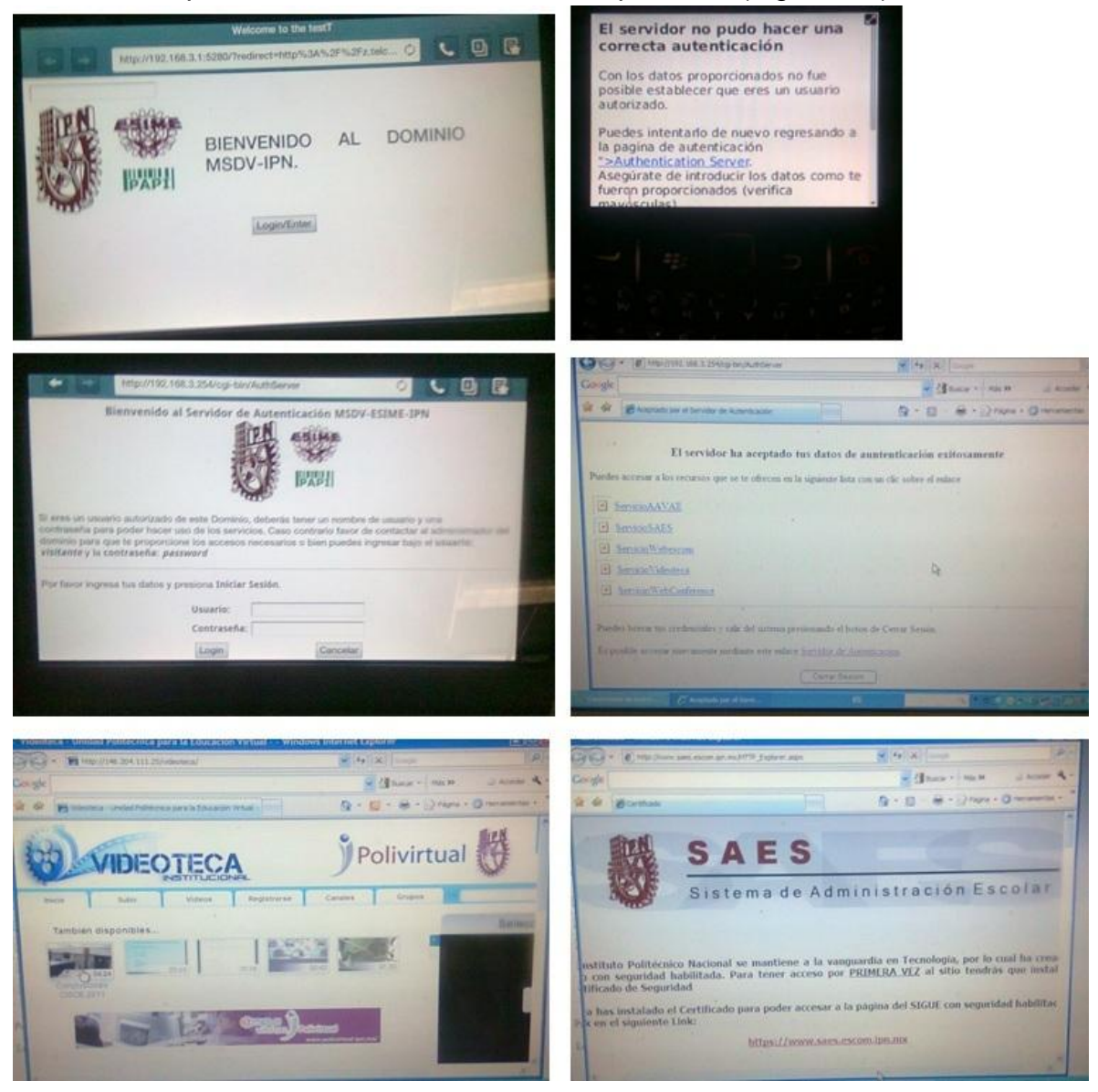

 **FIGURA 5. 3 Pantallas del MSDV en Algunos Dispositivos Móviles**

78

#### **Prueba de Desempeño de Red**

Esta prueba consistió en monitorear la red inalámbrica con diferentes cargas de usuarios, mientras estos hacían uso de los servicios. Entre las cosas que se monitorearon están: el rendimiento del procesador y memoria del punto de acceso inalámbrico y el porcentaje de ancho de banda que se consumía. Estas mediciones fueron hechas con el propio punto de acceso inalámbrico cabe mencionar que la distribución de Linux DD-WRT [1] cargada sobre este equipo te permite monitorear este tipo de pruebas.

Las pruebas se realizaron con una carga de usuarios de 0, 5, 8, 10 usuarios siendo esta última cantidad una de las mayores cargas simultaneas que se llegó a tener dentro del laboratorio y con la cual se hizo la medición.

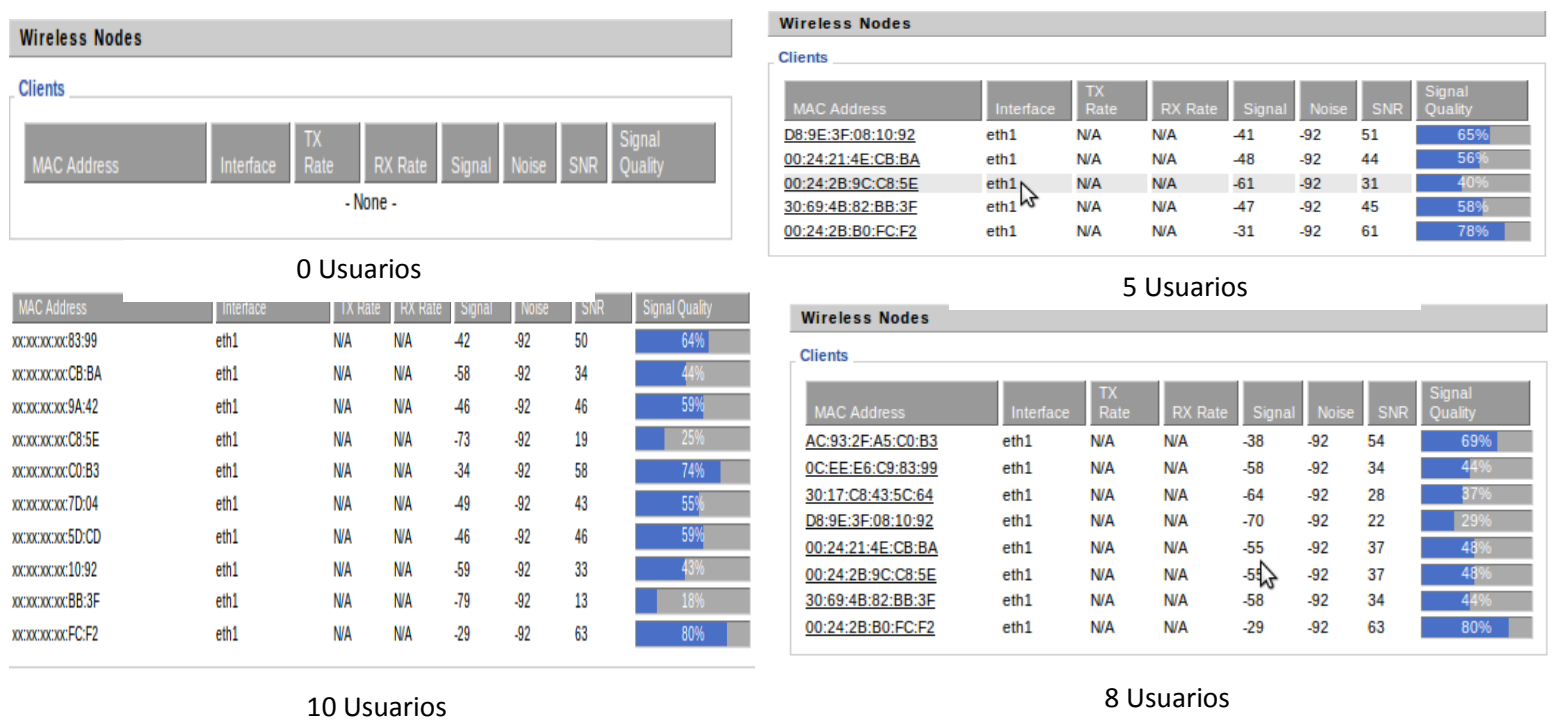

**FIGURA 5. 4 Monitoreo Red inalámbrica con 0, 5, 8, 10 usuarios simultáneos**

De la Figura 5.4 además de que se muestran las diferentes cargas de usuarios conectados al punto de acceso inalámbrico, se muestra otros parámetros como la señal, el ruido, la SNR (relación señal a ruido) y por ende la calidad de la señal de cada uno de los dispositivos

Se graficó la SNR (Figura 5.5) para cada una de las cargas de los usuarios y en base a la tabla 5.1 se determinó el porcentaje de calidad de la señal que se tuvo en la red por cada uno de los usuarios y este se graficó en la figura 5.6.

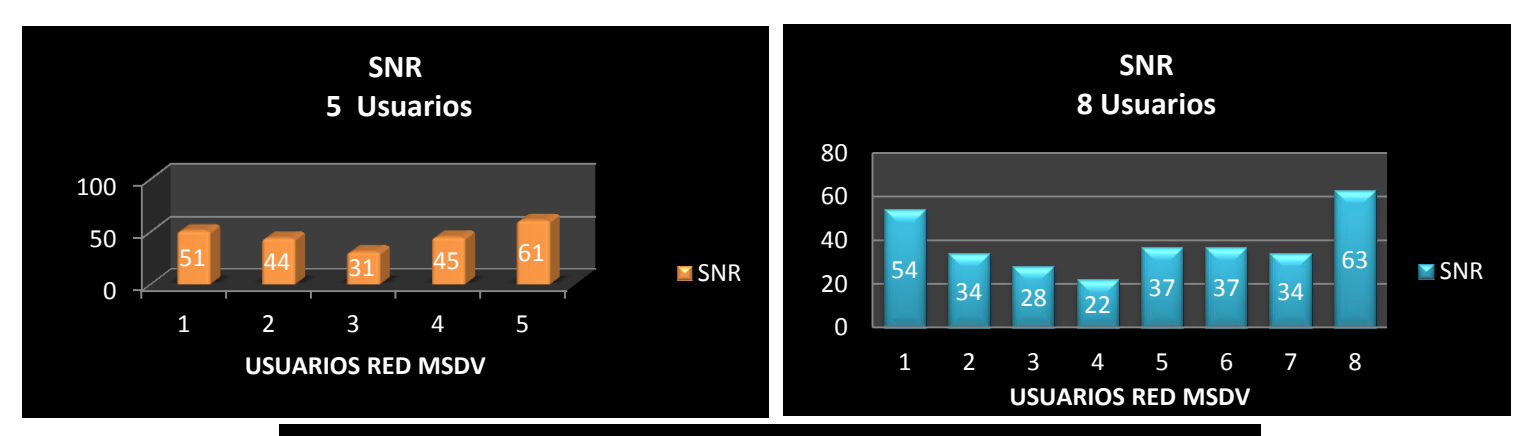

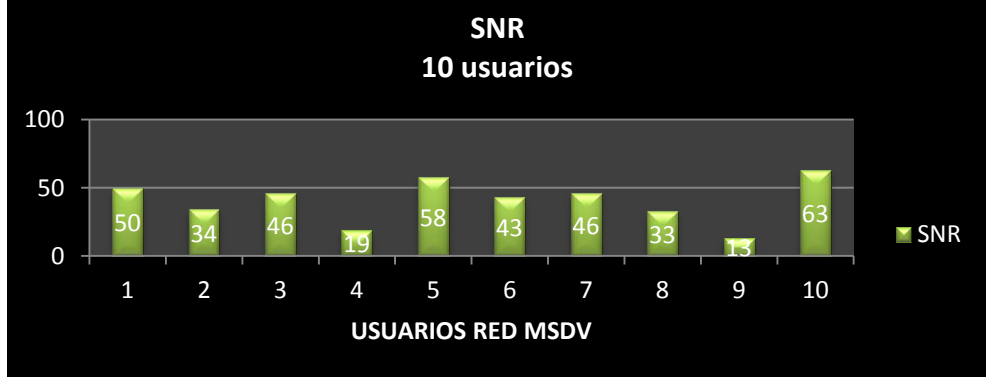

.

**FIGURA 5. 5 Graficas de la SNR con 5, 8, 10 usuarios**

| <b>SNR</b> | Calidad de la Señal |  |  |
|------------|---------------------|--|--|
| 63 dB      | 81%-100%            |  |  |
| 47-63 dB   | 61%-80%             |  |  |
| 32-47 dB   | 41%-60%             |  |  |
| 16-32 dB   | 21%-40%             |  |  |
| $0-16$ dB  | $0\% - 20\%$        |  |  |

**TABLA 5. 1 La SNR y la Calidad de la Señal**

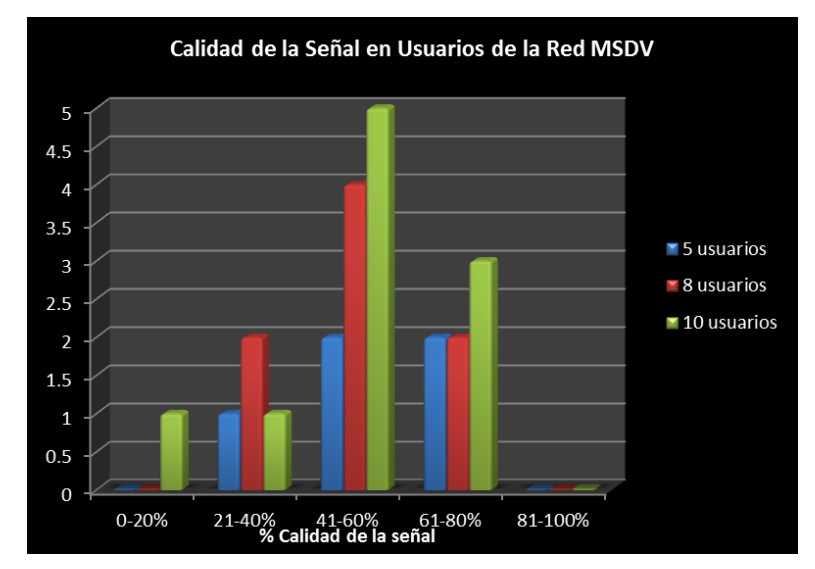

 **FIGURA 5. 6 Gráfica de la Calidad de la señal en la Red MSDV**

80

Las conclusiones a las que se llegó en base a estos resultados es que el 95 % de los usuarios del dominio de red tienen una calidad de la señal que oscila entre el 20% y 80% lo que asegura que el punto de acceso inalámbrico alcanza a cubrir perfectamente las necesidades de conexión de los usuarios sobre el espacio que cubre el MSDV proporcionando una calidad de la señal aceptable dentro de este dominio lo que garantiza una conexión de red estable.

Siguiendo con las pruebas de desempeño de red en la Figura 5.7 se tienen unas imágenes que indican el monitoreo del uso del procesador y la memoria del punto de acceso inalámbrico con las diferentes cargas de usuarios y en la figura 5.8 se grafican estos porcentajes.

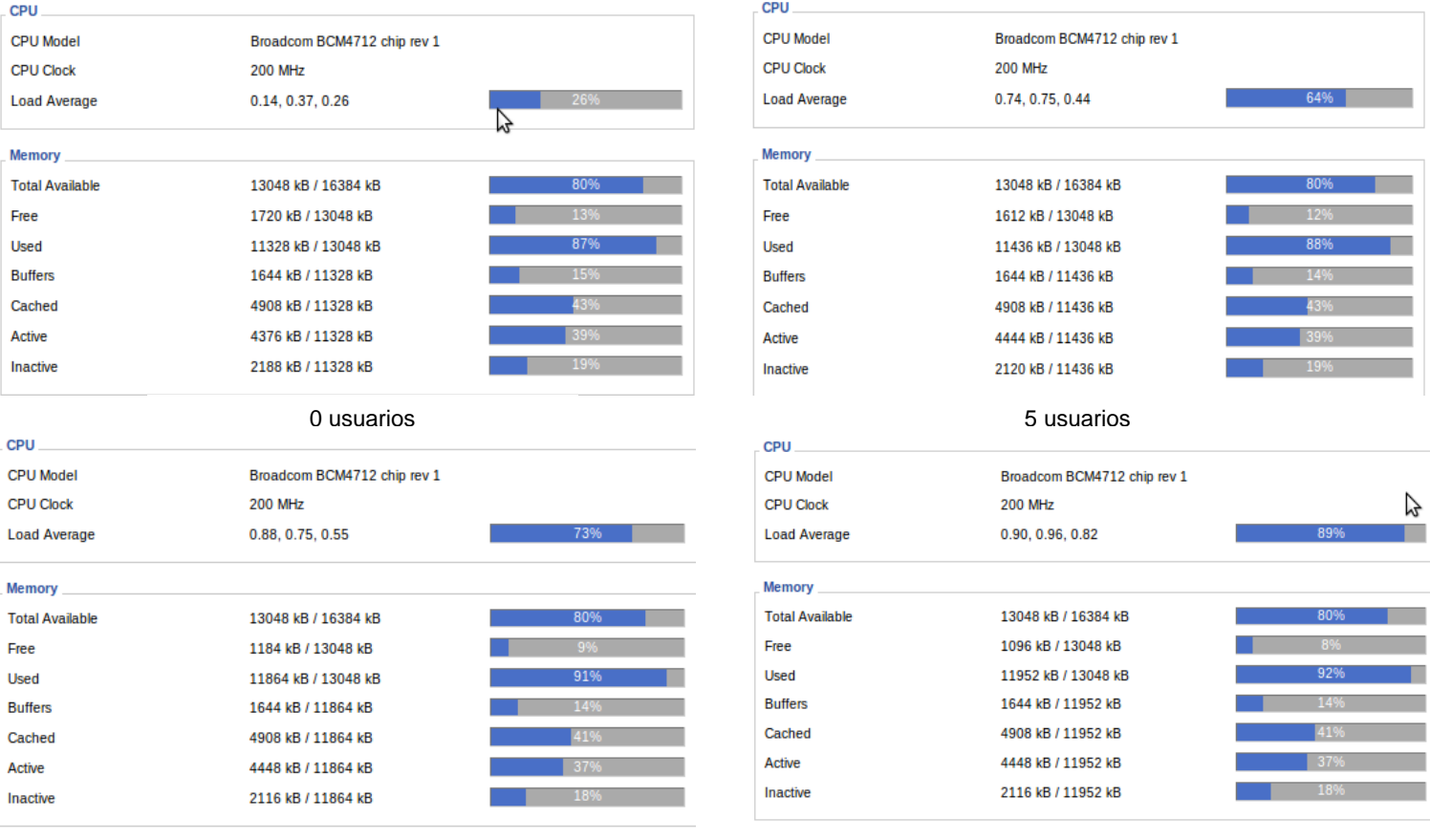

8 usuarios 10 usuarios

**FIGURA 5. 7 Monitoreo del Rendimiento del CPU y Memoria del AP con una carga de 0, 5 ,8 ,10 usuarios**

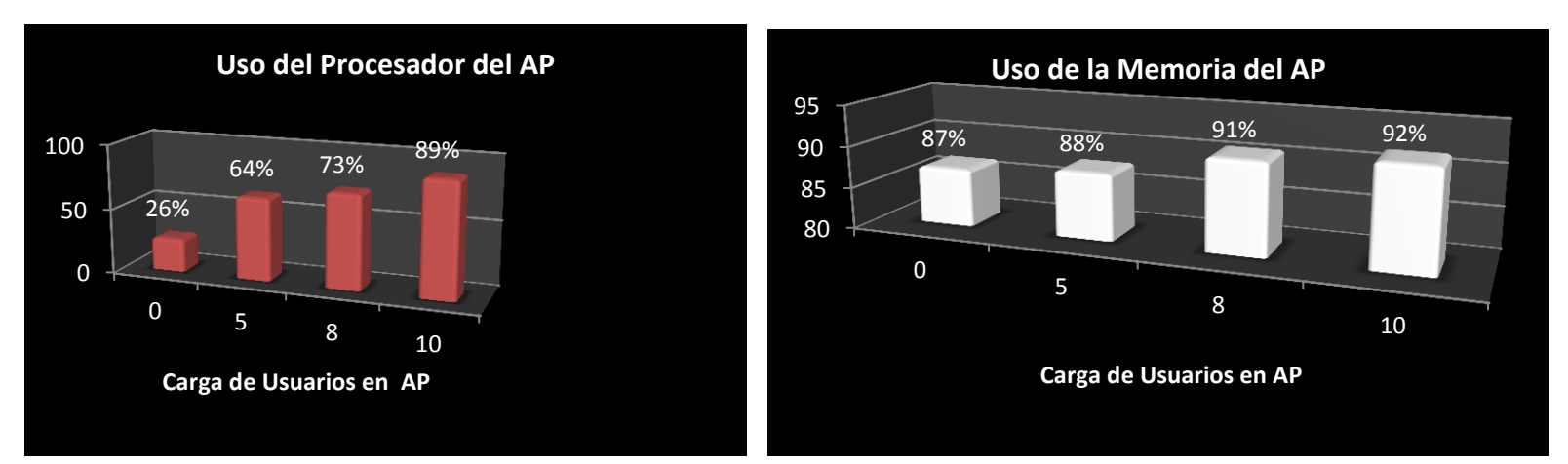

**FIGURA 5. 8 Gráfica del Rendimiento del CPU y Memoria del AP con una carga de 0, 5 ,8 ,10 usuarios**

Se tiene que en el uso del procesador hubo un incremento bastante serio del 63% mientras que la memoria tuvo un incremento del 5%, en ambos casos desde que el procesador estuvo a la espera de usuarios hasta la carga máxima de 10 usuarios simultáneos que este tuvo. Cabe mencionar que además de la carga de usuarios que el procesador tuvo se monitorearon algunos otros aspectos como el ancho de banda generado por los usuarios por lo que parte de este incremento se debe a ese monitoreo. Como conclusión de esta medición que se hizo sobre al procesador y memoria del punto de acceso se tiene que debido a la carga extra de aplicaciones que se pudieran generar o monitorear con la distribución Linux DD-WRT [1] que se le instalo puede además de traer un beneficio si la carga de aplicaciones que se ejecutan sobre el punto de acceso es demasiada esto puede afectar al desempeño de la red inalámbrica, por lo que se tendría que buscar otras alternativas de monitorear la red o buscar un punto de acceso con mayor capacidad en cuanto a recursos físicos para soportar este tipo de aplicaciones. Otro aspecto a considerar es que si el número de usuarios simultáneos se incrementa es necesario pensar en agregar otro punto de acceso para balancear las cargas y no tener problemas de desempeño en la red inalámbrica.

Por último se monitoreo el ancho de banda que se consumió durante las pruebas realizadas con diferentes cargas de usuarios en se tiene en la figura 5.9. El resultado de este monitoreo para el cual nuevamente se apoyó en una aplicación del punto de acceso.

Se puede observar que empezó el movimiento de datos con la carga de 5 usuarios y la tasa de trafico de salida de información fluctúa entre los 500Kbps y 1.5 Mbps la tasa de tráfico de entrada es muy inferior estuvo por debajo de 50 Kbps. Con una carga de 8 usuarios la tasa de salida está entre 500Kbps y 2Mbps y la de entrada por debajo de los 100Kbps. Finalmente con la carga de 10 usuarios se incremente nuevamente el ancho de banda requerido con una tasa de trafico de salida entre 500Kbps y 3Mbps y una de entrada por debajo de los 100Kbps.

Con estos resultados se concluye que el ancho de banda utilizado estará en función de la cantidad de usuarios que se tengan conectados a la red inalámbrica pero a su vez también dependerá de otra variable muy importante que son las aplicaciones o servicios que los usuarios estén solicitando en el momento de su conexión.

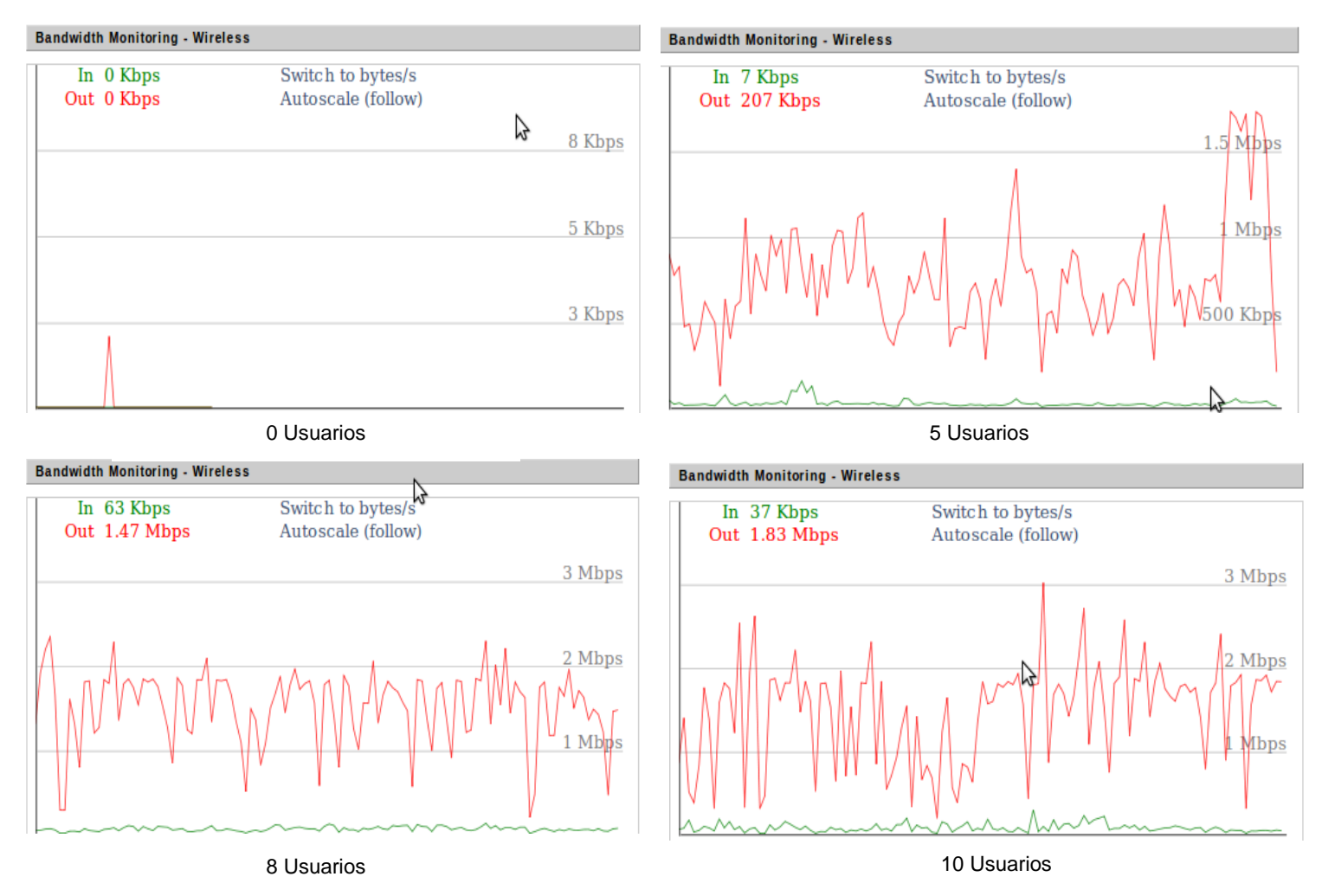

 **FIGURA 5. 9 Monitoreo de Ancho de Banda de la red inalámbrica con 0, 5, 8, 10 usuarios**

#### **Prueba de Desempeño del Servidor Principal**

Esta prueba consiste en verificar el desempeño del servidor principal el cual sustenta al servidor de autenticación el encargado de autenticar a los usuarios y al servidor punto de acceso aquel que administra los servicios Para realizar esta prueba se utilizó una herramienta con la que cuenta el servidor de Ubuntu que es un monitor donde se puede ver el desempeño del CPU y la memoria del Servidor Principal. La figura 5.10 muestra este monitoreo que se hizo paralelo al monitoreo de la red para analizarlo con diferente carga de usuarios.

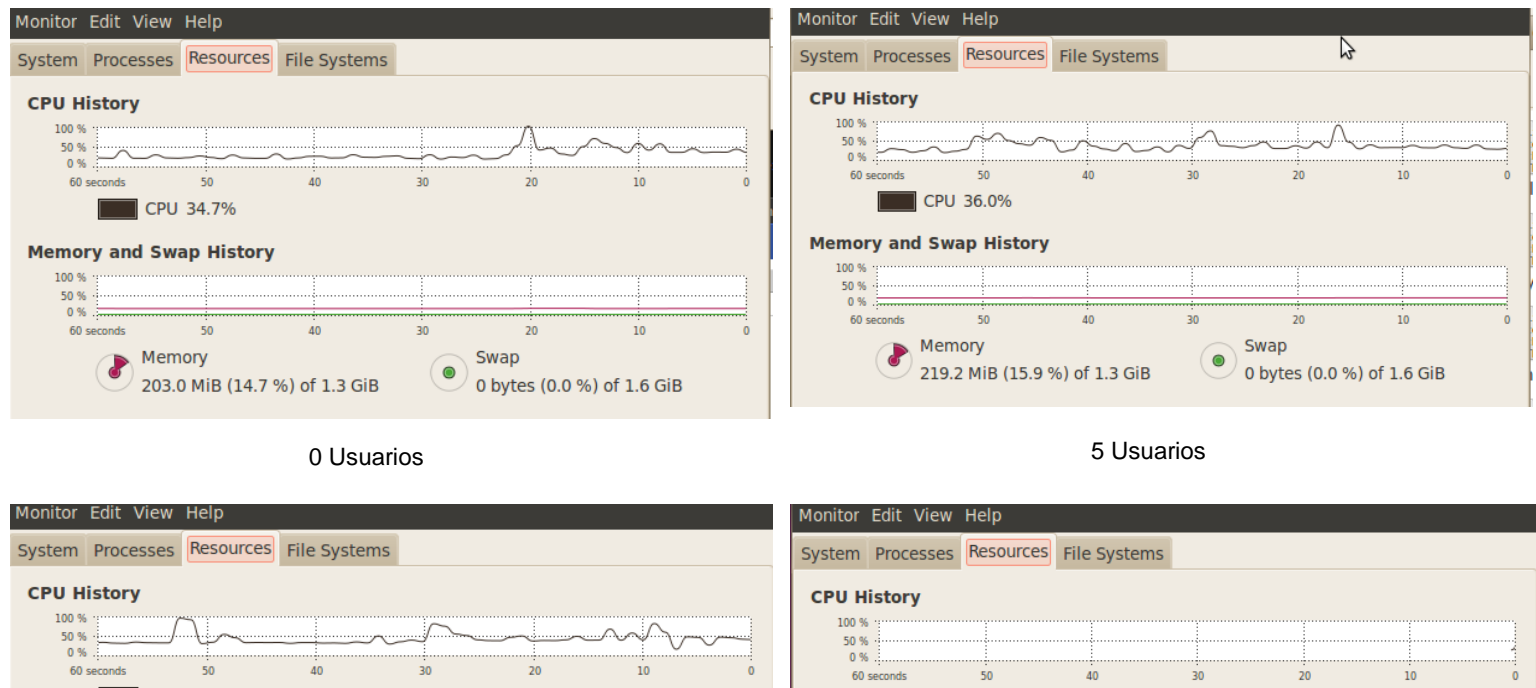

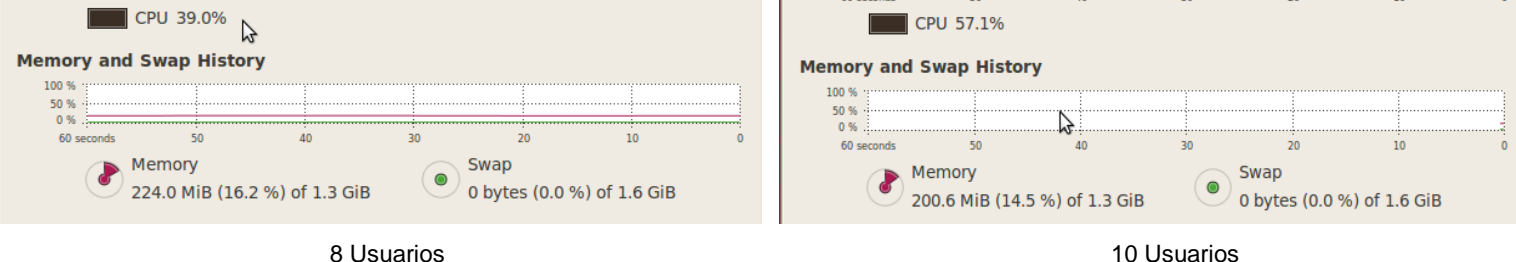

 **FIGURA 5. 10 Monitoreo del CPU y Memoria del Servidor Principal**

Como resultado de este monitoreó se grafican (figura 5.11) los porcentajes de utilización del CPU y la memoria y en base a ellos se concluye que con las muestras de usuarios concurrentes que se hicieron al sistema, no se ve afectado de sobremanera el rendimiento del procesador del servidor principal.

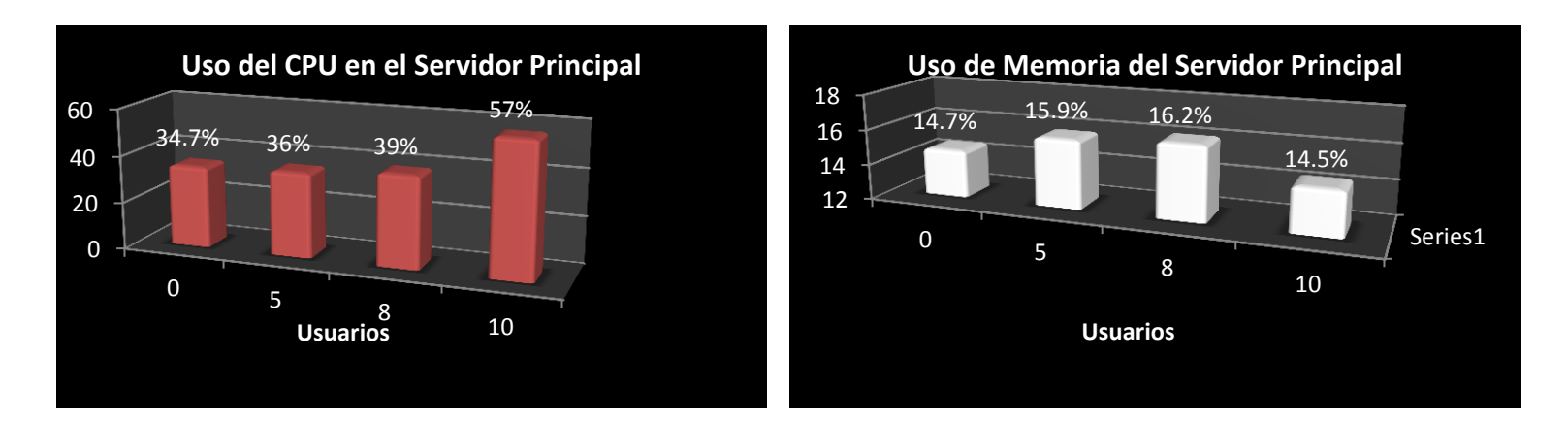

**FIGURA 5. 11 Graficas del % de uso del CPU y Memoria del Servidor Principal.**

# **Referencias**

[1] DD-WRT<http://www.dd-wrt.com/site/index>

# **CAPITULO 6 CONCLUSIONES Y TRABAJO A FUTURO**

En este capítulo se presentan las conclusiones que se derivan de los resultados y objetivos de este trabajo de tesis, se hacen sugerencias de posibles trabajos a futuro para que continúe la investigación sobre este mismo tema de investigación. Por último se presentan algunas publicaciones que se originaron de este trabajo de investigación.

#### **Objetivos del Capitulo:**

- Presentar las conclusiones del trabajo de tesis
- Sugerir una serie de trabajo a futuro para darle seguimiento a la investigación.
- Presentar las publicaciones que se hicieron derivadas de este trabajo de investigación.

# **6.1 Conclusiones**

Haciendo un análisis de los logros alcanzados por la presente tesis en base a los objetivos planteados al inicio de esta se tiene lo siguiente:

- Como principal objetivo que se planteó alcanzar en este trabajo de tesis era el desarrollar y evaluar un modelo que gestione para los usuarios de un entorno educativo una serie de servicios que consideran aspectos académicos, escolares y administrativos. Este objetivo se cumplió al desarrollar el Modelo de Sistema Domótico Virtual durante el capítulo II y III donde se muestra el análisis y el diseño del MSDV y en el capítulo V se muestra la evaluación de un caso de estudio dentro de un entorno educativo que se hizo del MSDV.
- Como objetivo específico que se tenía era desarrollar el análisis y diseño del MSDV mediante UML en el capítulo II y III se definió el análisis y diseño del MSDV con esta herramienta.
- Finalmente el otro objetivo específico que se planteó al inicio era la implementación de la arquitectura del MSDV en un caso de estudio dentro de un entorno educativo. En el capítulo IV se formuló un caso de estudio en un entorno educativo el cual fue implementado, y la evaluación de esta implementación se desarrolló en el capítulo V.

I.

Haciendo referencia a las características deseables del modelo se puede concluir que se cumplieron las siguientes:

- Movilidad. La tecnología inalámbrica en este caso Wi-Fi, le concedió a los usuarios movilidad dentro del entorno educativo donde se probó el MSDV.
- Flexibilidad. El MSDV se desarrolló modularmente por lo que se pudieron realizar cambios en el transcurso de la tesis, y queda abierto a posibles cambios en un futuro como parte de la mejora continua del MSDV.
- Portabilidad. El MSDV se probó sobre diversos tipos de dispositivos móviles y sobre diferentes plataformas de sistemas operativos todo esto sin ningún problema, es decir el usuario pudo recibir la información y/o servicios que el entorno le ofrecía, lo que indica que el MSDV no está sujeto a un tipo de dispositivos móviles o sistemas operativos.
- Sencillez. La interfaz que se presentó al usuario no represento problema técnico alguno para él, por lo que se considera que el MSDV cumplió con esta característica.
- Transparencia. Los usuarios pudieron recibir los servicios que de acuerdo a su perfil tenían asociados y pudieron hacer uso de ellos, sin que este tuviera la necesidad de saber dónde se ubicaba el servicio o en qué forma se le entregaba.

Seguridad. Se implementó mediante la instalación de un servidor de autenticación que validó las credenciales de los usuarios y les otorgó el acceso a los servicios correspondientes de acuerdo a su perfil.

Existen dos características del MSDV que en la siguiente parte del capítulo se hace una sugerencia para poder trabajar sobre la escalabilidad y la interoperabilidad.

El panorama futuro es muy amplio, en cuanto al desarrollo de sistemas domóticos, esto debido al gran alcance que estos pueden tener en muchos ámbitos. Esta tesis sienta las bases para el desarrollo de los sistemas domóticos virtuales y es posible que en un futuro no muy lejano este MSDV sirva para la el desarrollo e implementación de estos sistemas en diferentes entornos.

# **6.2 Trabajo a Futuro**

Con el objeto de ampliar la funcionalidad del modelo propuesto se plantea considerar los siguientes desarrollos:

- Implementar el MSDV en un entorno educativo más amplio.
- Llevar el MSDV a otros entornos como: cultural (museos, galerías de arte), salud (Hospitales, clínicas), empresarial, entre otros.
- Probar el MSDV bajo otra tecnología inalámbrica como el estándar 802.16 (Wimax) lo que daría una cobertura más amplia.
- Probar la interoperabilidad de tecnologías inalámbricas como Wifi-Wimax sobre el MSDV.
- Actualmente se está modificando el módulo de descubrimiento de red del MSDV para que este te detecte de manera automática cuando tú llegues al dominio y no sea necesario que tú solicites la conexión.
- Fortalecer sobre el módulo de identificación implementando otros métodos de autenticación más robustos como podría ser el uso de certificados digitales.
- Implementar la calidad de servicio sobre los servicios que se ofrecen en el entorno donde opera el MSDV.
- Desarrollar de servicios que contribuyan a mejorar el desempeño y faciliten las tareas de los usuarios en el entorno donde el MSDV sea implementado.

# **6.3Artículos Publicados**

Finalmente se presentan algunas de las publicaciones que se han realizado como resultado de la investigación de la cual forma parte esta tesis, y que han sido presentados en congresos internacionales y nacionales:

- Modelo de Sistema Domótico Virtual Aplicado en Entornos Educativos, XXIII congreso nacional y IX congreso internacional de informática y computación, Puerto Vallarta, Jalisco. Octubre 2010.
- Arquitectura del Modelo de Sistema Domótico Virtual Aplicado en Entornos Educativos, XXI Reunión de otoño de Comunicaciones, Computación, Electrónica y Exposición Industrial IEEE Sección México, Acapulco, Guerrero. Diciembre 2010.
- Diseño de un Modelo de Sistema Domótico Virtual Aplicado en Entornos Educativos, I Congreso Internacional de Electrónica, Instrumentación y Computación, Minatitlán, Veracruz. Junio 2011.

# **GLOSARIO DE TÉRMINOS**

.

- Wi-Fi Acrónimo de Wireless Fidelity, es un conjunto de estándares para redes inalámbricas basado en las especificaciones IEEE 802.11. Wi-Fi se creó para ser utilizada en redes locales inalámbricas, pero es frecuente que en la actualidad también se utilice para acceder a Internet. Wi-Fi es una marca de la Wi-Fi Alliance, la organización comercial que prueba y certifica que los equipos cumplen los estándares IEEE 802.11
- DHCP Protocolo de Configuración Dinámica de Servidor (Dynamic Host Configuration Protocol) es un protocolo de red en el que un servidor provee los parámetros de configuración a lascomputadoras conectadas a la red informática que los requieran y también incluye un mecanismo de asignación de direcciones IP.
- DNS Sistema de Nombre de Dominio (Domain Name System) Es un sistema de nomenclatura jerárquica para computadoras, servicios o cualquier recurso conectado al internet o a una red privada. Este sistema asocia información variada con nombres de dominios asignado a cada uno de los participantes. Su función más importante, es traducir (resolver) nombres inteligibles para los humanos en identificadores binarios asociados con los equipos conectados a la red, esto con el propósito de poder localizar y direccionar estos equipos.
- Perl Lenguaje Práctico de Extracción y Reporte (Practical Extraction and Report Language) es un lenguaje de programación desarrollado por Larry Wall inspirado en otras herramientas de UNIX.
- PAPI Es un Software de distribución libre is a system for providing access control to restricted information resources across the Internet.
- UBUNTU es un sistema operativo que utiliza un núcleo Linux, y su origen está basado en Debian. Ubuntu está orientado en el usuario promedio, con un fuerte enfoque en la facilidad de uso y mejorar la experiencia de usuario.
- DDWRT Es un firmware libre para diversos routers inalámbricos o WIFI, es muy común observarlo en equipos Linksys WRT54G. Ejecuta un reducido sistema operativo basado en Linux. Está licenciado bajo la GNU General Public License versión 2.
- Linux Es una distribución de software basada en el núcleo Linux que incluye determinados paquetes de software para satisfacer las necesidades de un grupo específico de usuarios, dando así origen a ediciones domésticas, empresariales y para servidores. Por lo

general están compuestas, total o mayoritariamente, de software libre, aunque a menudo incorporan aplicaciones o controladores propietarios.

- HTTP Protocolo de Transferencia de Hipertexto (HyperText Transfer Protocol). Define la sintaxis y la semántica que utilizan los elementos software de la arquitectura web (clientes, servidores, proxies) para comunicarse. Es un protocolo orientado a transacciones y sigue el esquema petición-respuesta entre un cliente y un servidor.
- HTML Acrónimo de Lenguaje de Formato de Documentos de Hipertexto (HyperText Markup Language), es un lenguaje de marcas diseñado para estructurar textos y presentarlos en forma de hipertexto, que es el formato estándar de las páginas web. Gracias a Internet y a los navegadores, el HTML se ha convertido en uno de los formatos más populares que existen para la construcción de documentos.
- IPN Instituto Politécnico Nacional ESCOM Escuela Superior de Cómputo